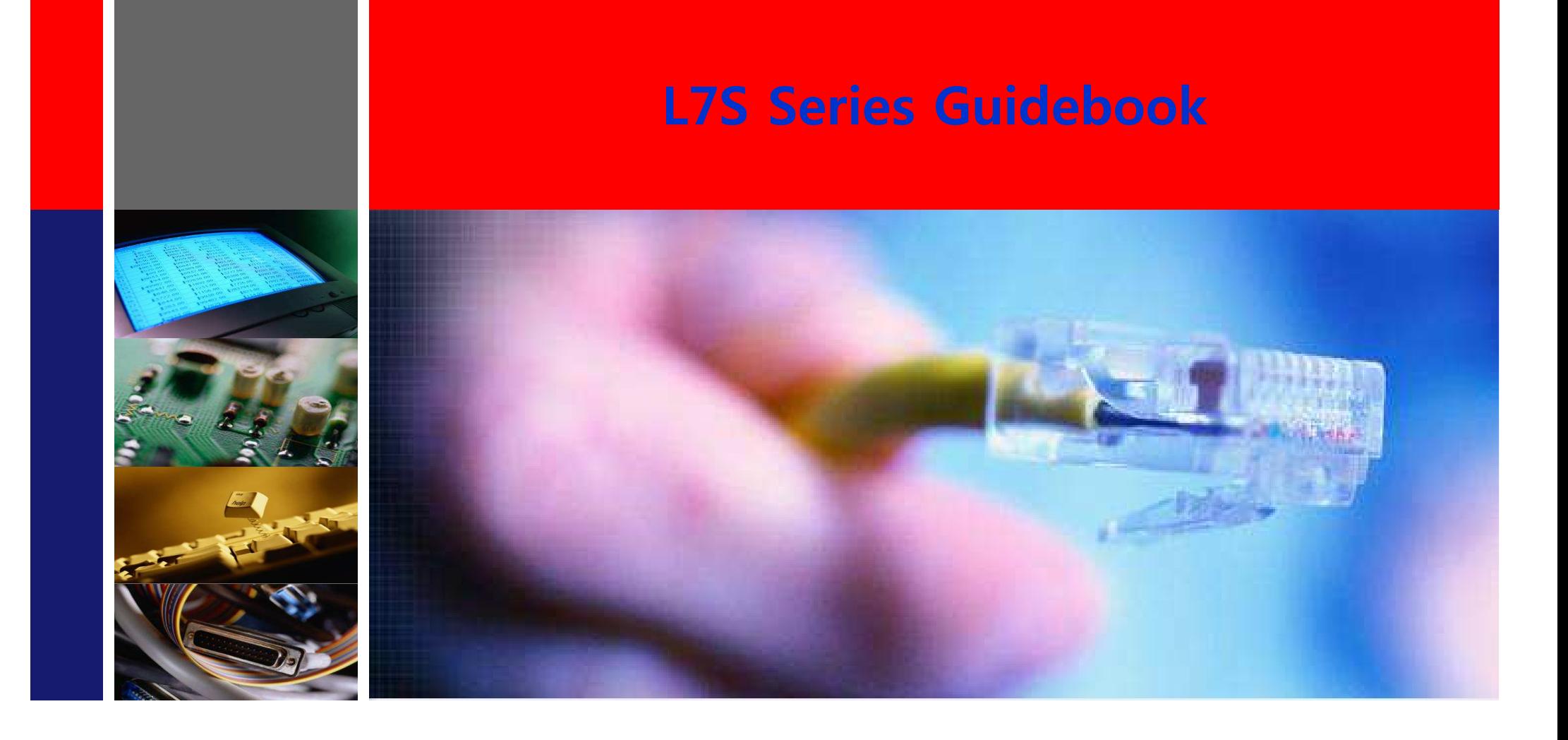

# 09.Mar,2015Technical support team

LS Mecapion

- 1. Position control mode
- 2. Velocity control mode
- 3. Torque control mode
- 4. 400V Drive

# Guide Book for L7S Series Position Mode

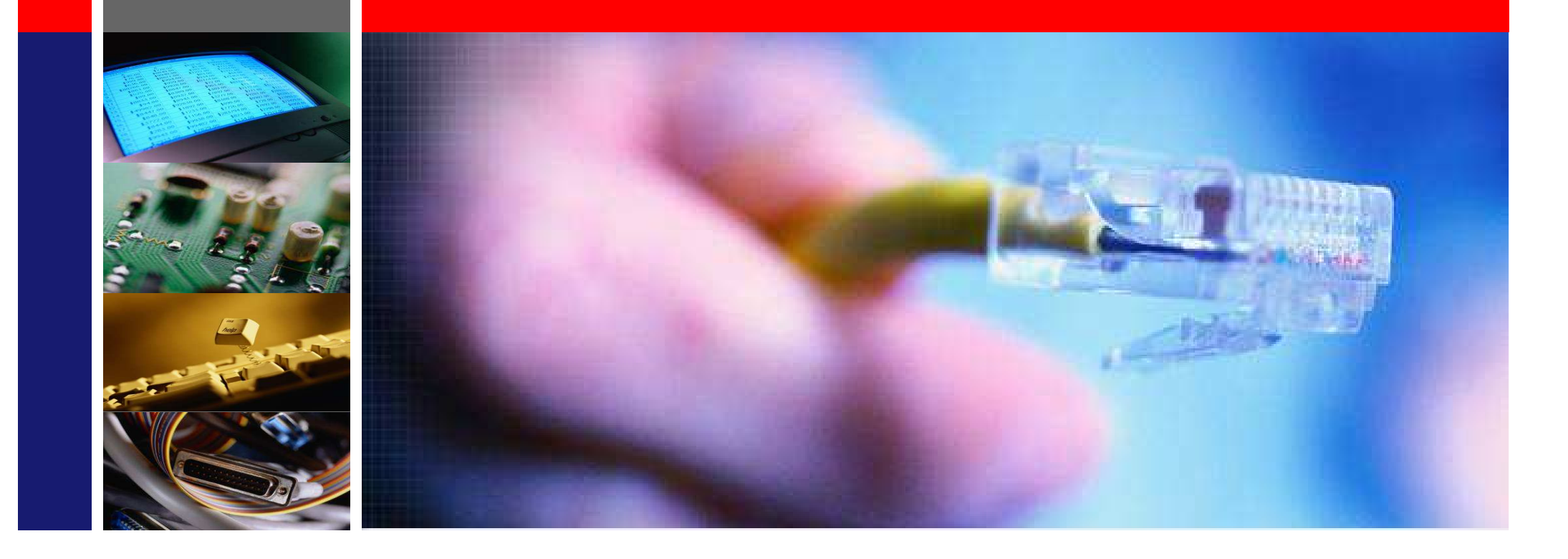

09.Mar,2015Technical support team/Eric Son

LS Mecapion

## **Contents**

- 1. Model name
- 2. Part name
- 3. Wiring diagram
- 4. Parameter editing
- 5. Gain Tuning
- 6. Action for abnormal situation
- 7. Brake Type Motor
- **High speed counter setting**
- 9. XGB PLC & L7S setting
- 10. Analog monitor output
- 11. Regenerative brake resistor
- 12. Communication protocol
- 13. Using Single turn with Multi turn Encoder
- 14. Wiring diagram with other upper controller

## ■ Motor Model Model Name

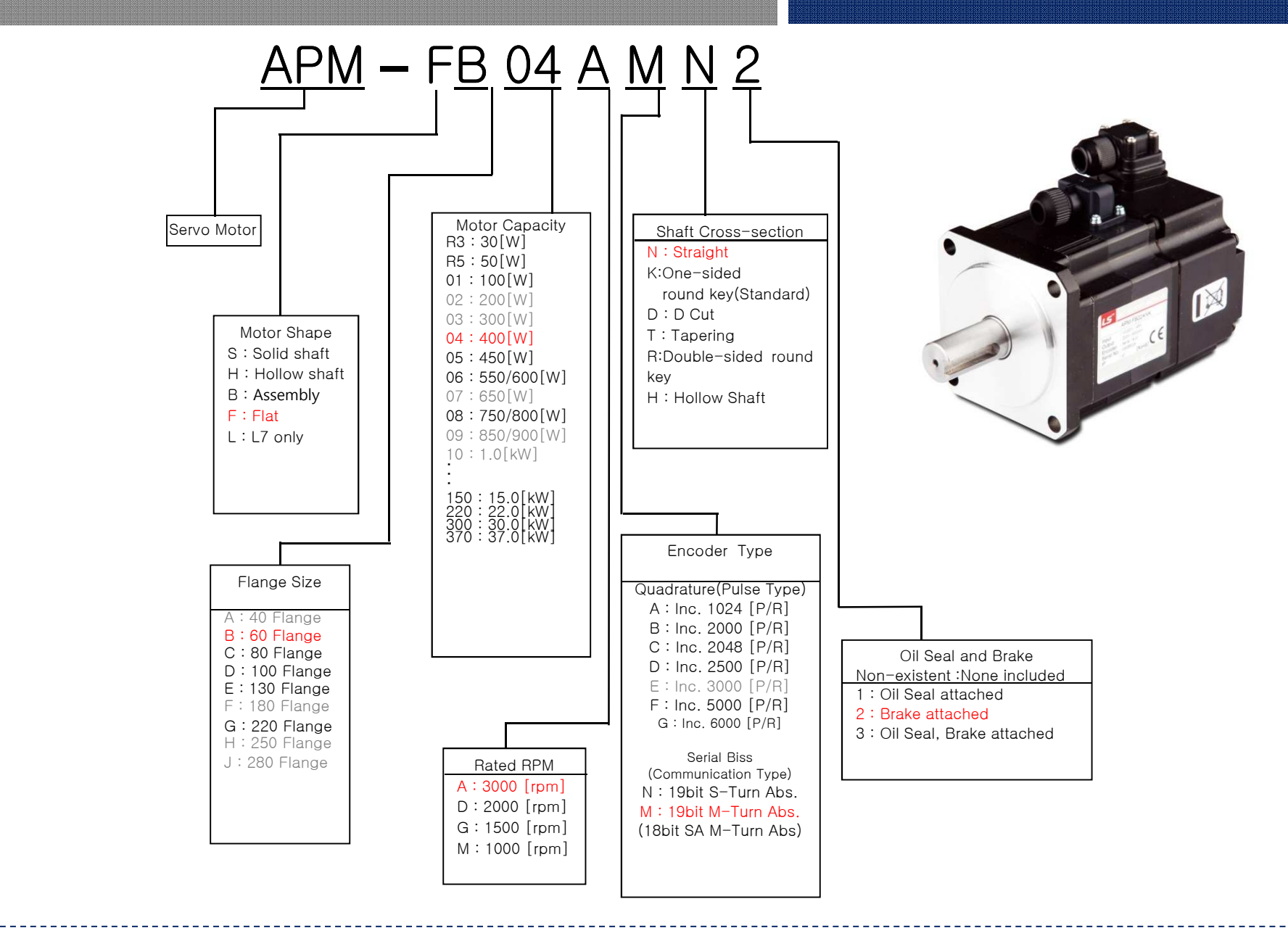

## **Drive Model Name Contract Contract Contract Contract Contract Contract Contract Contract Contract Contract Contract Contract Contract Contract Contract Contract Contract Contract Contract Contract Contract Contract Contra**

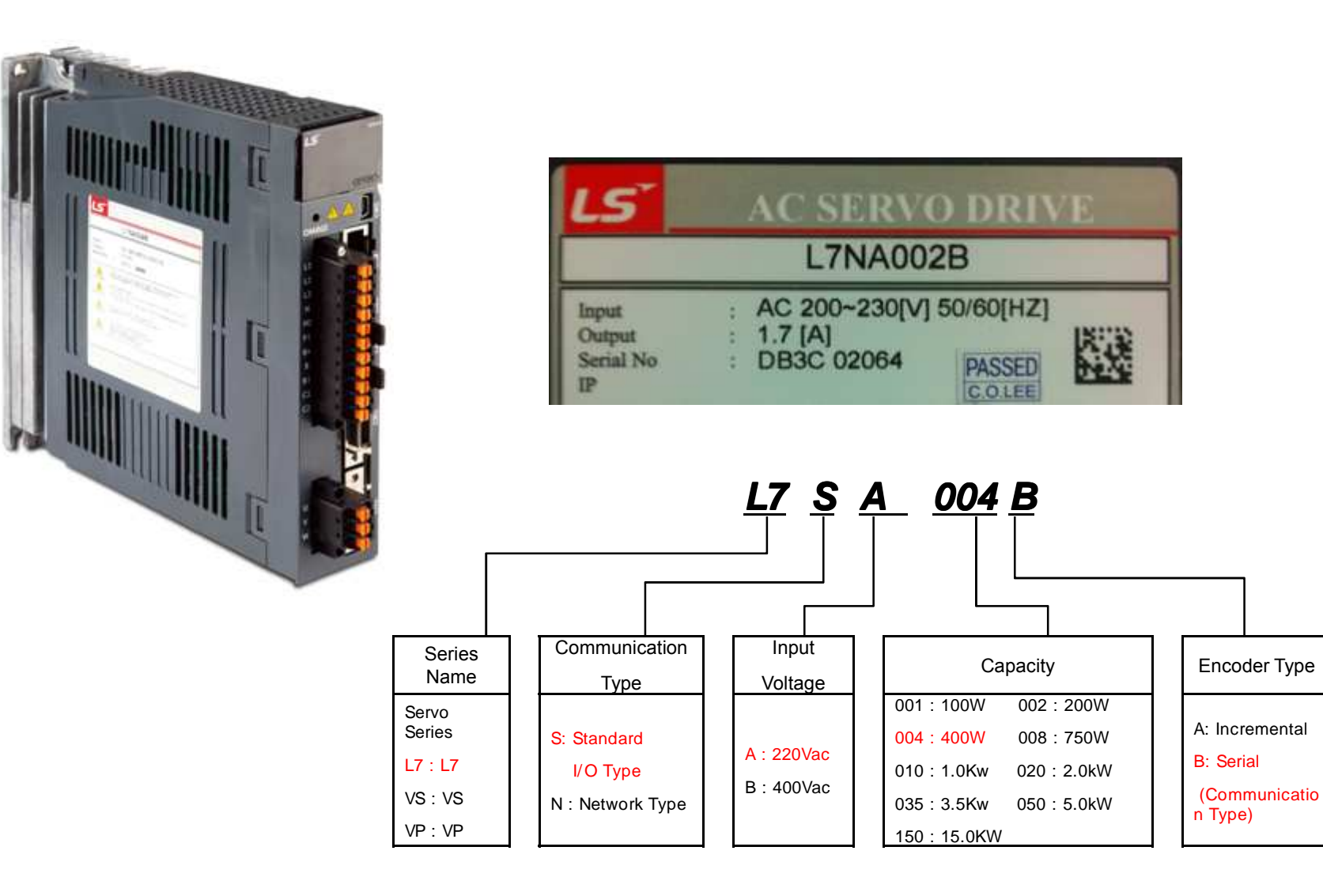

## Drive part name **Part name**

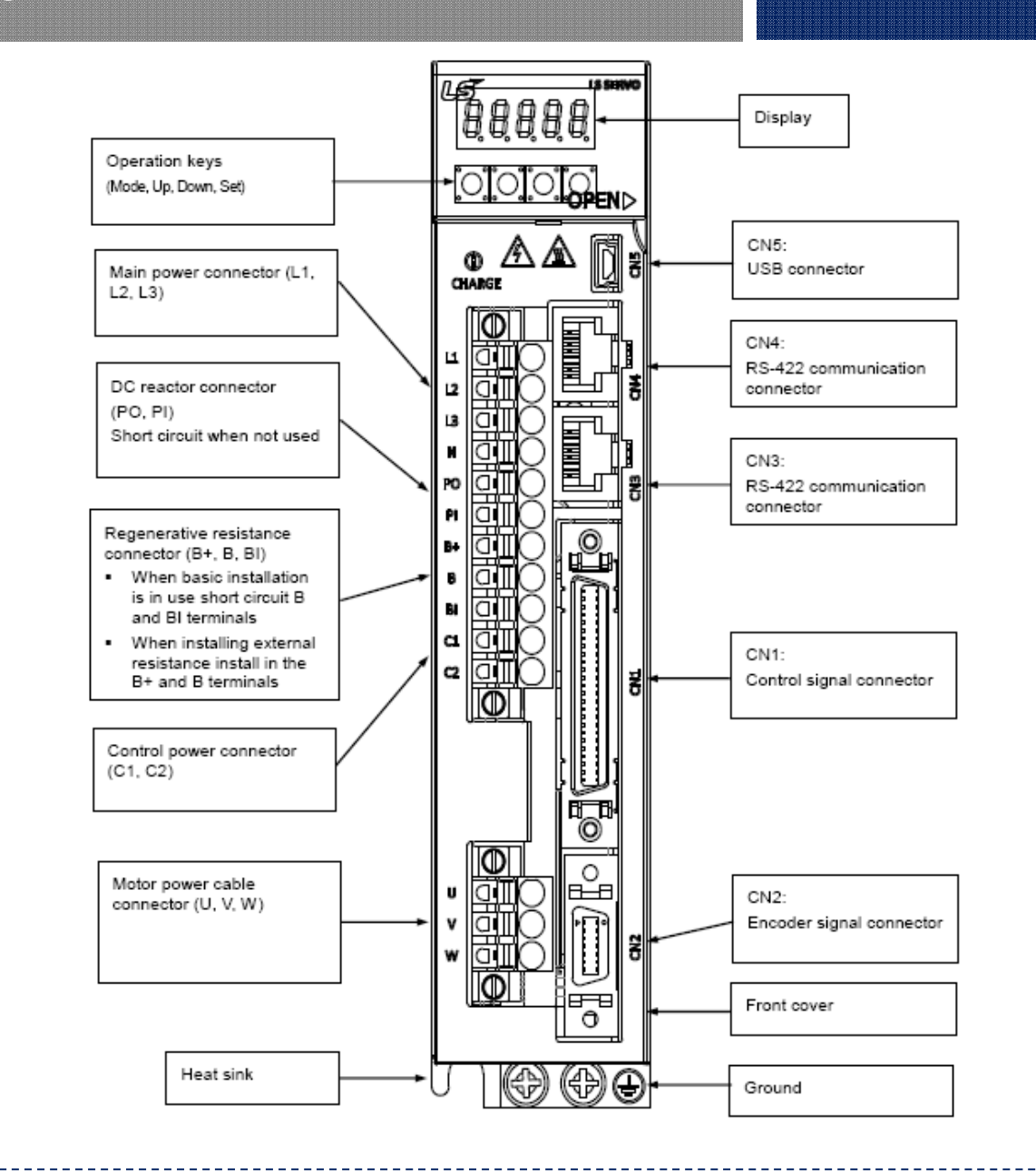

Moving towards Tomorrow

7

## Power Supply Wiring

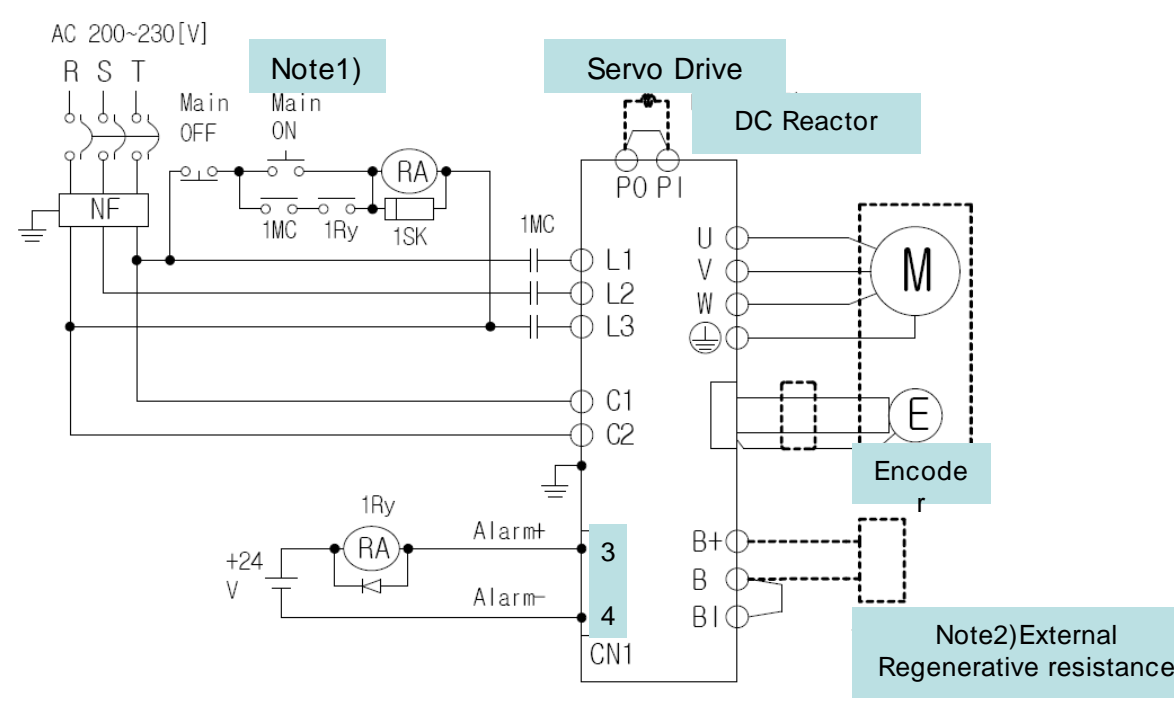

Note1) It takes approximately one to two seconds to output an alarm signal after turning on the main power(3PhaseAC220V). Accordingly, press and hold the main power ON switch for at least two seconds.

Note2) Check the B and BI short-circuit terminals and the L7NA001B-L7NA004B (50 W, 100 Ω), L7NA008B ~ L7NA010B (100 W, 40 Ω), and L7NA020B ~ L7NA035B (150 W, 13 Ω) regenerative resistors before use. If the regenerative capacity is high because of frequent acceleration and deceleration, open the short-circuit pins (B , BI) and connect an external regenerative resistor to B and B+

 주3) Remove approximately 7-10 ㎜ of the sheathing from the cables for the main circuit power and attach crimp terminals. (Maker : SEOIL)

100[W]~400[W] : UA-F1510, 800[W] ~400[W]: UA-F2010, 2[kW] ~3.5[kW]: UA-F4010

## **Position Mode Mode** Wiring Diagram

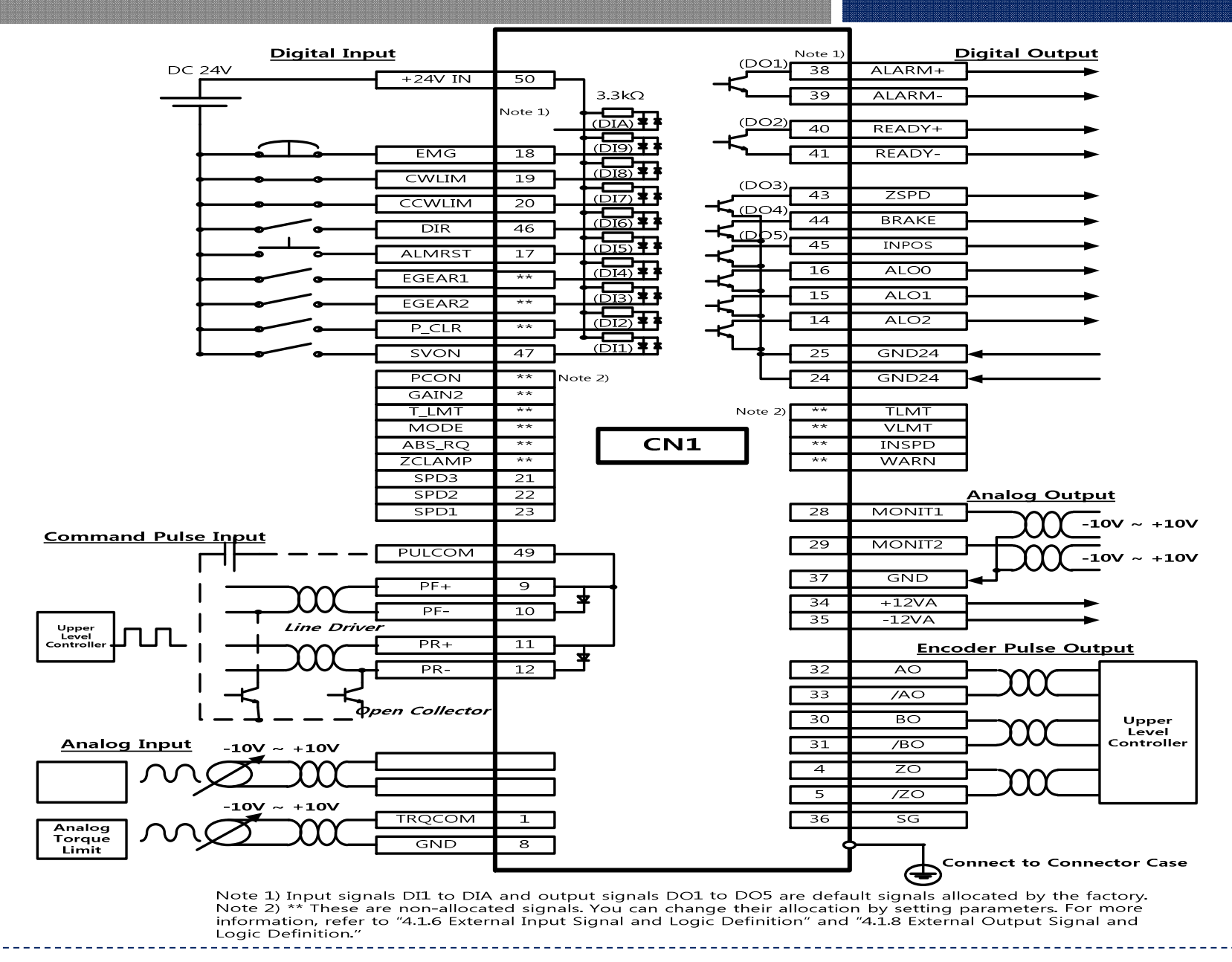

#### Moving towards Tomorrow

9

# Pulse Input Wiring Diagram(1/2)

# Wiring Diagram

### 24V Open Collector

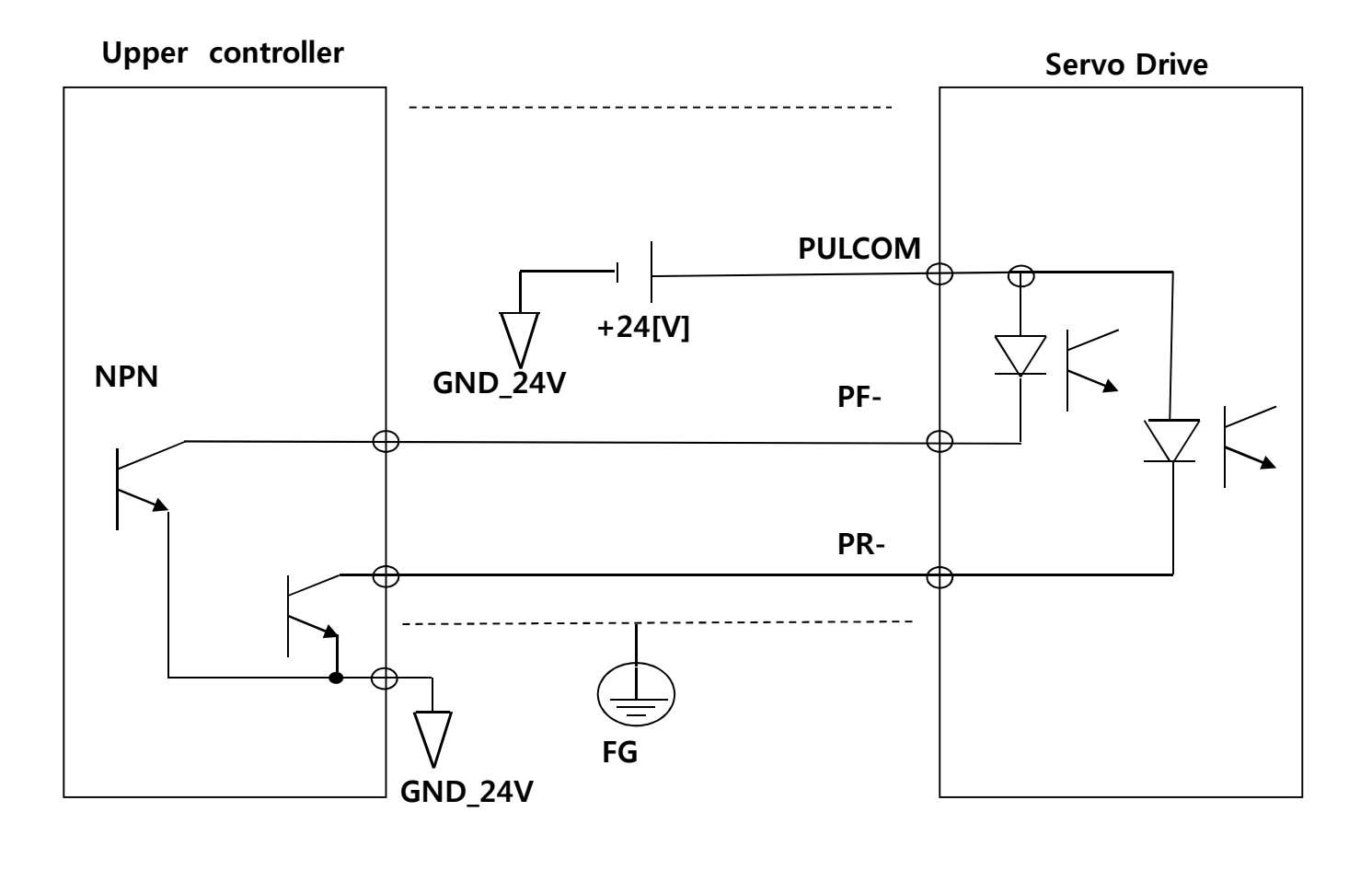

## Pulse Input Wiring Diagram (2/2)

# Wiring Diagram

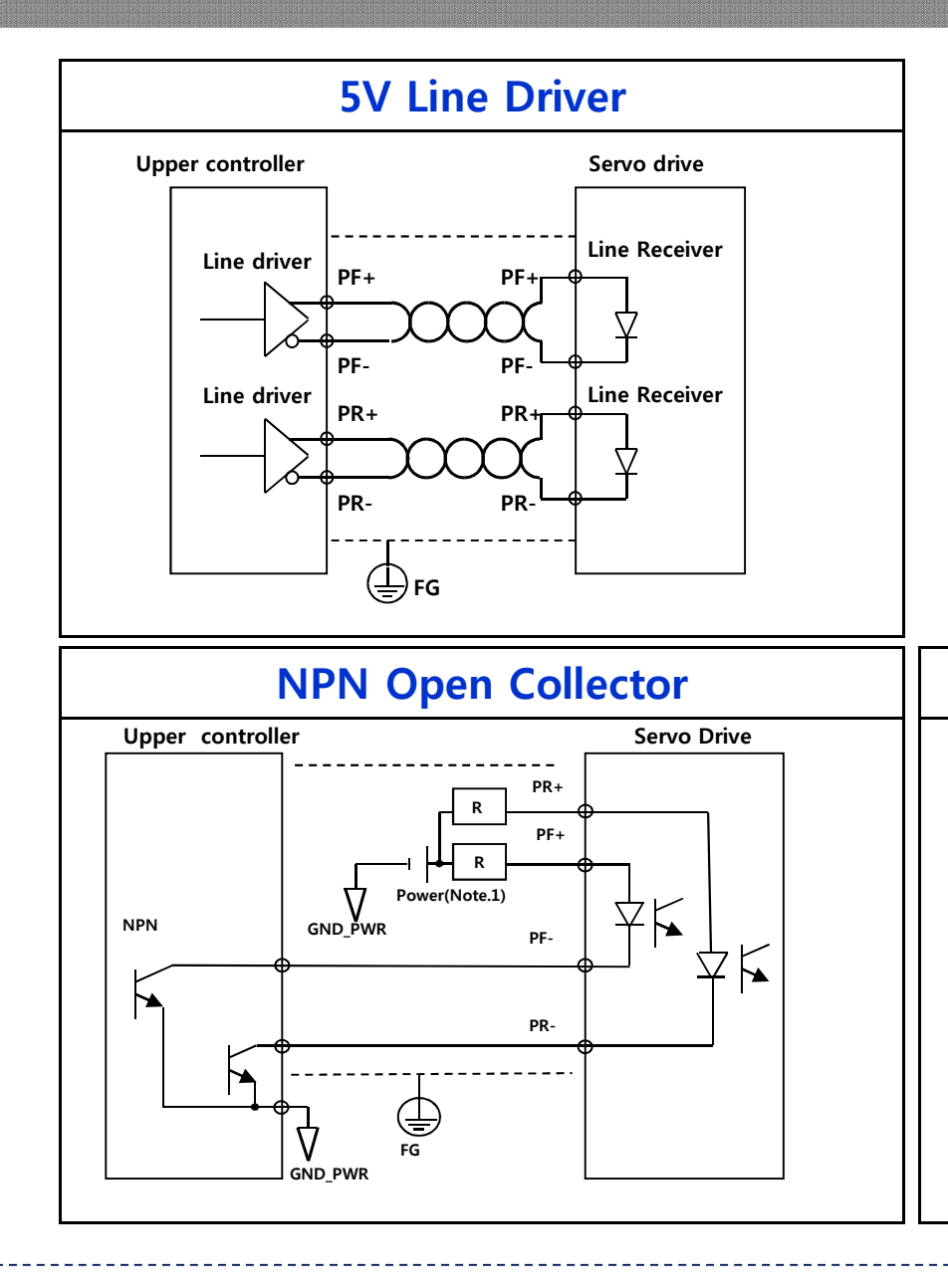

☞ Only using PF+,PF-,PR+,PR-

Nowadays, Mostly, using for Line Driver mode due to strong point for Noise

> (Note.1, Note.2)Power 24[V] : Resistor R = 1500 [Ω]Power 12[V] : Resistor R = 560 ~ 680 [Ω]Power 5[V] : Resistor R =  $100 \sim 150$  [ $\Omega$ ]

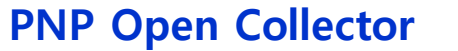

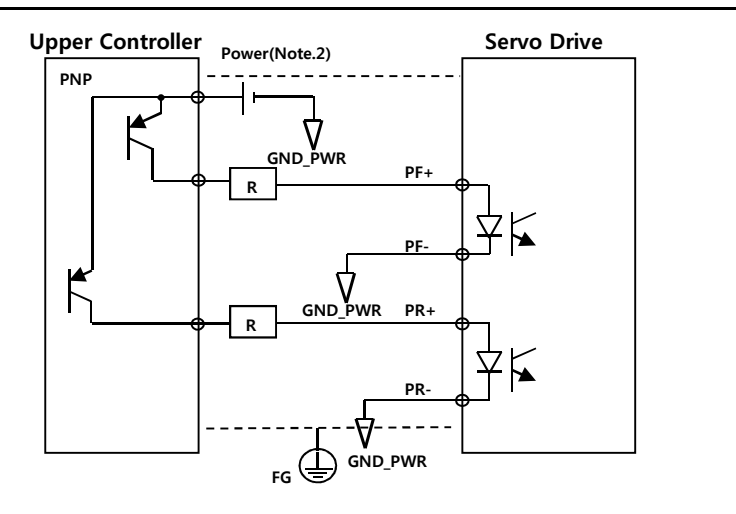

## **First Setting or Checking Parameter**

#### (Notice)

▶ In the case of wrong parameter set, Motor will rotate in high speed or vibrate. And, it causes hurning of Motor burning of Motor

Motor ID [P0-00]

1. then motor constant can be automatically set 2. ID is displayed on Motor Label

Encoder Type [P0-01]

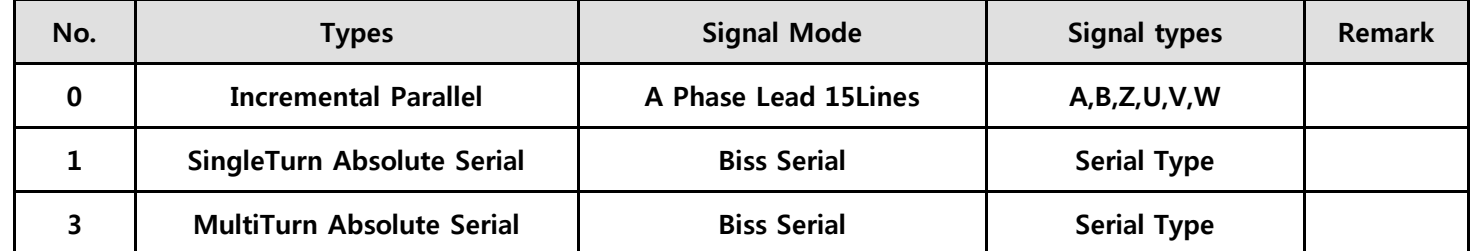

Encoder Pulse [P0-02]

- 1. Set Encoder Pulse Number
- 2. Encoder Pulse Number is displayed on Motor Label

(Notice) Serial type : Set the number of bits per turn from EncoderIncremental type : Set the number of Encoder pulse

Operation Mode [P0-03]

"2" (Position Mode) Set

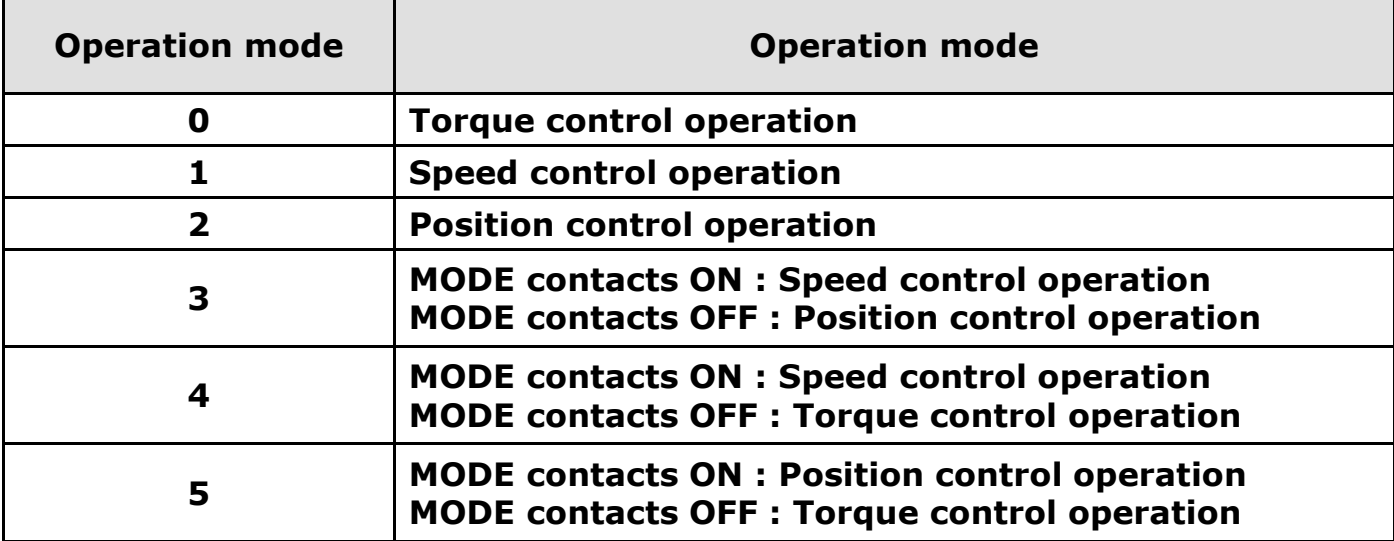

Input Pulse Logic Set [P4-00]  $\vert$   $\vert$  Logic Set as below

### The Pulse output mode of Upper controller must match with Pulse input mode of Servo Drive

## ▶ Pulse Logics

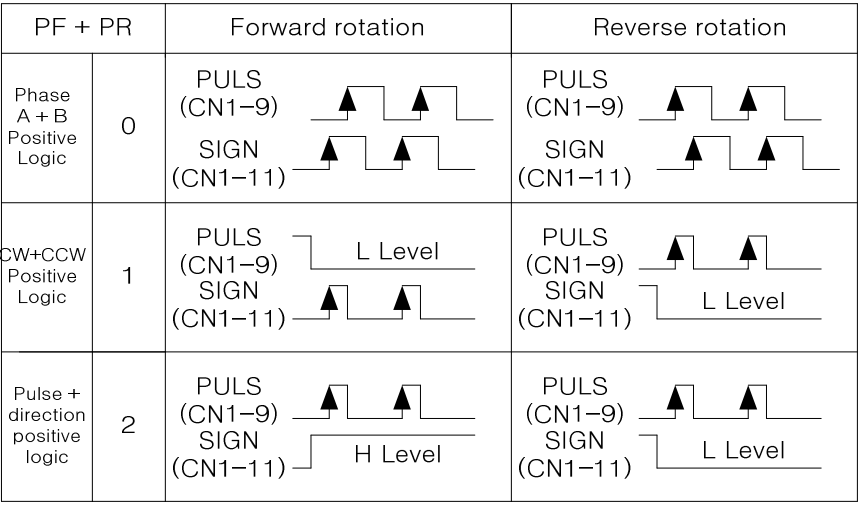

PF + PRForward rotation Reverse rotation PULSPULSPhase (CN1-9) (CN1-9) A + B3SIGNSIGN NegativeLogic (CN1-11) (CN1-11)PULSPULS (CN1-9)CW+CCW H Level (CN1-9)Negative 4SIGNSIGN▐ LogicH Level (CN1-11) (CN1-11)PULSPULS (CN1-9)Pulse +  $|\mathbf{v}|$  (CN1-9) direction 5negative SIGNSIGNL LevelH Levellogic (CN1-11)(CN1-11)

# ■ Pulse Logic Set(2/2)

## Parameter Editing

## ▶ Pulse Logic & Positioning Module Set

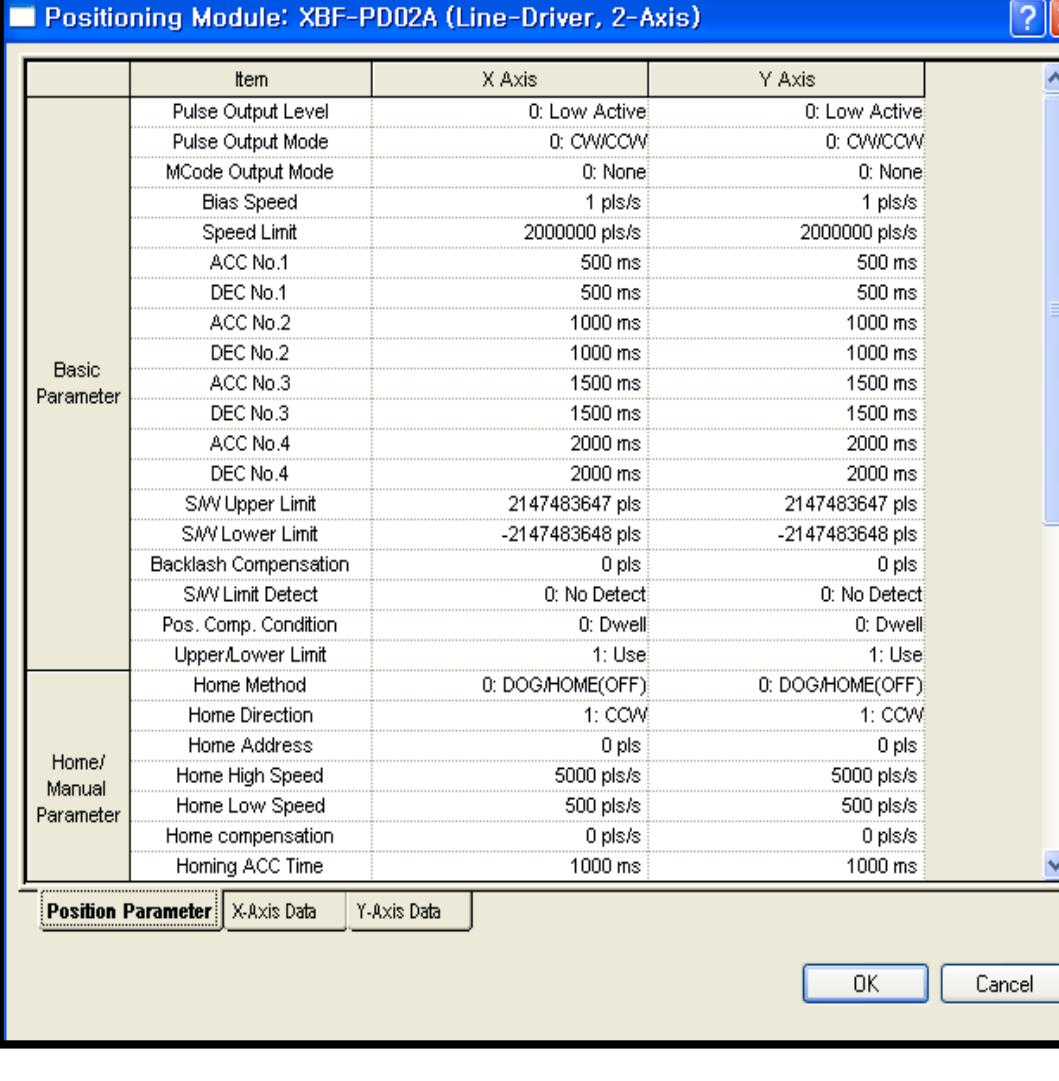

1. Pulse Output Level : Low Active 2. Pulse Output Mode : CW/CCW

#### $\Rightarrow$

 The positioning Module of the left picture is Pulse Logic No.4 on Servo Drive

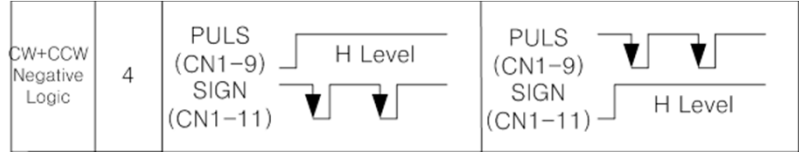

## **Electronic Gear Set(1/2)**

- 1. Actual Pulse of Operating Motor = Command Pulse of Upper controller x (Electronic gear ratio numerator/Electronic gear ratio denominator)
- 2. When upper controller commands 1 pulse, The necessary Scale Factor to travel basic position For example, The scale factor to travel 1[um] Per 1 Pulse of command

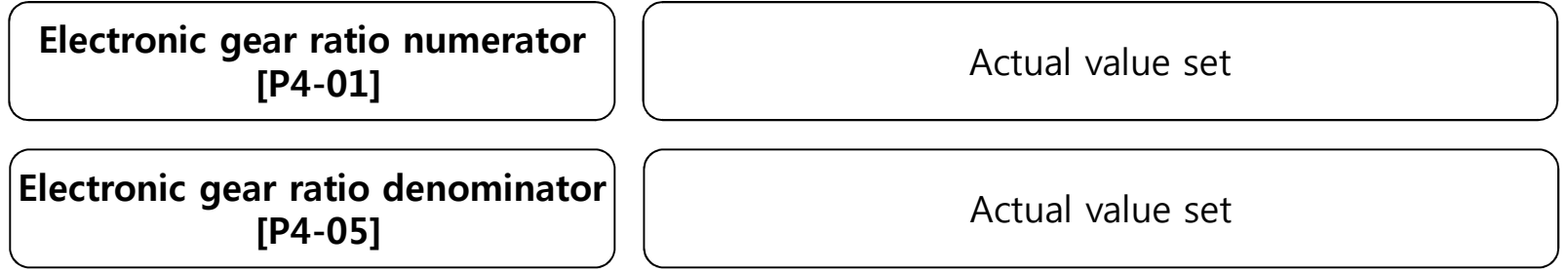

### You need to know in order to set the Electronic Gear

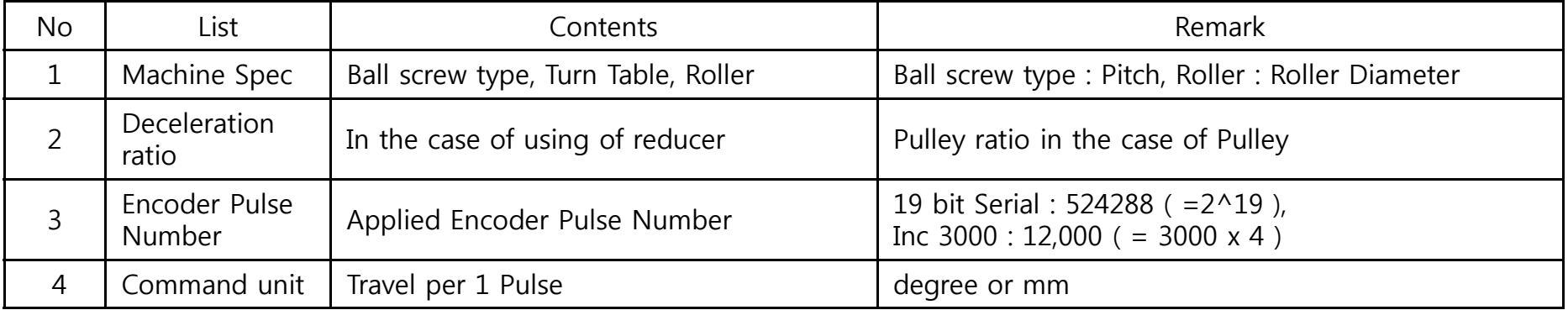

### Example for Electronic gear set

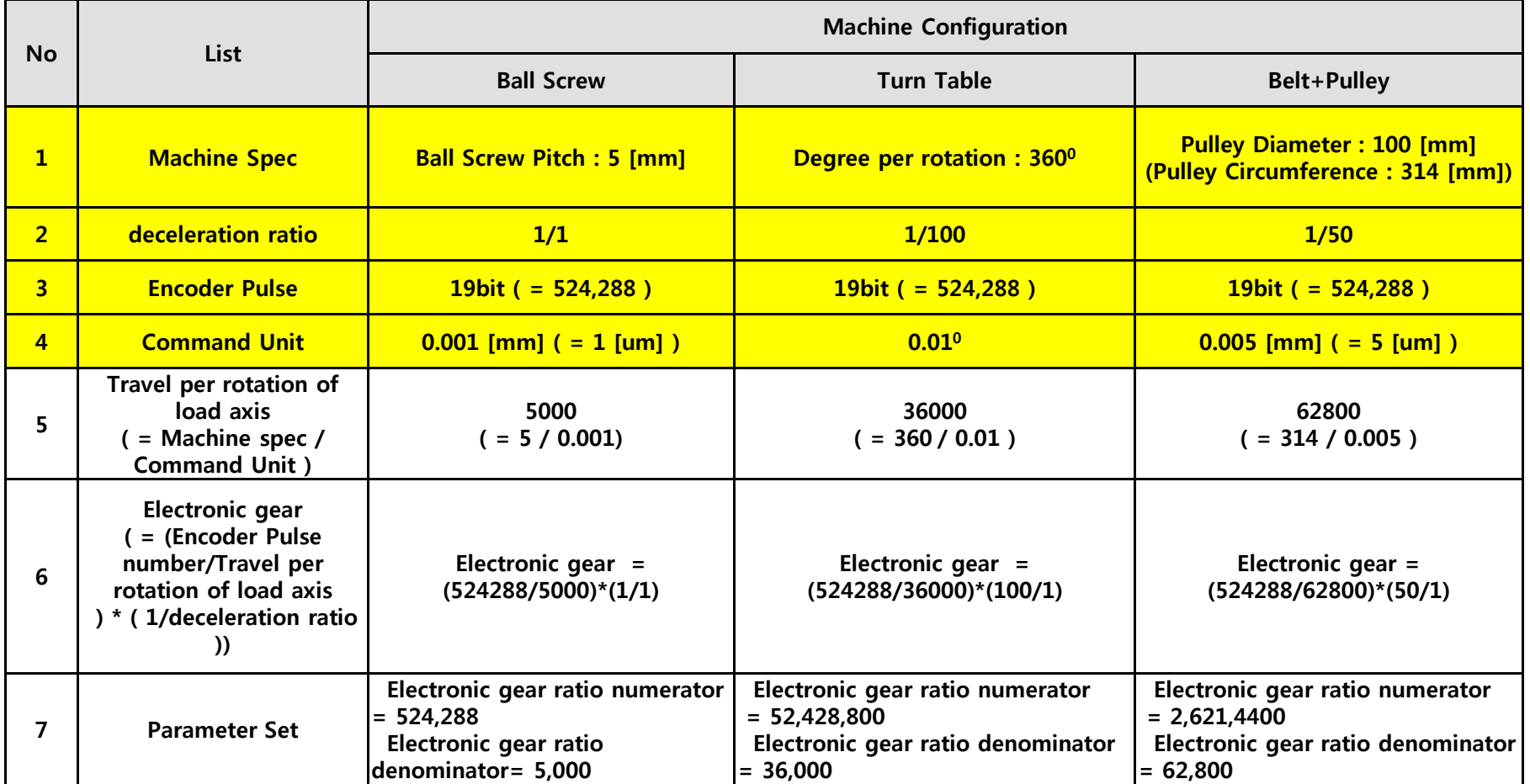

(Tip) If Electronic gear ratio is 2, "2" = 100(numerator)/50(denominator) = 2(numerator)/1(denominator)

-----------------

## Position command frequency

- 1. Position command frequency = (\*Encoder pulse number x Motor speed[r/min])/(60\*Electric gear ratio) \*Incremental Encoder = Encoder pulse number X 4 \*Serial Encoder = Actual Encoder pulse number (19bit = 524288)
	- Input frequency of L7S Drive : 1Mpps.
	- LSIS XGF-PO\*H(Open collector) : Maximum output pulse 500kpps, XGF-PD\*H(Line Driver) : Maximum output pulse 4Mpps
- \* In the use of Positioning module XGF-PD\*H, Set as output pulse 1Mpps When output pulse exceeds 1Mpps, Motor is operated abnormally. (The speed is too slow)
	- Ex) Encoder pulse :19bit Rated speed : 3000rpm. Not use electric gear ratio in the drive => Motor speed is operated below approximately 115rpm\*Motor speed = (position command frequency/Actual encoder pulse number)\*60\*Electric gear ratio

To operate rated seed 3000rpm, use electric gear ratio in the drive Electric gear ratio numerator : 524288, Electric gear ratio denominator : 20,000 Position command frequency = (524288 x 3000)/(60\*(524288/20000) = 1Mpps

## **Gain Tuning**

- 1. In the case of Cascade type Controller, Inner Loop(Speed Control) -> Outer Loop(Position Control)
- 2. Proportional Gain -> Integral Gain -> Feedforward Gain
- Proportional Gain (Controller BW) : The Slope to reach command value

If Proportional gain is big, the slope is steep.

That's to say, response is fast.

• Integral gain(Steady-state error, Overshoot occurrence)

Notice 1) For L7 series. Using Integral time constant instead of Integral gain. To increase Integral gain, decrease

Integral time constant

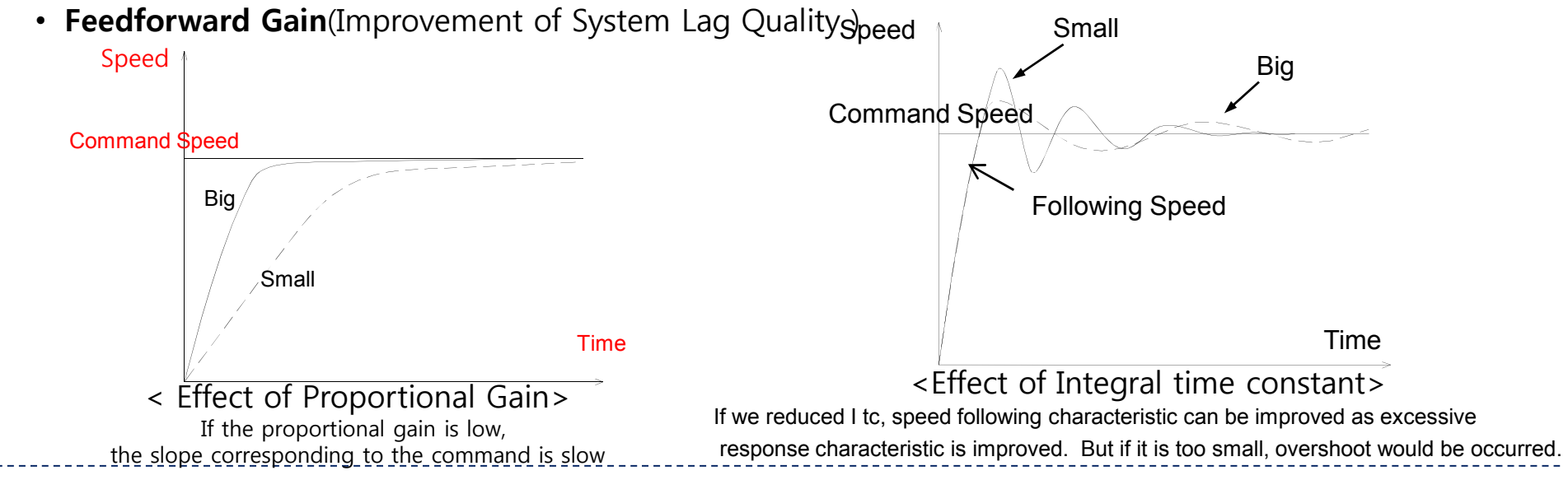

## **Speed Controller Gain Tuning**

## Gain Tuning

## Set the gain as below ordering

### 1. Inertia : [P1-00]

- Using Auto tuning : [Cn-05]
- Manual Set : [P1-00]

### 2. Speed Proportional Gain : [P1-06]

- Increase step by step (Increase 50 per step)
- If noise or vibration occurs, decrease 50 per step from current value

### 3. Speed Integral Time Constant : [P1-08]

- Increase step by step (Increase 1 per step)
- After monitoring OverShoot and Steady-state error, if Oversh0oot occurs, increase 10per step.

Note) If overshoot occurs when Integral gain increase, using for P/PI Converstion Mode

- 4. Speed feedback filter : [P1-11]
- Using for reducing Vibration and Noise
- Increase step by step (Increase 1 per step) till no vibration

## **Position Controller Gain Tuning Cannon Controller Gain Tuning Cain Tuning**

## Set the gain as below ordering

### 1. Position Proportional Set : [P1-01]

- Increase step by step (Increase 10 per step)
- If noise or vibration occurs, decrease 10 per step from current value

### 2. Position Feedforward Set : [P1-04]

- Increase step by step (Increase 10 per step)
- As monitoring Pulse Error(st-05), to set the value in order to be minimum value.

### 3. Position Command & Feedforward filter : [P1-03,05]

- Set the filter if noise occurs after you increase feedforward gain

## 8. Warning Alarm

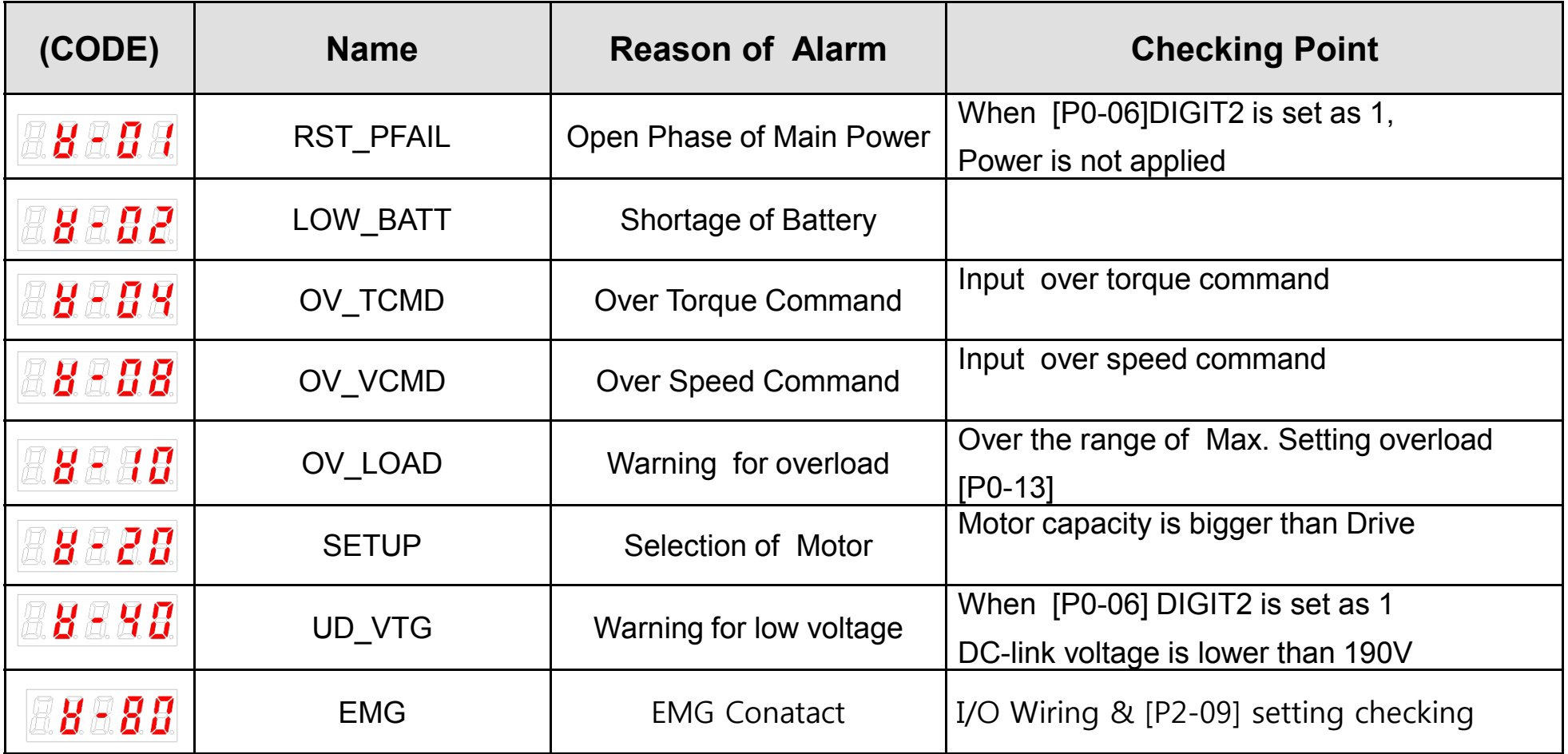

◆ Warning is not saved on History of L7 Drive. And when 2 kinds of warning alarm is occurred added value is dishlaved displayed .

ex)  $[W-41] = [W-01] + [W-40] =$  Open phase of main power  $+$  Warning for Low voltage

## Check Process to solve out Noise **Action for abnormal situation**

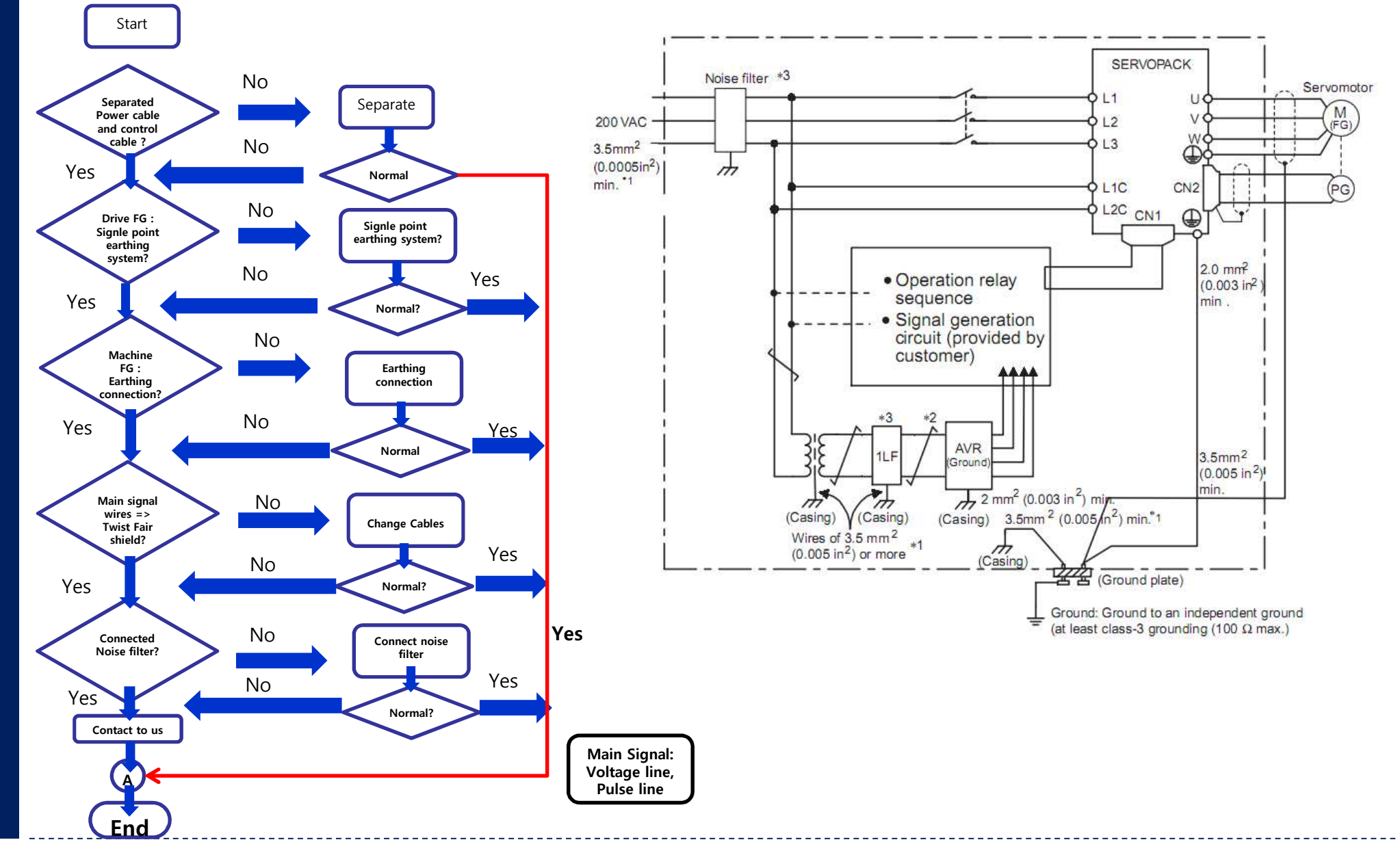

## Check Process in the case of position Error **Action for abnormal situation**

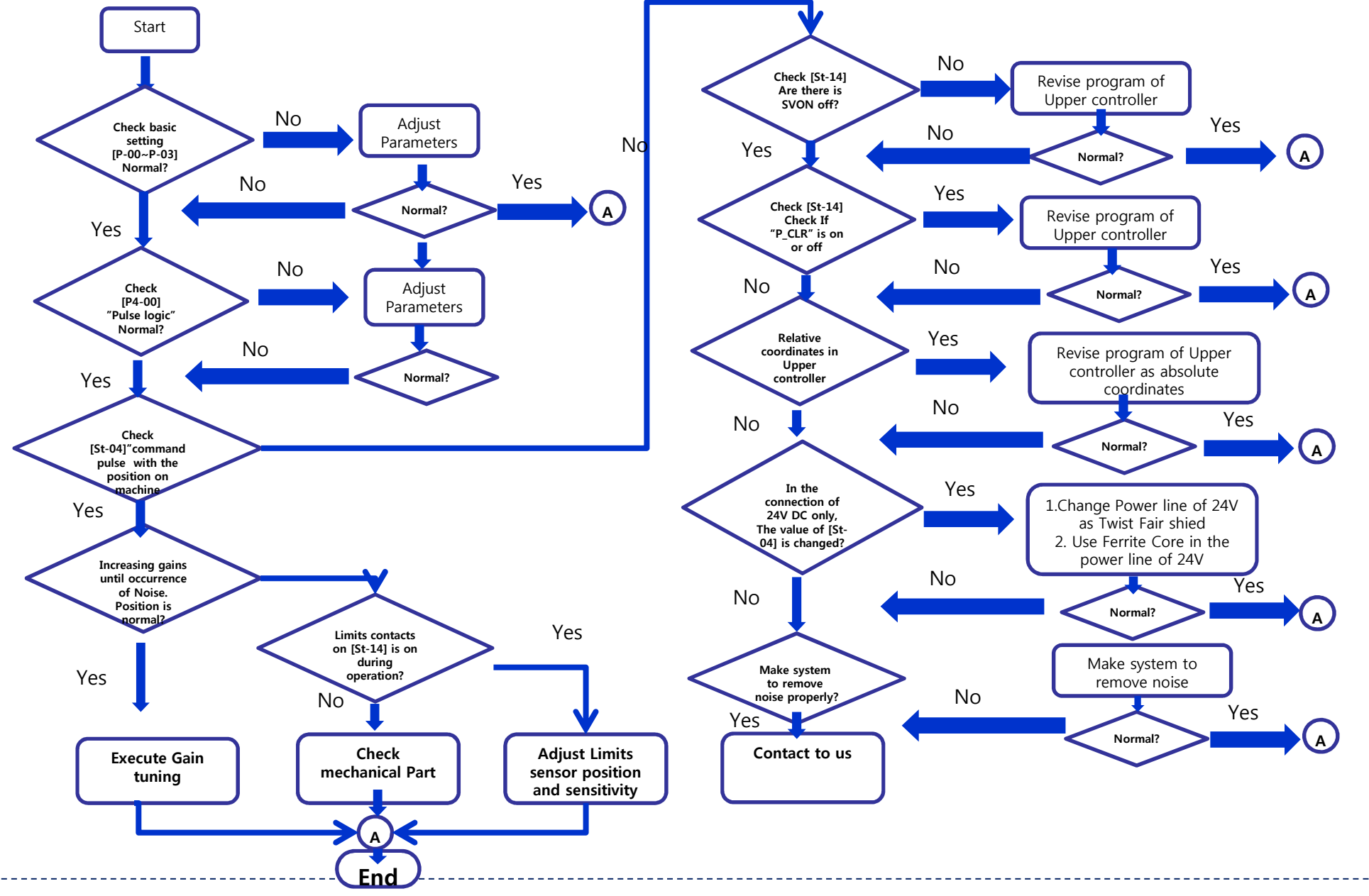

## Check process in the case of abnormal origin operation **Action for abnormal situation**

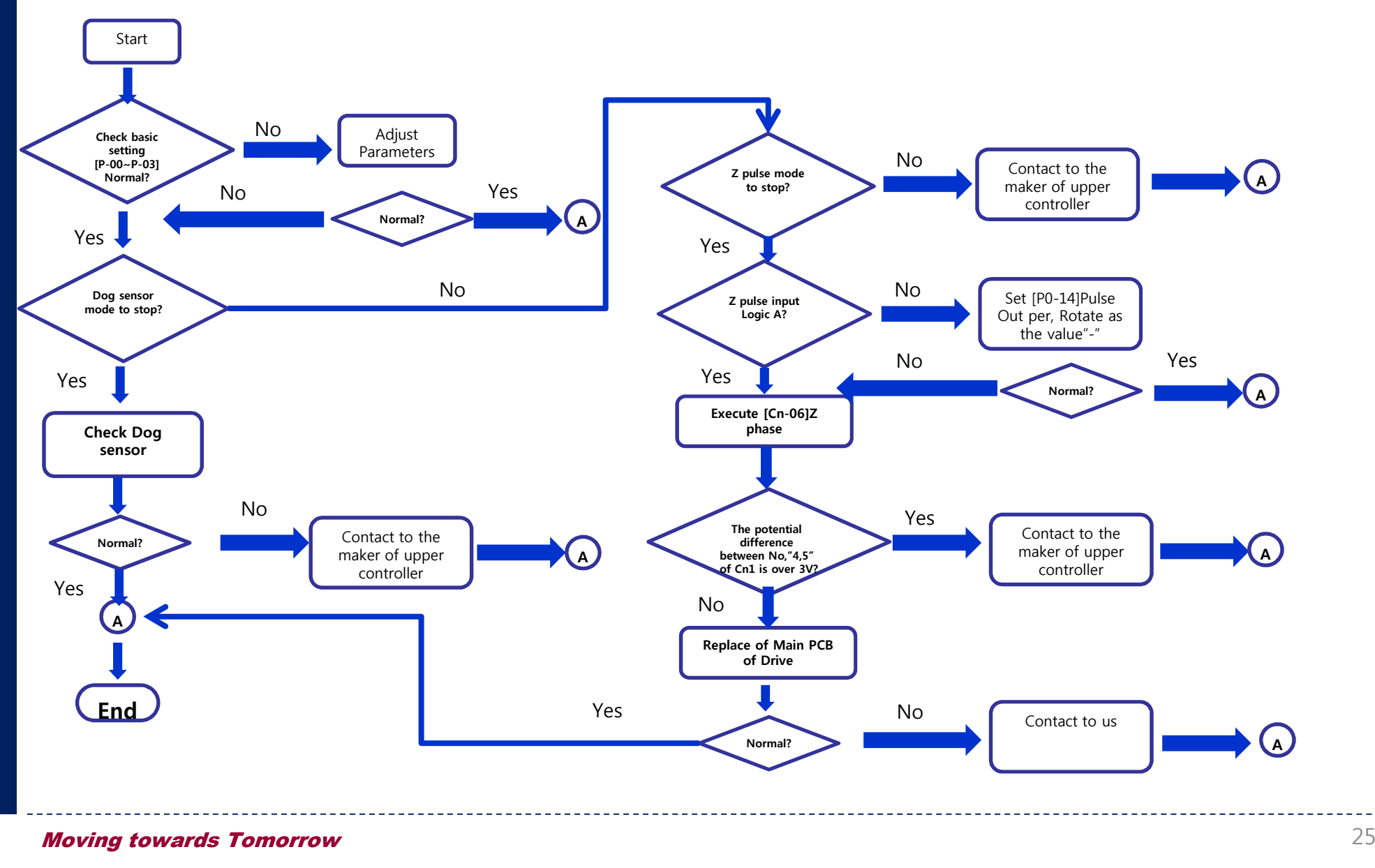

Moving towards Tomorrow

■

## Check Process in the case of over current Alarm[AL-10,16,18] Action for abnormal situation

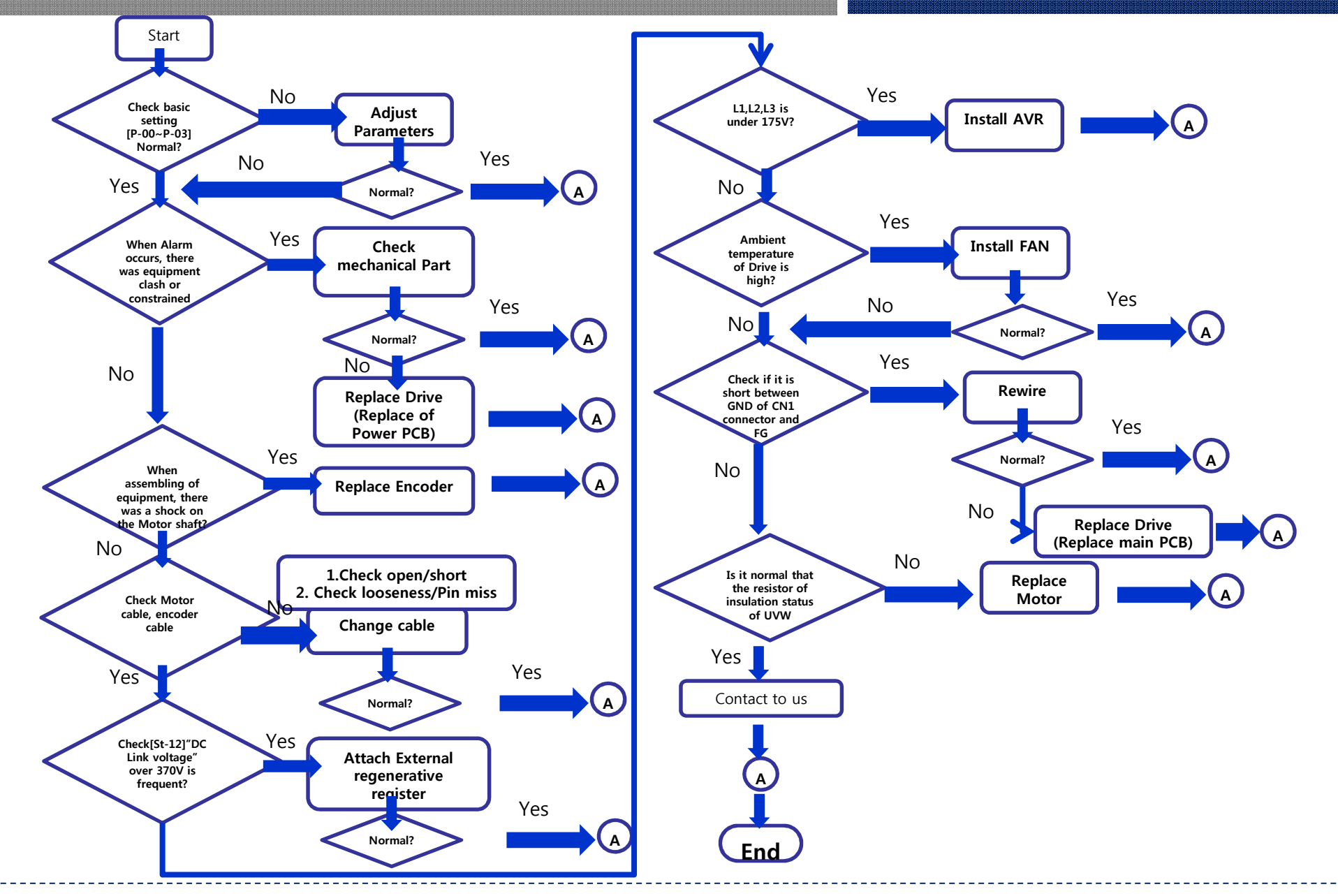

Moving towards Tomorrow $\mathbf{w}$  26

■

## Check Process in the case of continuous overload[AL-21] **Action for abnormal situation**

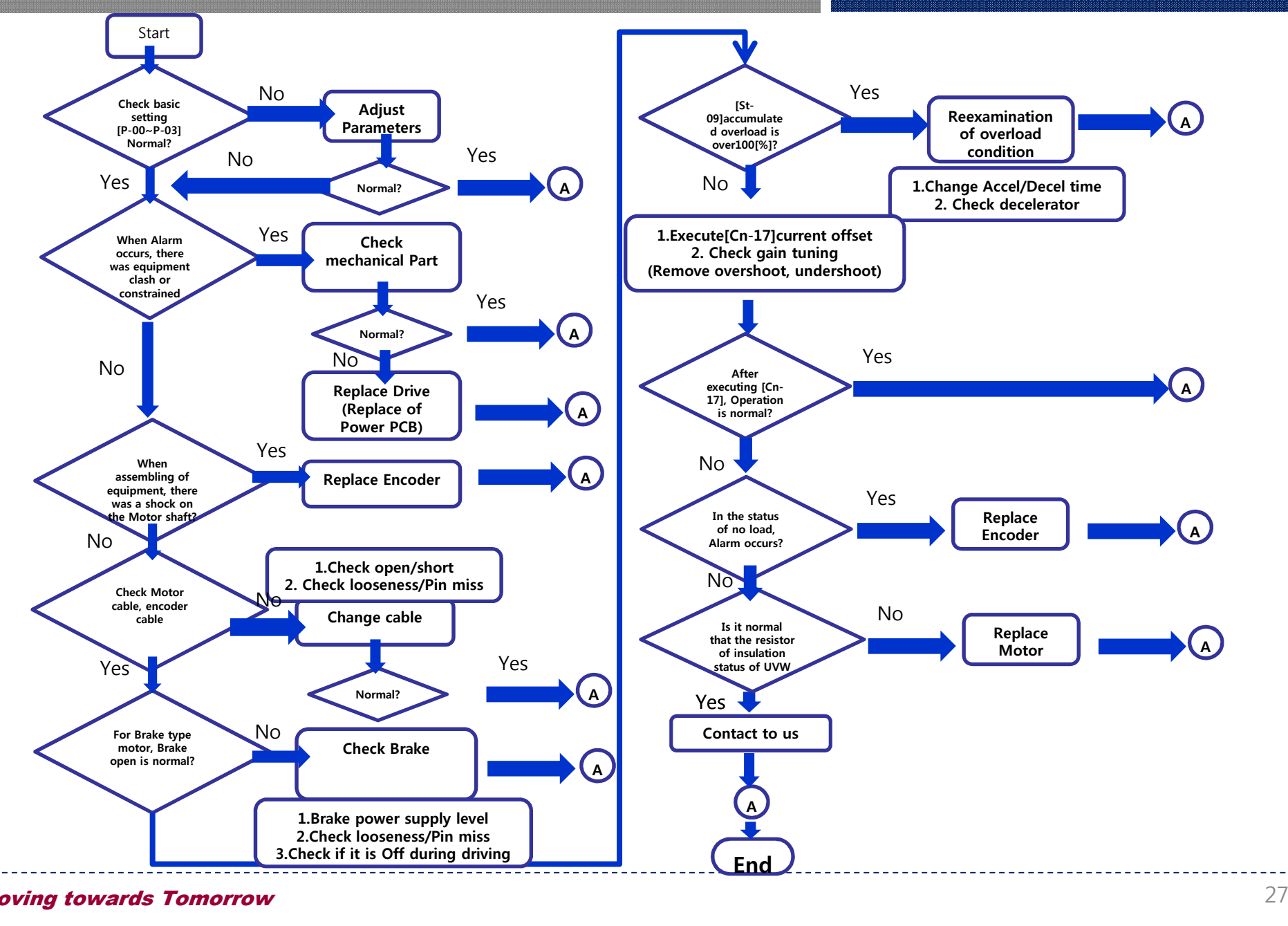

Moving towards Tomorrow

■

## Replace of battery of Multi-turn encoder( $1/2$ )

## Action for abnormal situation

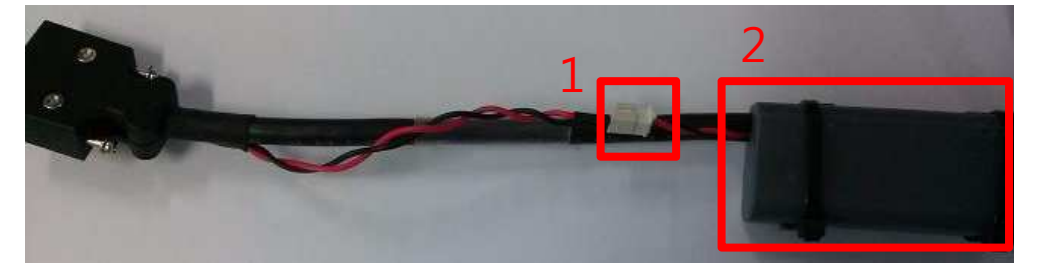

## -The battery is connected with Encoder cable

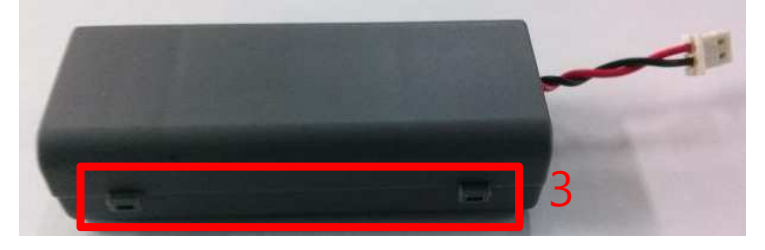

- To replace battery,
- 1) Disconnect the connection line as No.1
- 2) After Cut cable tie, Open battery case with pressing as No.3

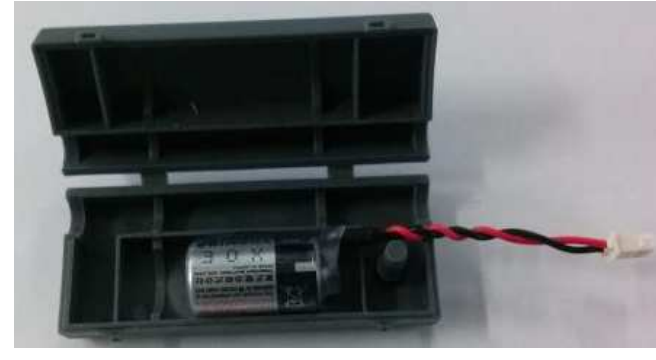

- There is a battery (Toshiba ER6V) in the case
- Possible the battery to purchase the battery in electronic components store or Internet mall

# ■ Replace of battery of Multi-turn encoder(2/2) . Action for abnormal situation

- Replace of Battery FAQ –
- 1. The voltage Level that low voltage warning  $\bigotimes B$   $\bigotimes$   $\bigotimes$  occurs  $\Rightarrow$  3.3V
- 2. Changing period after warning ?
	- => it is recommended to replace as fast as possible when warning occurs. After warning occurs, possible to use approximately 20 days(in the case of 24 hours a day by Battery)But, it is estimated figure not guaranteed
- 3. The voltage level not possible to use battery=> Under 3.0V
- 4. After disassembling battery, changing time? => within 20minutes. Without battery, possible to save position data because of Super capacitor on Encoder for 20 minutes

## **Brake Type Motor**

## Brake Type Motor

- 1. Brake Type Motor : Brake Type motor is to control vertical axis for fall protection(Servo Off or Power Off)
- 2. Wiring :

\*Brake output signal (CN1-44) needs to be sure to indirect control through a relay (Not possible to control motor brake directly with Drive because Drive cannot be output high voltage and high current )

\*Need to use SMPS for Brake motor only (Do not use the SMPS that is using for Interface) 3. Output contact : Default contact is B contact for Brake, In the case of Brake output signal, Brake of Motor is realeased, in the case of non brake output signal (Servo Off or Power Off), Brake is working.Brake ConEncoderCon

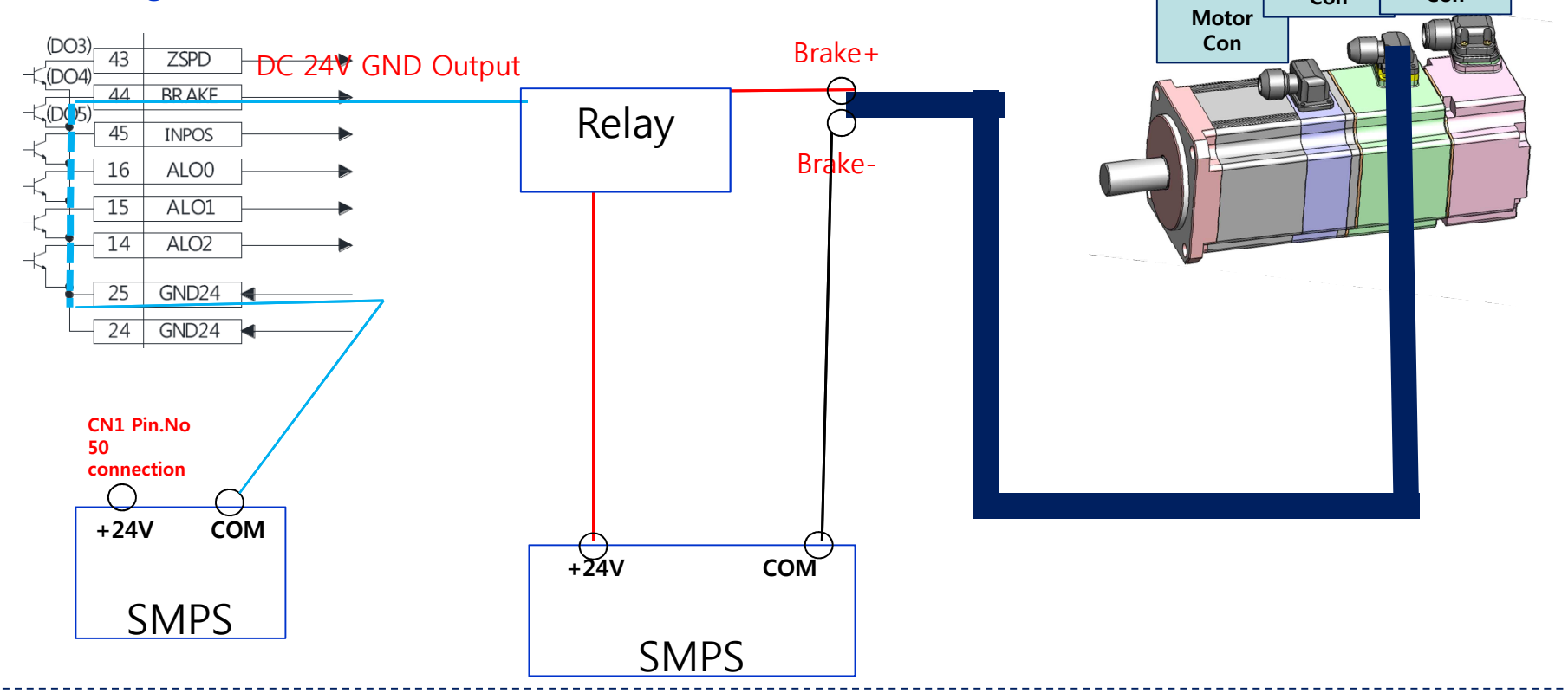

## High speed counter module setting

## High speed counter setting

### ▶ High speed counter module setting

- After High speed counter module collects the pulse signals from Servo Drive and counts the pulses, Upper controllers obtains current position
- The wiring of XGF-HD2A(Line Driver) with L7S Drive

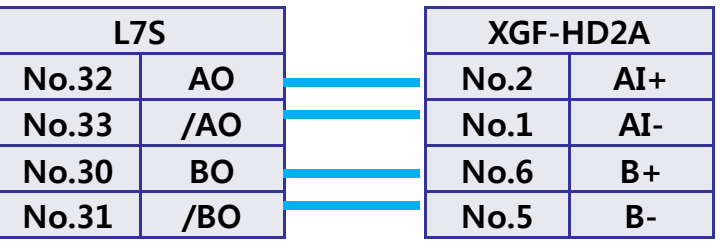

 $32$ 

 $\overline{33}$ 

30

31

 $AO$ 

 $/AO$ 

 $BO$ 

 $\overline{/BO}$ 

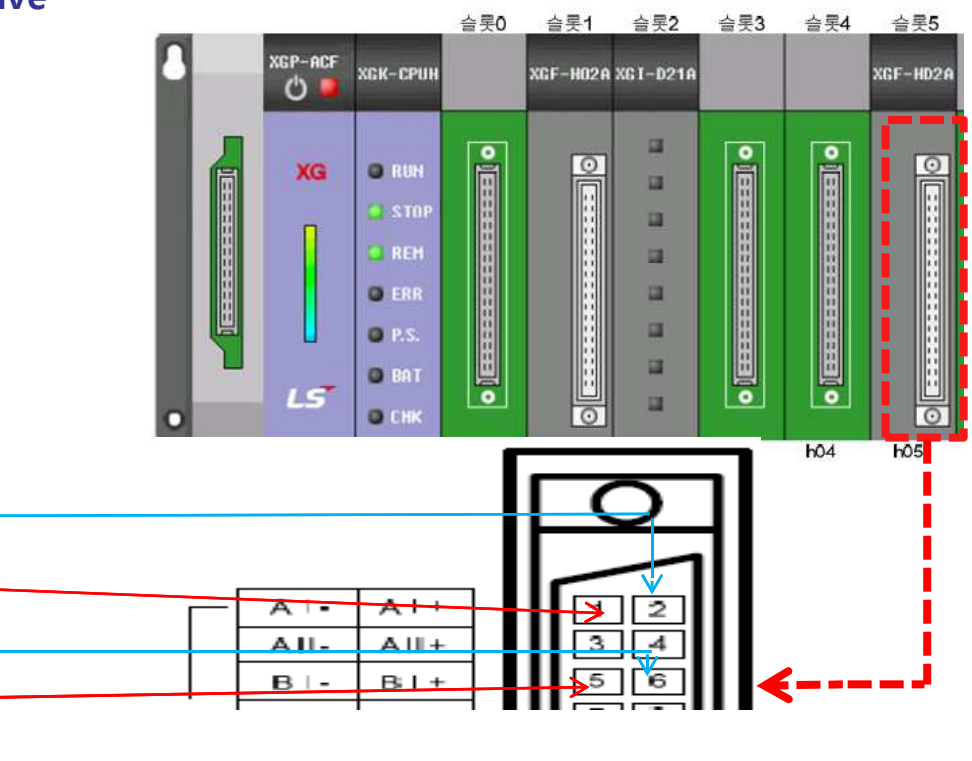

## High speed counter module setting The High speed counter setting

- ▶ Encoder pulse out per, rotate setting [P0-14]
- Output pule numbers per rotation of Motor
- 4 multiplication need to be input. That is to say, to be 1000 pulses per rotation of motor, input<br>- 1000 inposed 4000 in P0-14
	- ▶ XG5000 setting

## - I/O Parameter setting : Click as below 1)->2)

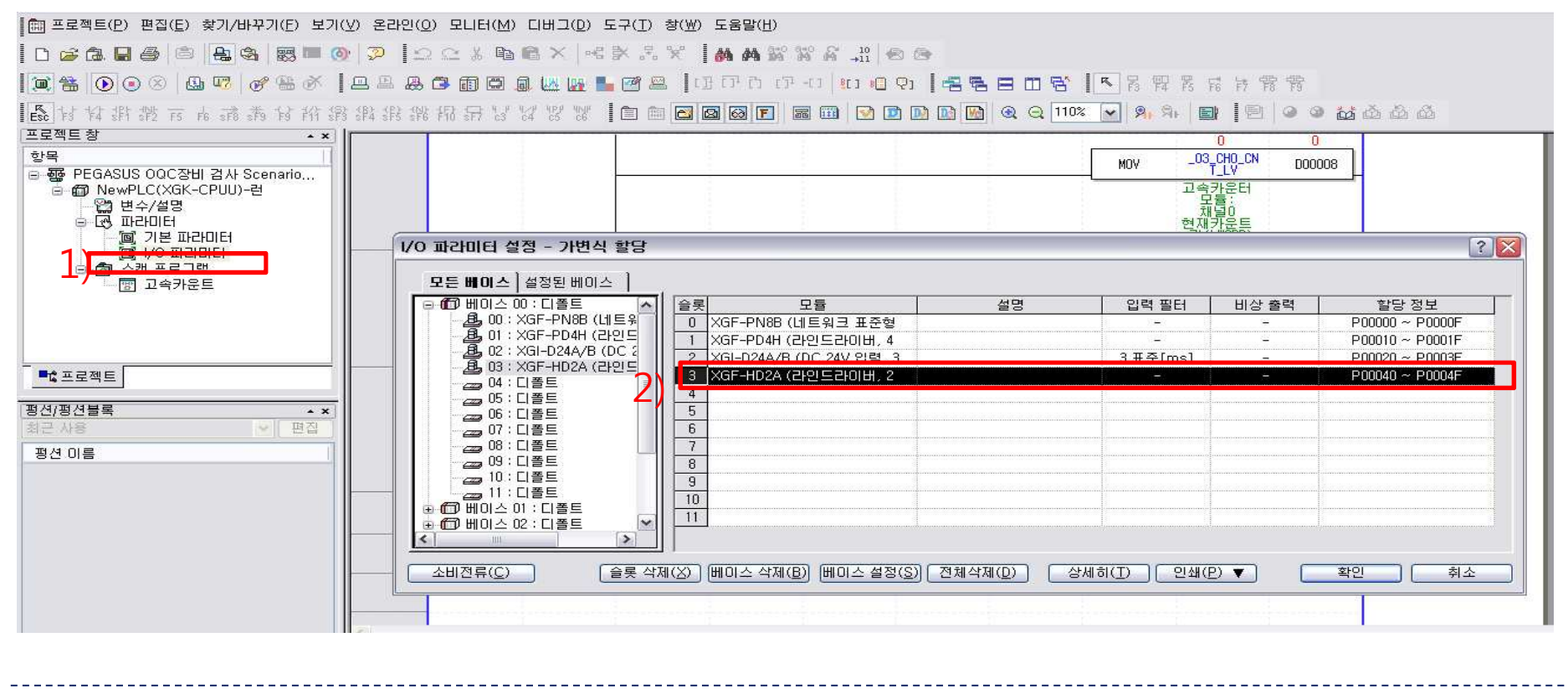

## ■ High speed counter module setting High speed counter setting

- As Click 2) on previous page, created the window as below

 - Linear counter -> 2 <sup>p</sup>hases <sup>4</sup> multiplication (If 2 phases 4 multiplication is set on the window as below, it does not need to set 4 multiplication on P0-14 on Drive)

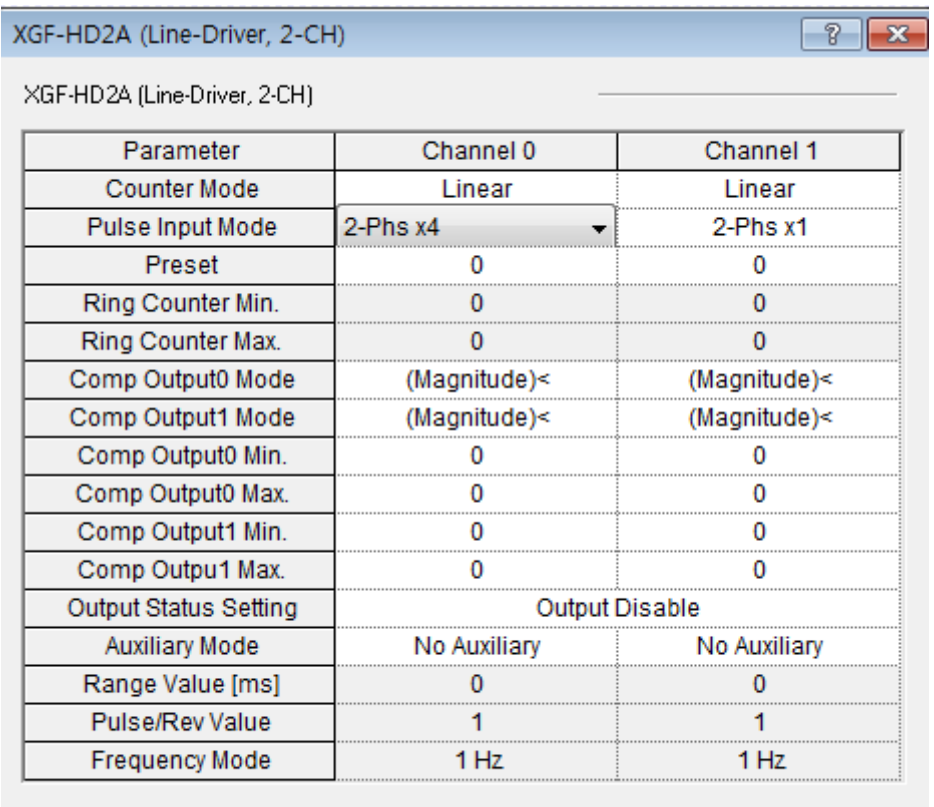

Cancel

**OK** 

#### Moving towards Tomorrow $\mathbf{w}$  33

## ■ High speed counter module setting High speed counter setting

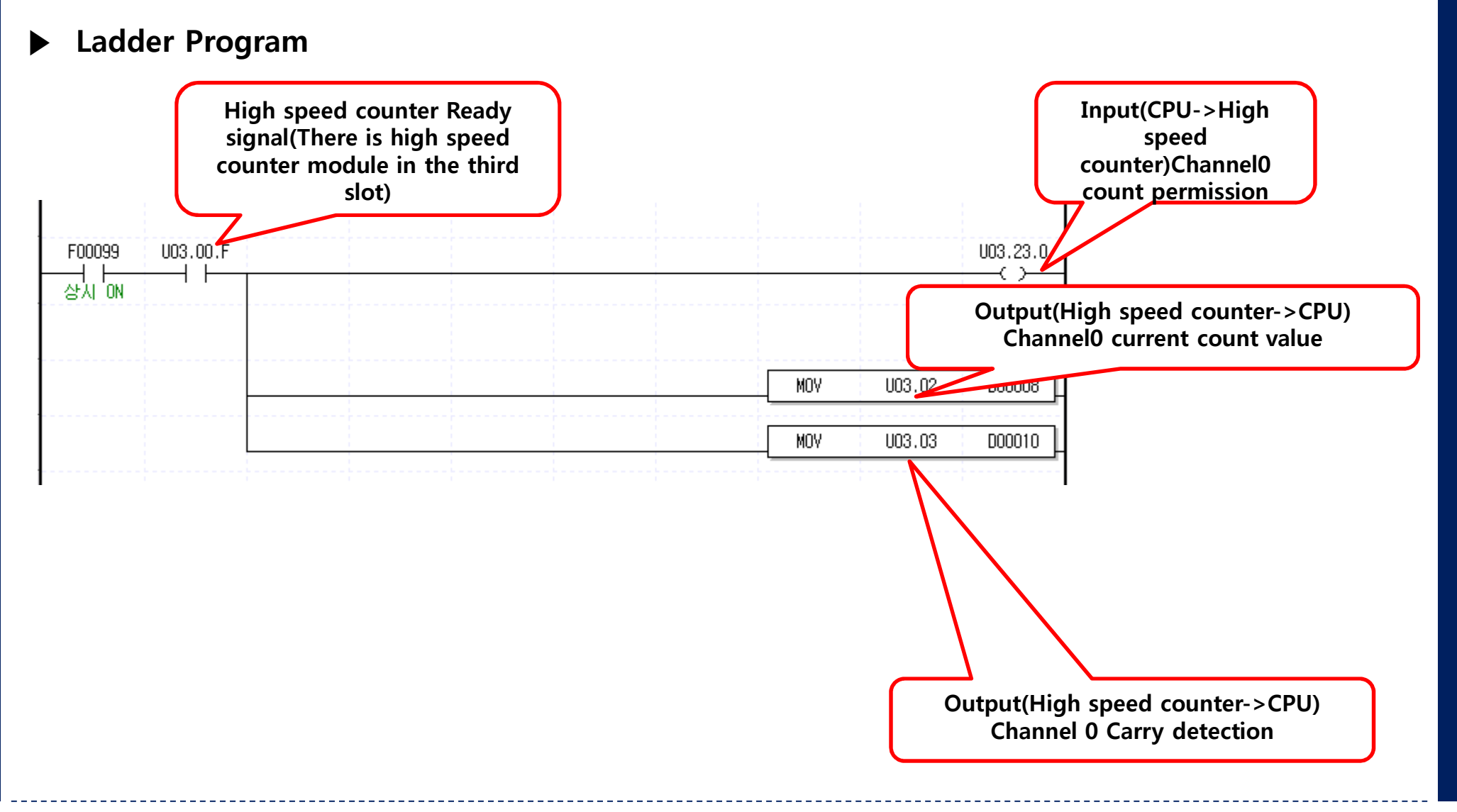

## **Wiring diagram for XGB PLC & L7S**

## XGB PLC & L7S

### ▶ XGB PLC(At 1 axis of XBC-DN32H) & L7S Drive

Note1) Servo drive open collector pulse input : PULCOM(+24V connection), PF-(P20 connection), PR-(P22 connection)

Note2) Servo drive open collector pulse output : As Default setting of L7S drive is Line drive pulse mode output, need to be changed as open collector output mode. In order to change, Set P0-17(Basic function bit) Digit3, 0->1(Use open collector output)

 Use home sensor with ALO2(Z phase). As open collector output mode with ALO0(A <sup>p</sup>hase), ALO1(B <sup>p</sup>hase), upper controller obtains current position information

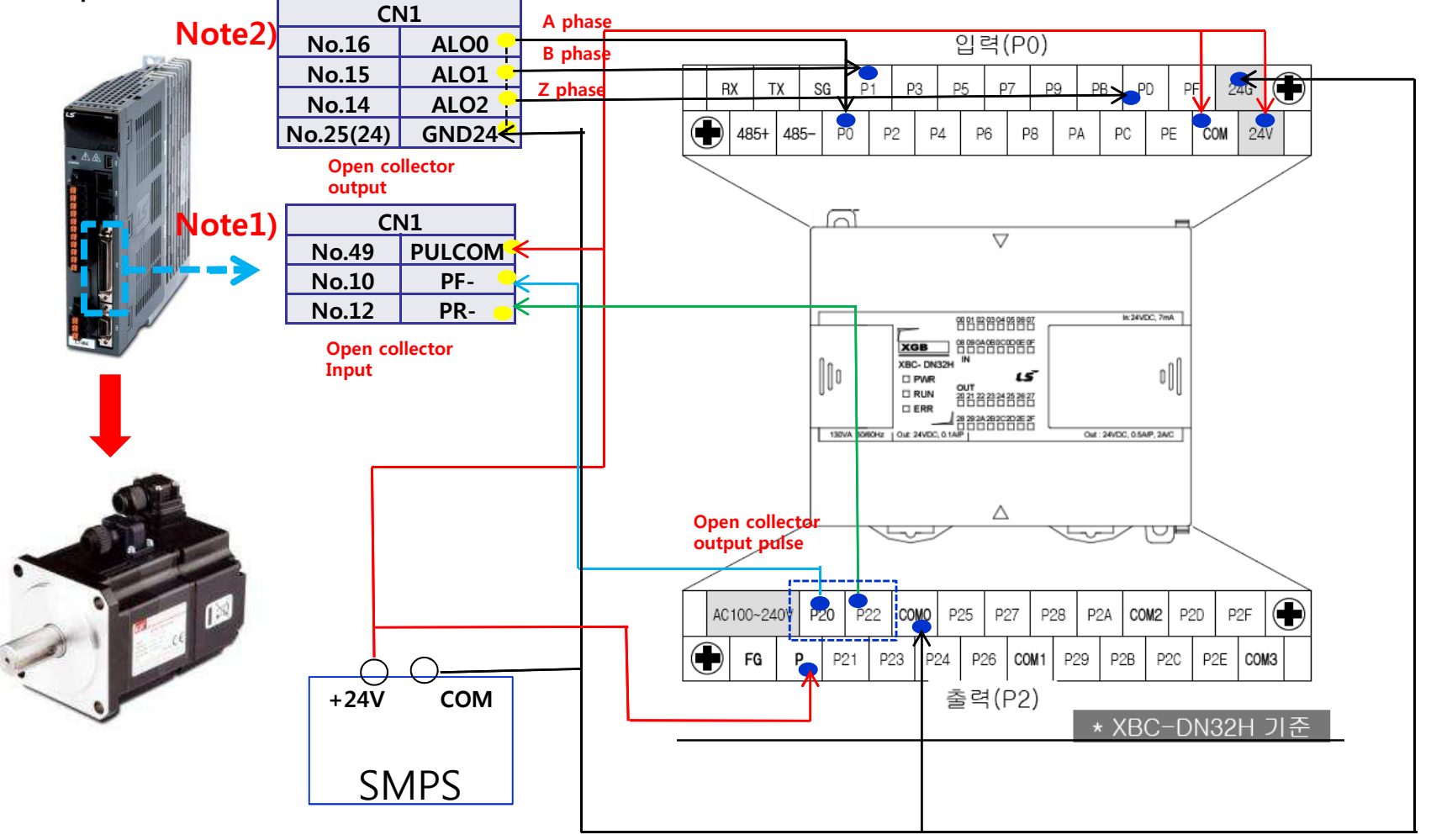

## Important parameters to set

## XGB PLC & L7S

#### ▶Important setting

1) Electronic gear ratio setting

Need to set up electronic gear ratio in Servo Drive because there is no electronic gear setting function in XGB PLC

#### 2) Input pulse logic setting

Click to positioning module in XG5000 as below. And, set the pulse output level and pulse output mode

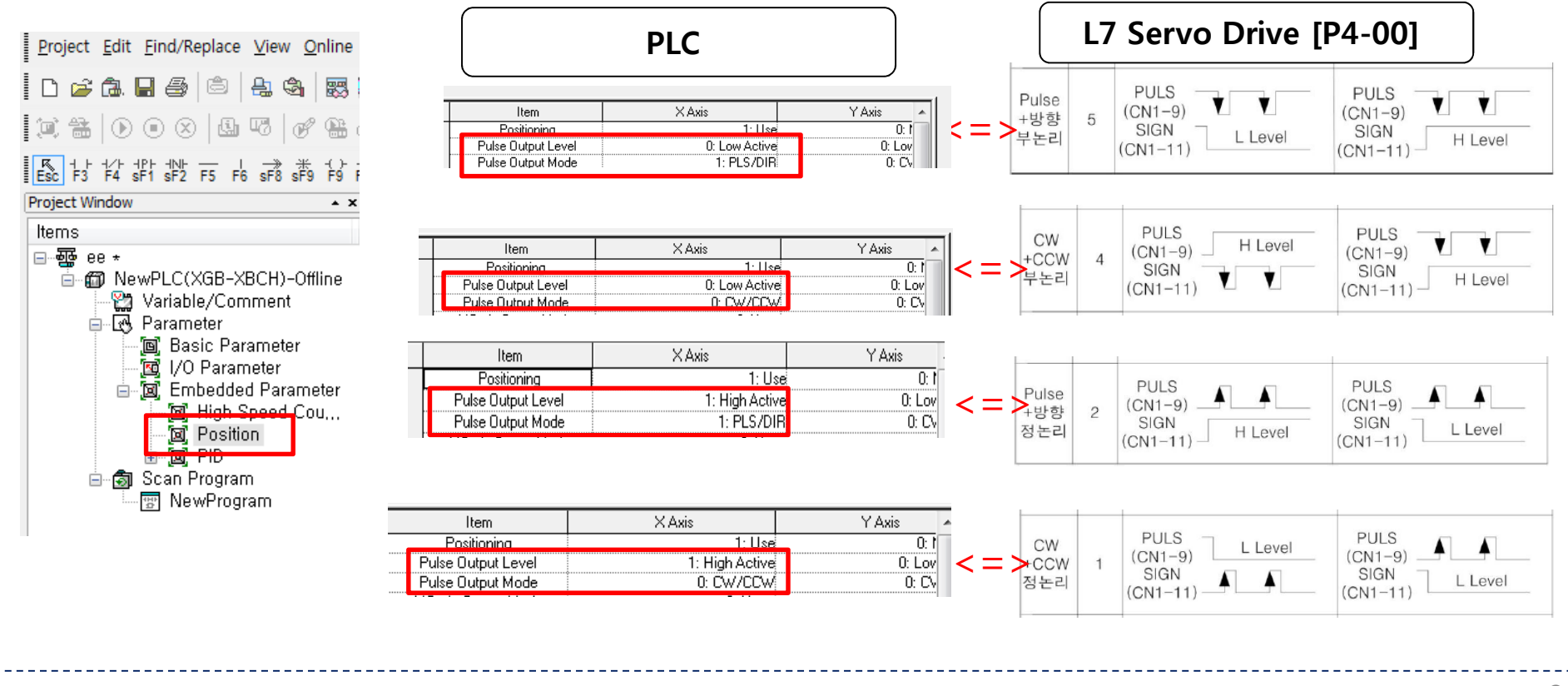
#### High speed counter & Encoder pulse out per rotate

- ▶ High speed counter & Encoder pulse out per, rotate setting
- High speed counter module is embedded in XGB PLC (Open collector input). ALO0(No.16) is A phase. and ALO1(No.15) is B phase. (Refer to 34Page)
- Encoder pulse out per, rotate: Set [P0-14] in Servo drive, and set 2 phase 4 multiplication in high speed counter module in PLC
- Note for Encoder pulse out per, rotate & open collector input frequency of PLC
- : Input frequency of open collector of XBC-DN32H is 50kHz

Ex) For 3000rpm, need to be set below 1000 in Encoder pulse out per, rotate

 That is to say, 3000rpm = 3000/60rps and , 3000/60 \* 1000(Encoder pulse out per, rotate) = 50kHz. If in Encoder pulse out per rotate is set by 2000,

3000/60 \* 2000(Encoder pulse out per, rotate) = 100kHz, Upper controller misses the pulses.

▶ Example for High speed counter Ladder Program

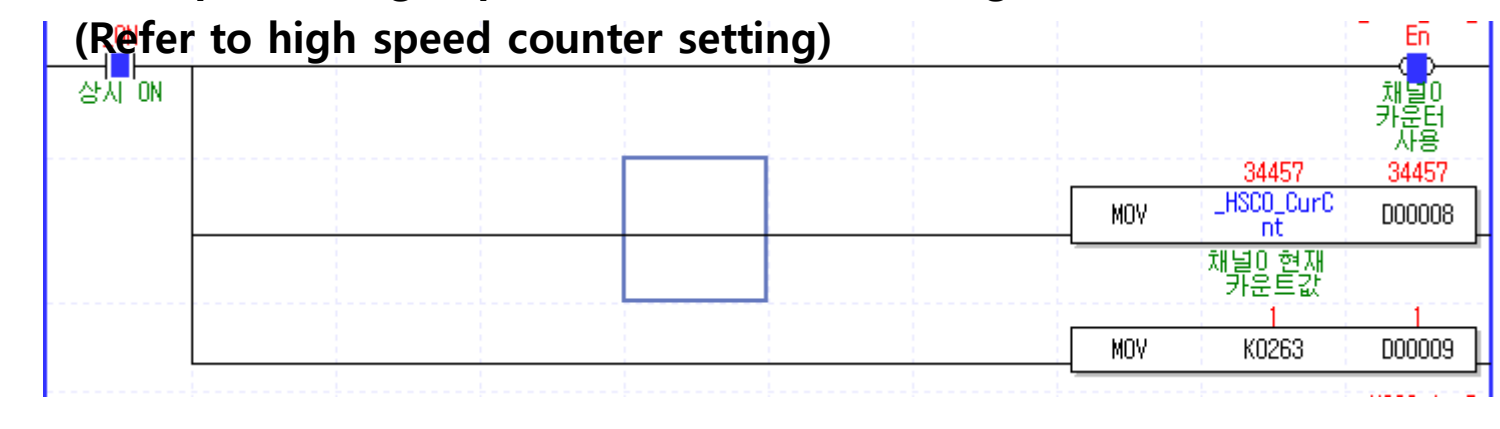

■

## **Analog Monitor Output Setting**

## Analog Monitor Output

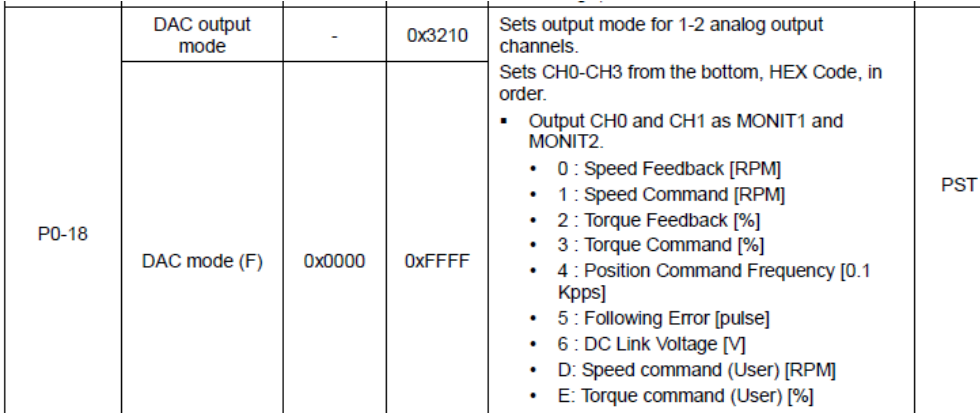

- ▶As table above, Possible to set 9 kinds of output through MONIT1, MONIT2.
- ex) The default value is 0x3210.

in CH0, SpeedFeedback is output through MONIT1.

To monitor Torque Command in CH0, Change the first bitas 3 in the parameter P0-18.

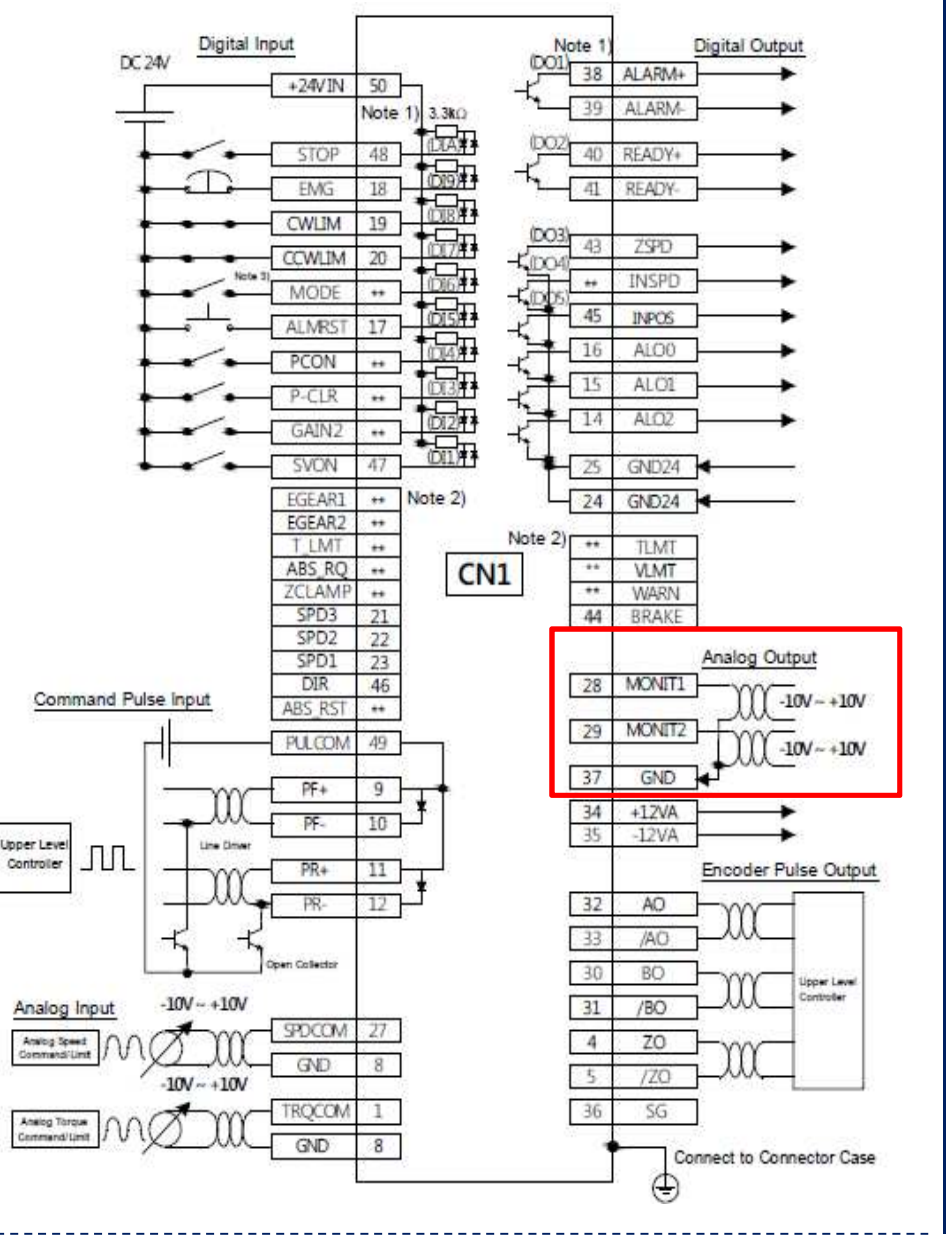

## **Analog Monitor Output Setting**

## Analog Monitor Output

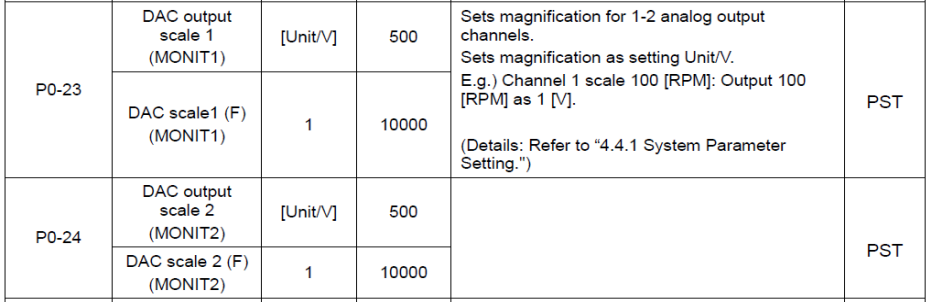

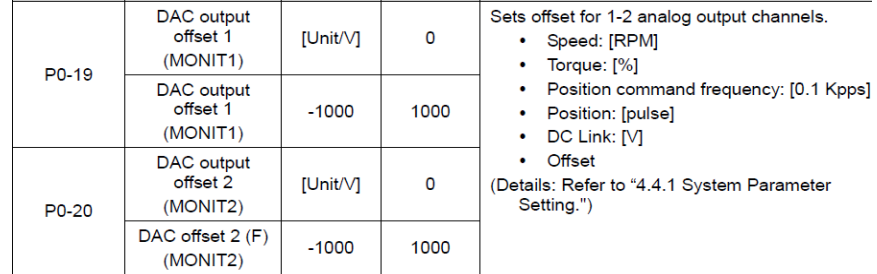

- ▶ As table above, possible to set the scale of analog output channel  $1 - 2$
- ex) In the case that CH0 is SpeedFeedback, when the output scale is set as 500, 1V is output per 500RPM. If 100 is set, 1V is output per 100RPM. When motor turns by 100RPM, 10V is output

In the case of Torque Command out, when output scale is 10,1V is output per Torque value 10%. 3V is output when Torque Command is 30%

▶ As table above, possible to set the offset of analog output channel 1~2.

In the case that CH0 is SpeedFeedback, When output scaleis 100 and motor turns as 100RPM, 10V is output. And, when offset is 100, 9V is output because 1V is offset

#### **Communication protocol overview**

- ▶ L7 Servo drive uses RS-422 serial communication by connecting it to a PC or an upper controller. Need communication converter to use PC.
- ▶ You can also operate or handle communication of up to 32 axes by connecting multiple L7 servo drives via a multi-drop method.

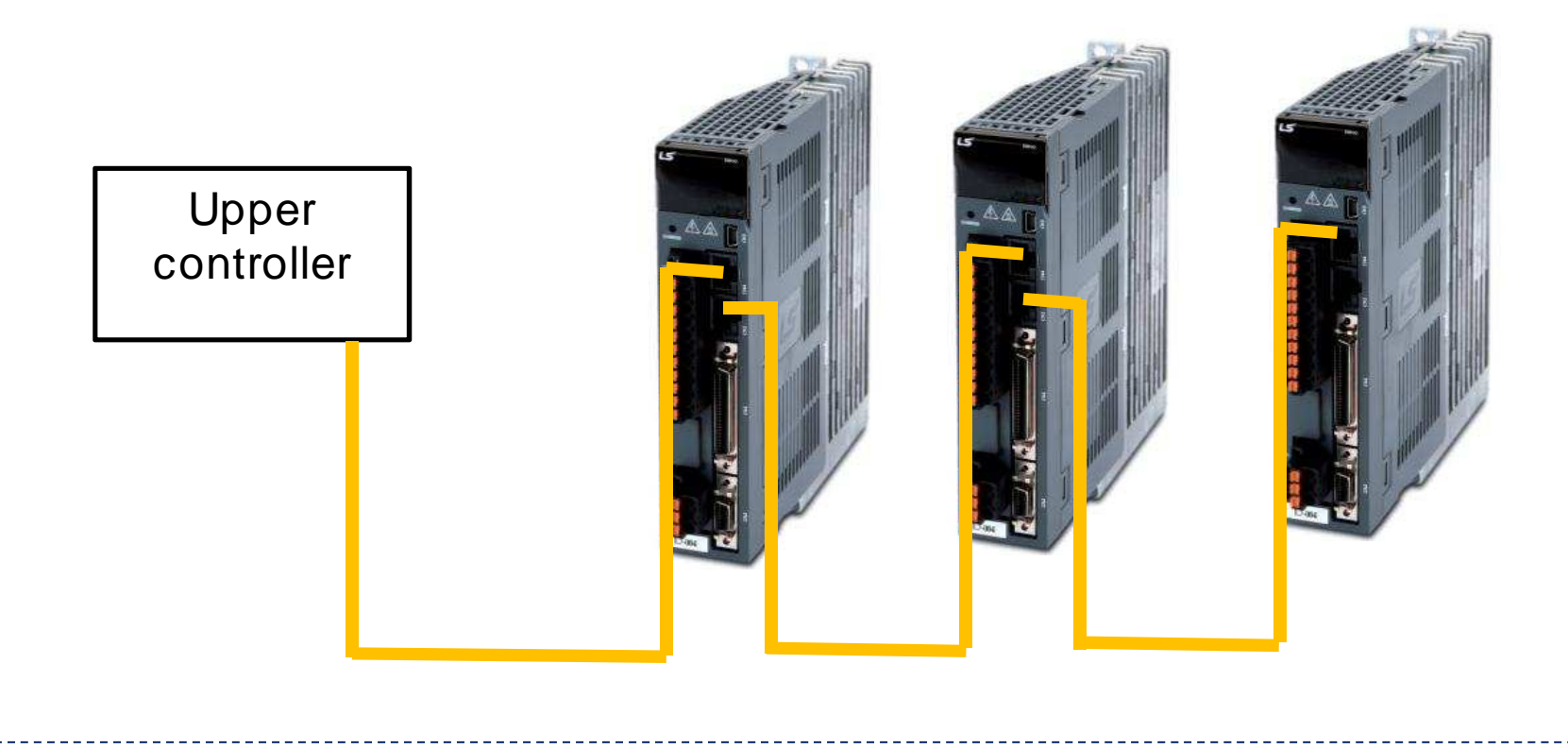

#### Communication protocol overview **Communication protocol**

▶ In the case of using PC for upper controller, After checking Serial port at device manager, the Baud Rate (P0-04) & System ID(Node ID, P0-05) in Drive. Set it in

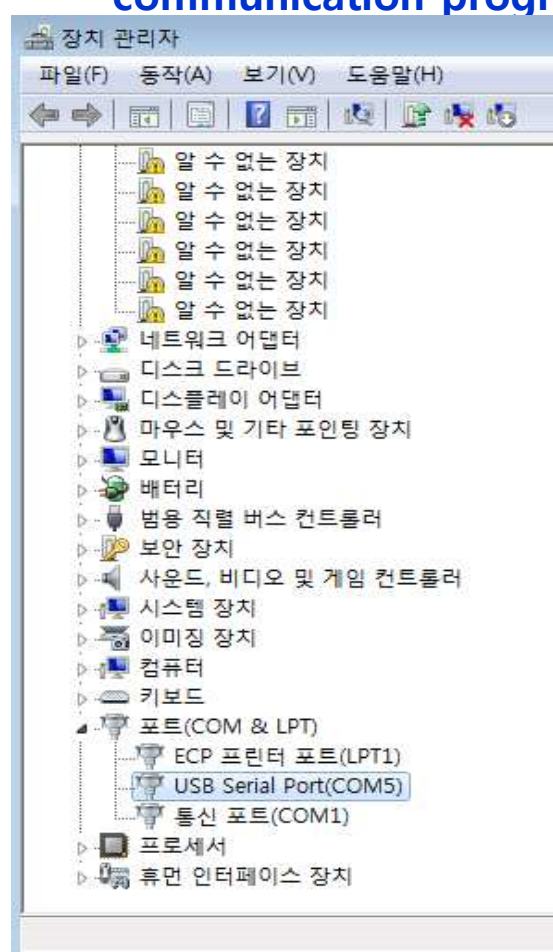

#### communication program

- $\blacktriangleright$  In the case of abnormal communication access,
	- 1) Check Serial Port
	- 2) Baud rate(P0-04) of Drive
	- 3) System ID(Node ID, P0-05)
	- 4) Check wiring (When not connected GND, cannot be

communication access by external noise)

#### Communication protocol overview **Communication protocol**

#### ▶ Connection of CN3 and CN4 Connector Pins

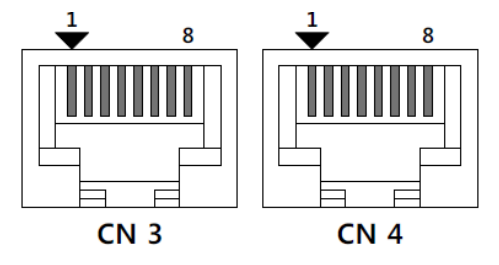

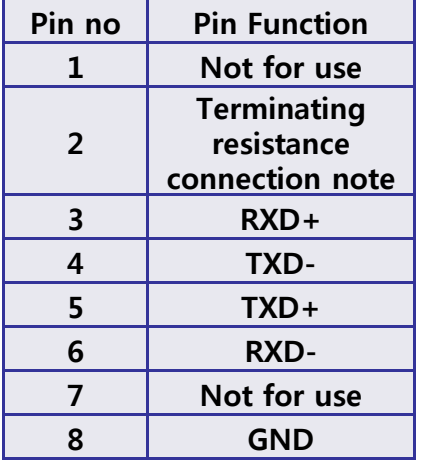

▶ The TXD and RXD in the above table are

based on the servo drive

▶ Connect RXD(TXD) of Servo Drive to

TXD(RXD) of Upper controller

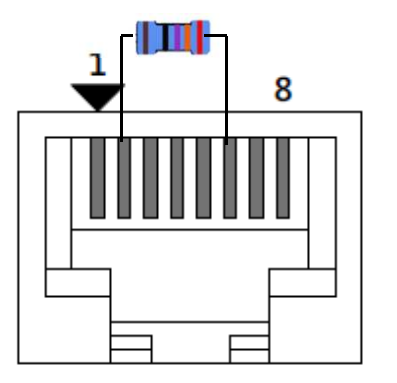

▶In the case of multi access connection, apply terminating resistance by connecting Pin 2 of the last drive to Pin 6(RXD-). Use 120Ω for terminal resistor

Moving towards Tomorrow $\mathbf{w}$  42

- ▶ Protocol command code
- 1) Read Single Register (0x03)

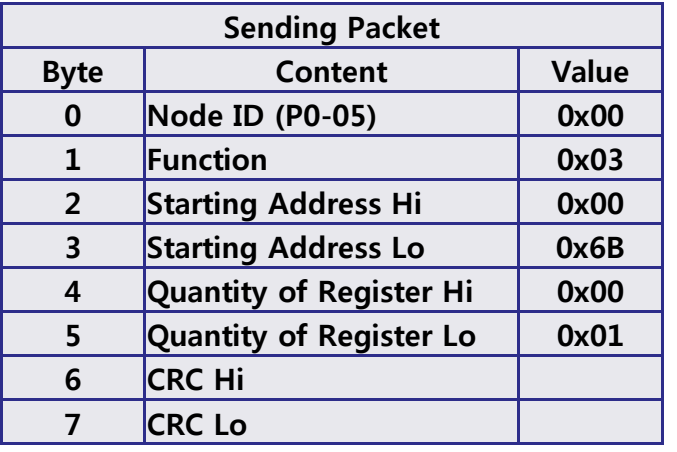

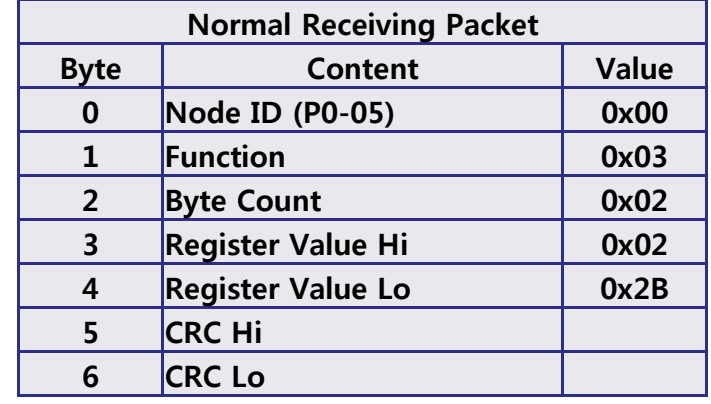

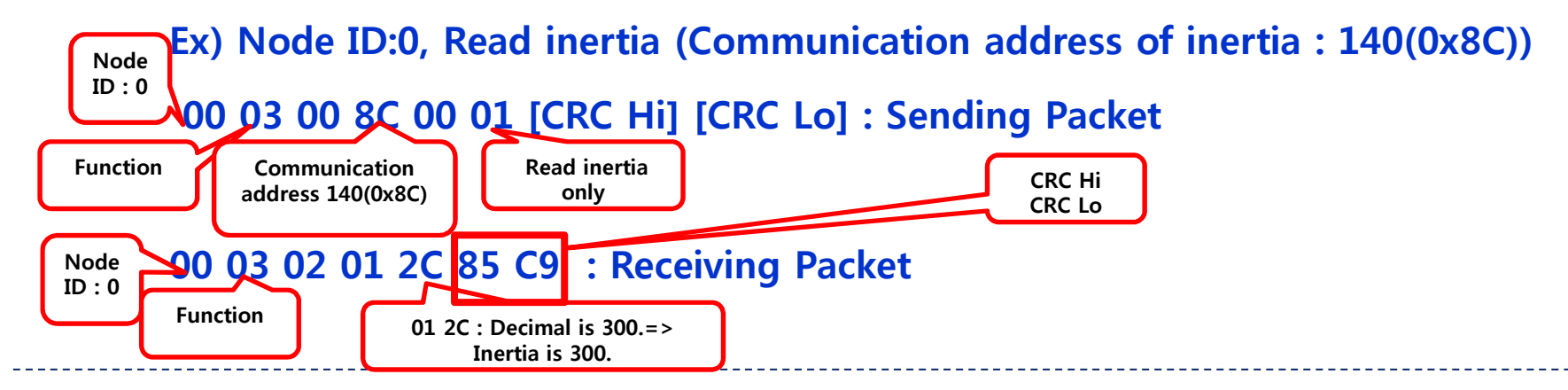

Moving towards Tomorrow

- ▶ Protocol command code
- 1) Read Multi Register (0x03)

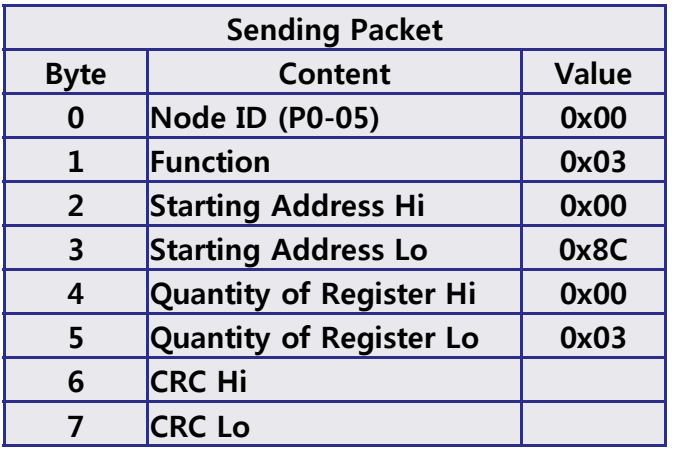

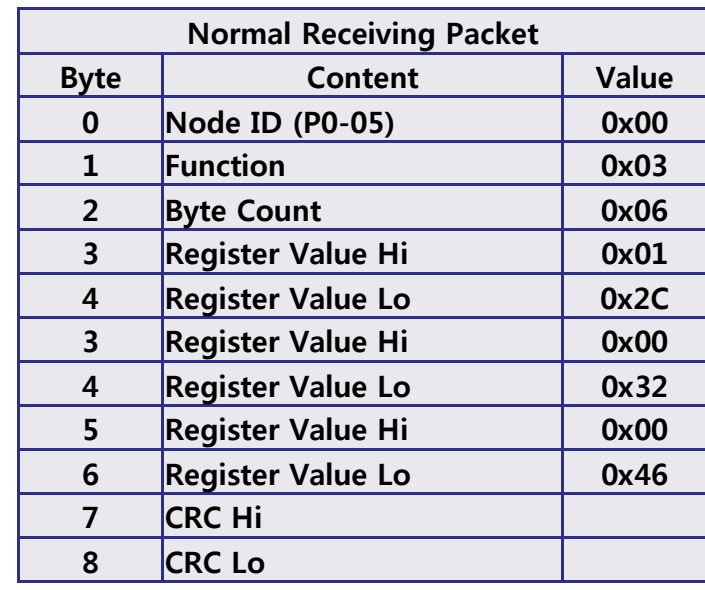

Ex) Node ID:0, Read inertia, Position P gain1, Position P gain2 (Reading three

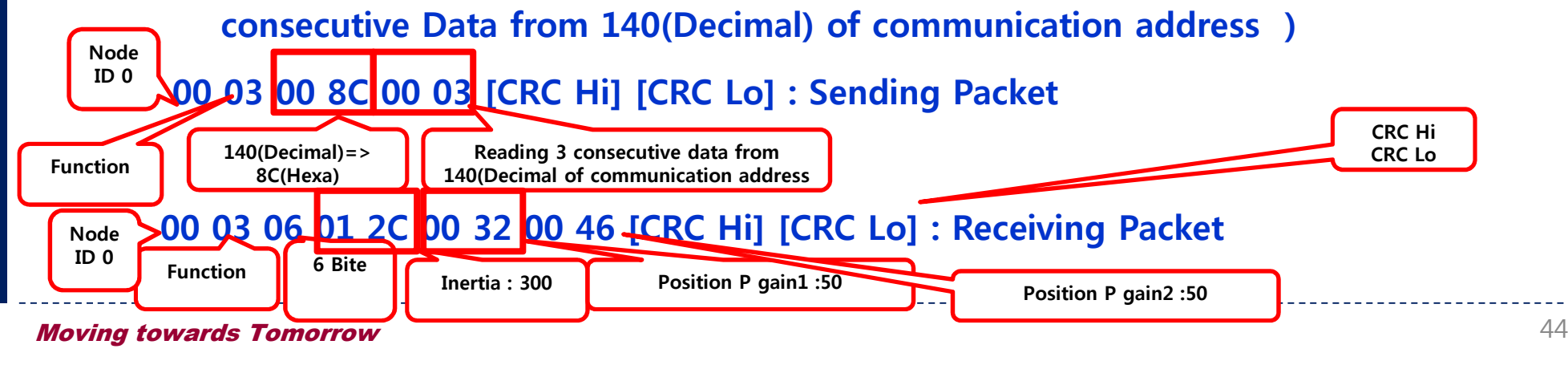

Moving towards Tomorrow

- ▶ Protocol command code
- 1) Write Single Register (0x06)

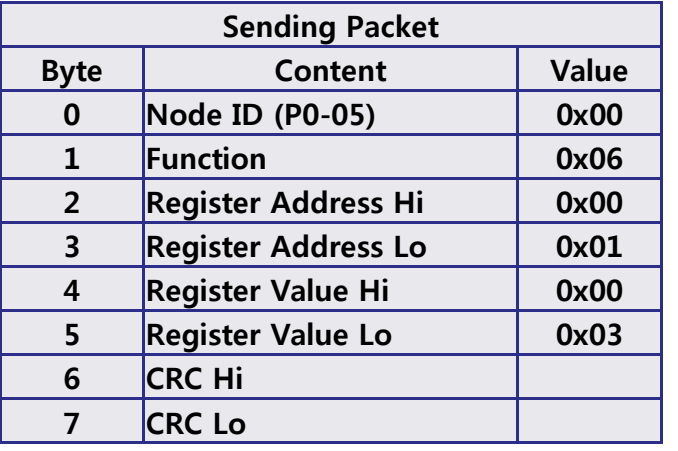

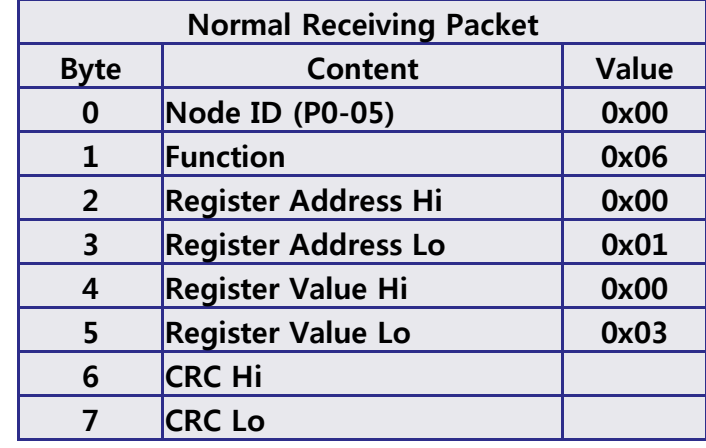

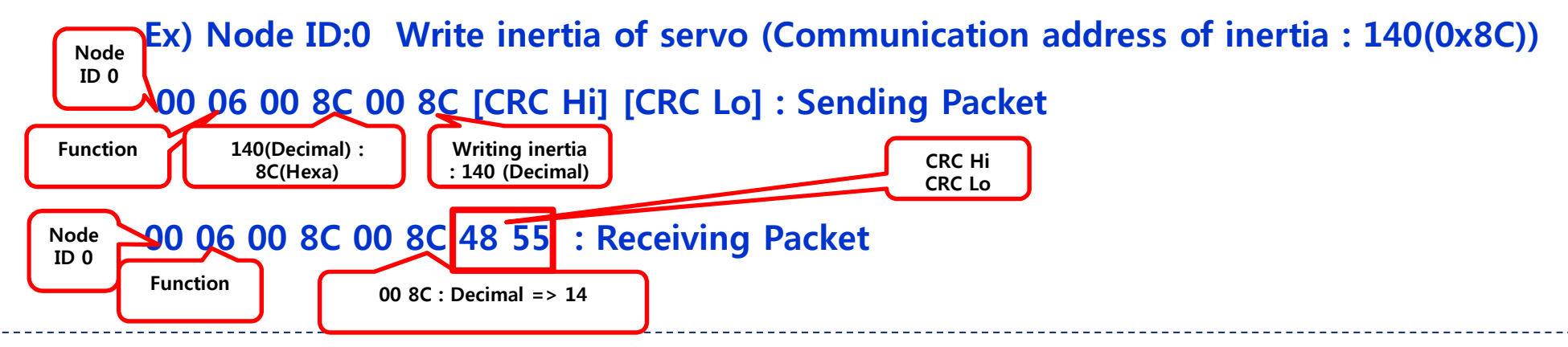

Moving towards Tomorrow $\mathbf{w}$  and  $45$ 

#### ▶ Protocol command code

#### 1) Write Multi Register (0x10)

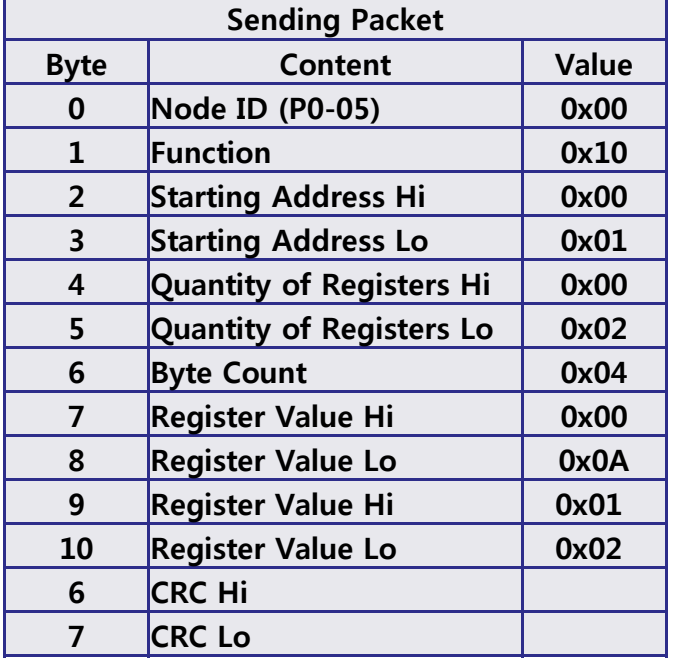

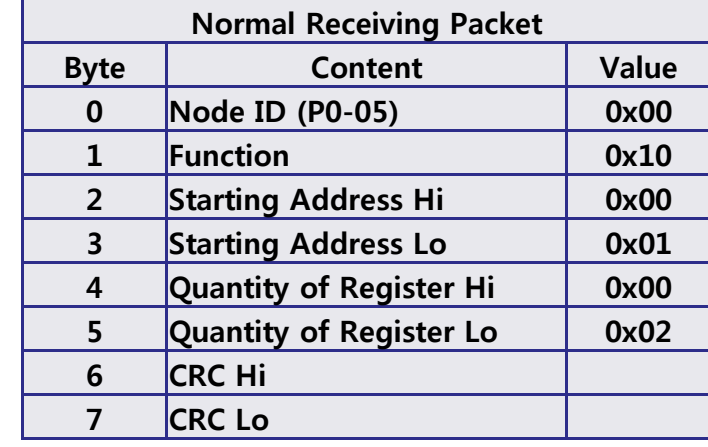

<sup>7</sup> CRC Lo Ex) Node ID:0 Write inertia&Position P gain(Communication address of inertia : 140(0x8C)) **00 10 00 8C 00 02 04 00 8C 00 1E ICRC Hi] [CRC Lo] : Sending Packet** Node ID <sup>0</sup>

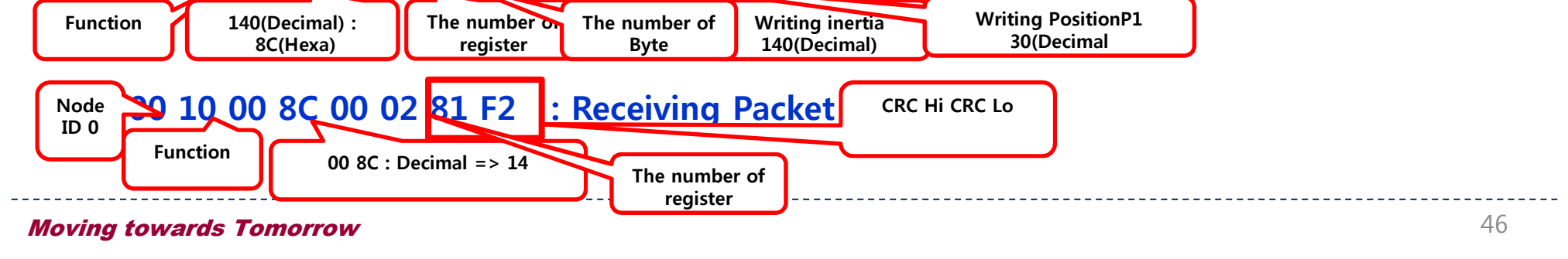

Moving towards Tomorrow

#### Communication protocol with LSIS PLC Cnet module **Communication protocol**

- The example of ladder program for communication protocol
- 1) When M00002 and M00003 enables, Servo is On/Off
- 2) When M00004 enables, Motor runs as Digital speed1
- 3) As M00005 enables, 100rpm setting in digital speed1
- 4) When M00008 enables, Motor stops

#### M00200 M00002  $+$   $+$ Servo On  $\Omega$ M00201 M00003 € > Servo Off M00202 M00004 ≺ ≻ Speed1 **T200MS** M00005 ⊣ ⊦ ⊢ ≻ 100RPM 200<sub>ms</sub> **CLOCK** -6 M00206 M00008 ≺ ≻ Stop M00207 M00009 ≺ > No stop 10

#### 5) When M00009 enables, Motor runs

#### ■ Communication protocol with LSIS PLC Cnet module | Communication protocol

- XG PD Setting : Standard setting Cnet
- 1) Communication type, Communication speed (Match with Communication speed of L7S Drive)L7S communication Baud rate parameter : P0-04
- 2) Active mode : Use P2P setting(PLC : Master, Drive : Server)

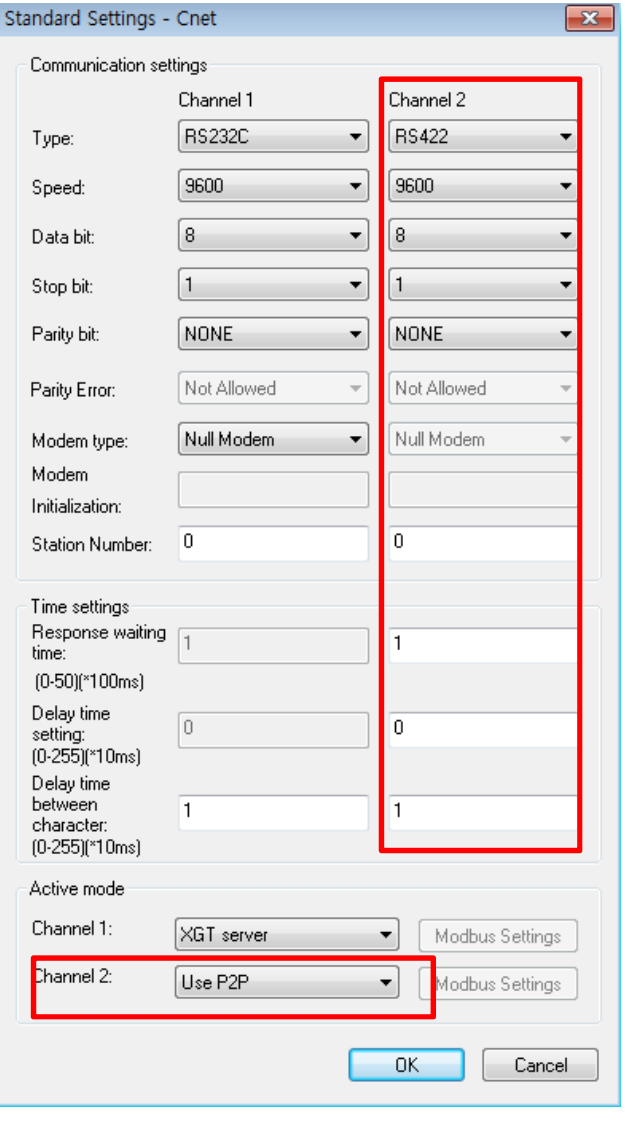

## ■ Communication protocol with LSIS PLC Cnet module ■ Communication protocol

#### ■ XG PD setting : P2P setting

- 1) Click P2P at (A)
- 2) Click at (B)

#### 3) After clicking P2P channel, select Modbus RTU client

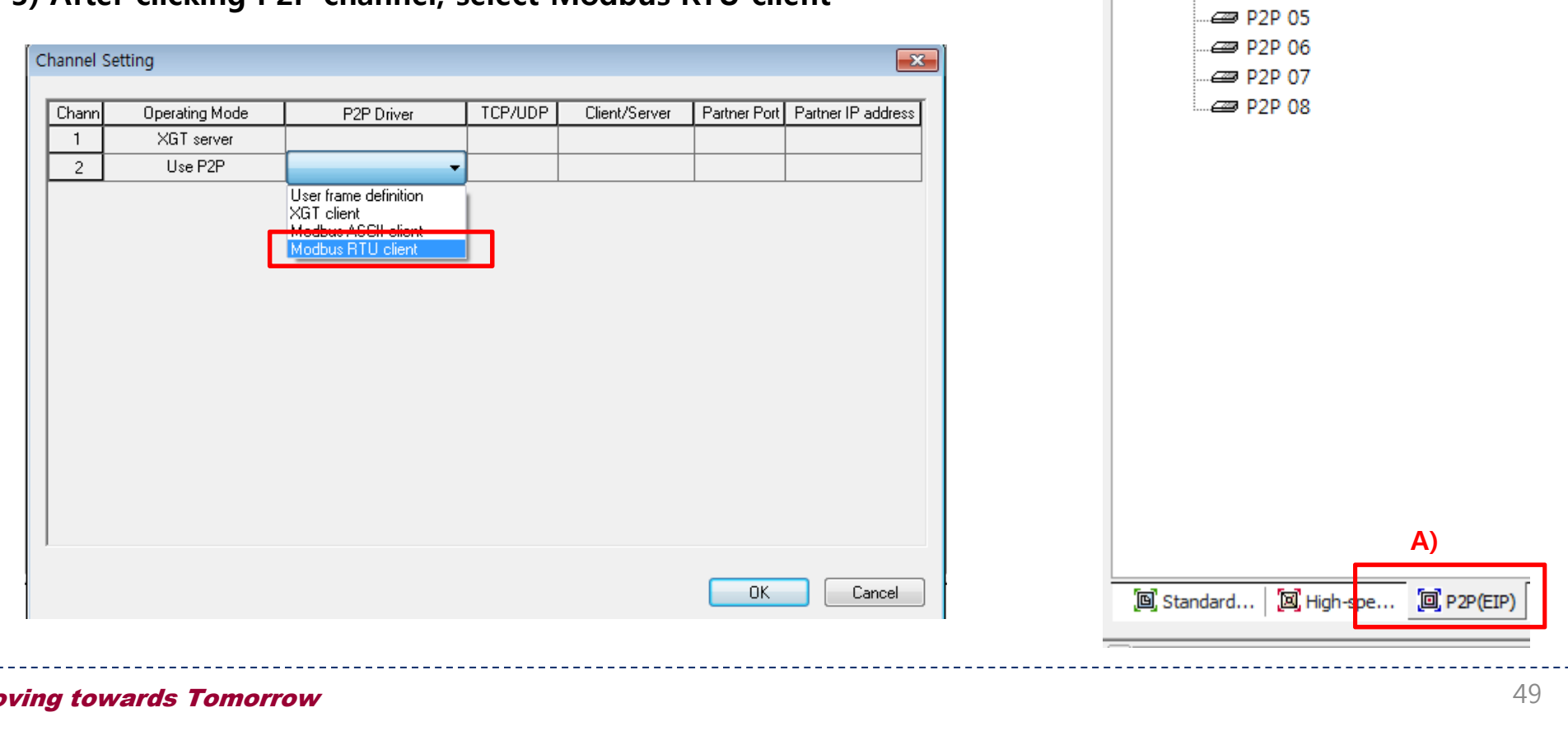

白 **印 NewPLC(XGI** 

**e** P2P 02  $\equiv$  P2P 03 **e** P2P 04

B)

Channe

User frame definition

■ XG PD Setting : P2P Setting

1) As the picture right, Click P2P block

2) Set as the picture below, In the case of Servo On, When M00002 is enable, the value of M0120 is saved in 0xEC (address) of Servo Drive

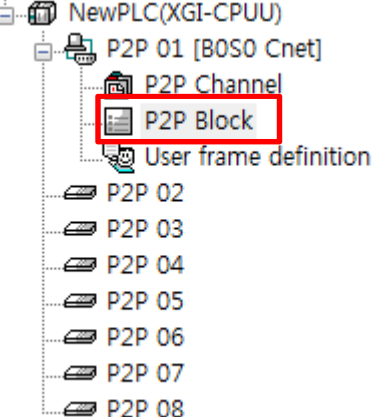

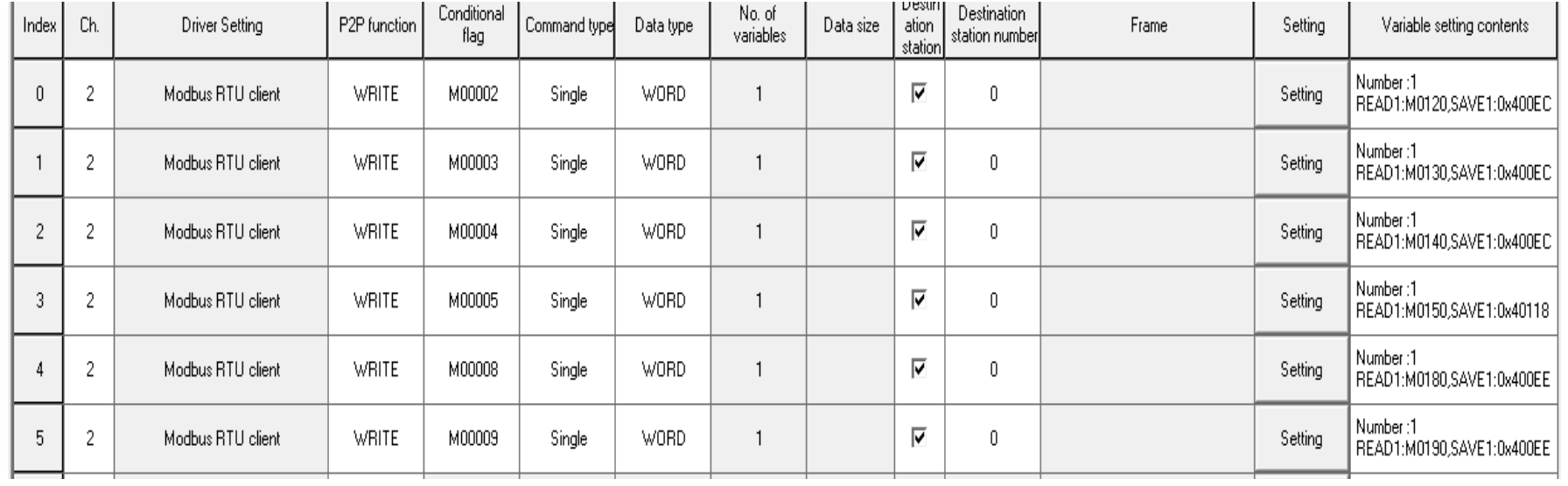

#### Communication protocol with LSIS PLC Cnet module **Communication protocol**

#### Device monitor

- 1) As the picture right, Click device monitor.
- 2) As input the value '30'(Decimal, Binary : 11110) in M0120, Writing the value to the address 0xEC of Servo Drive

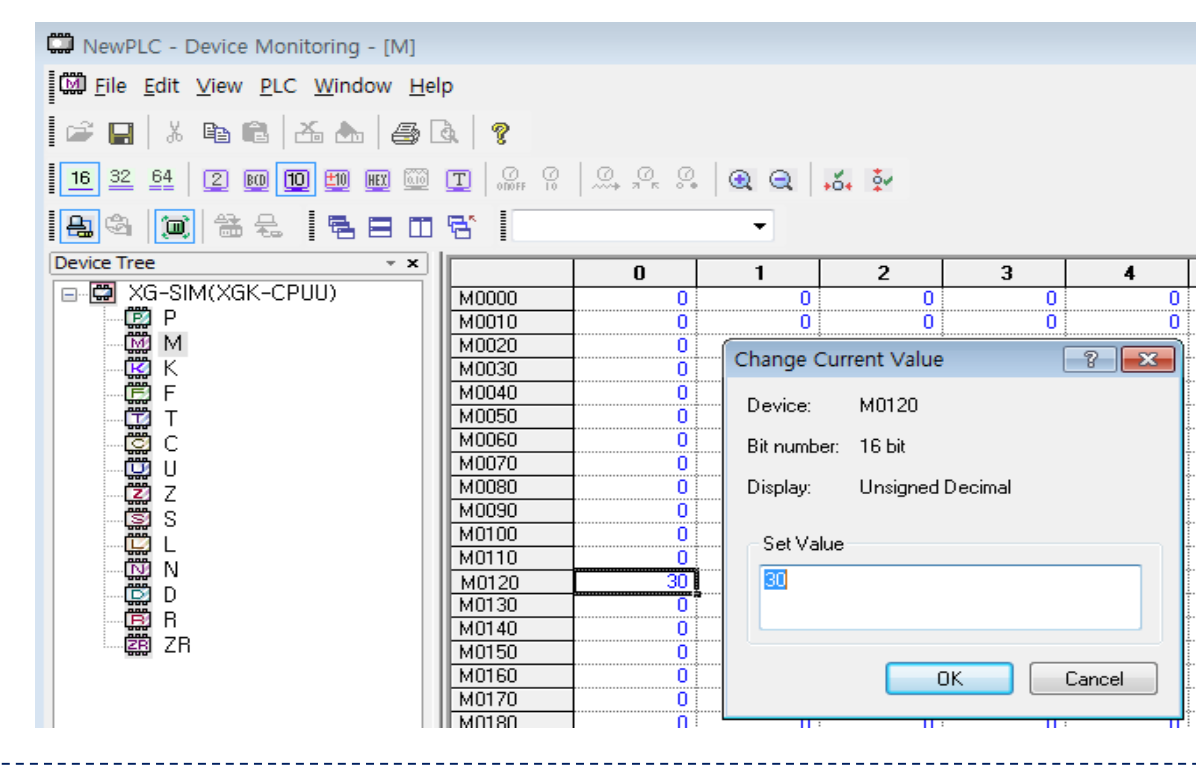

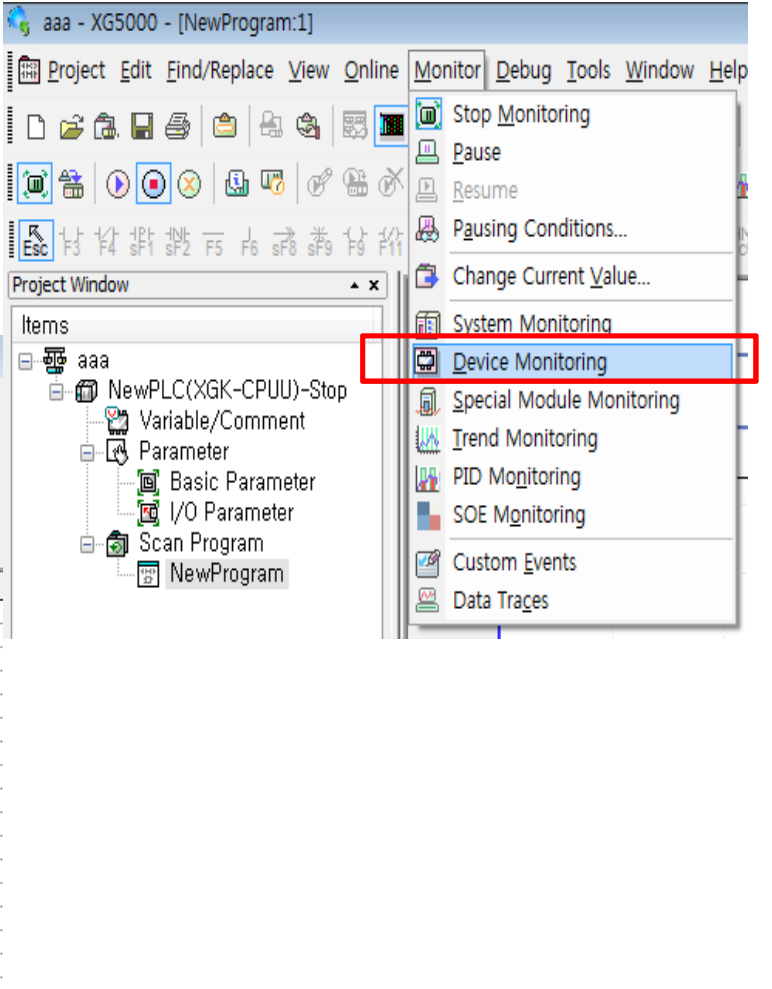

### **Regenerative braking resistor**

#### Regenerative braking resistor

The purpose of regenerative braking resistor :

Regeneration is the phenomenon which converts motor's kinetic energy to electric energy that is back to the drive when motor decelerates dramatically or runs the load with high inertia. Regenerative resistor is used for preventing a damage of drive by repressing internal voltage of drive from increase.

#### Note 1) Regenerative energy from Motor is stored in Capacitor first Note 2) When the capacity of capacitor is full, Regenerative energy is consumed

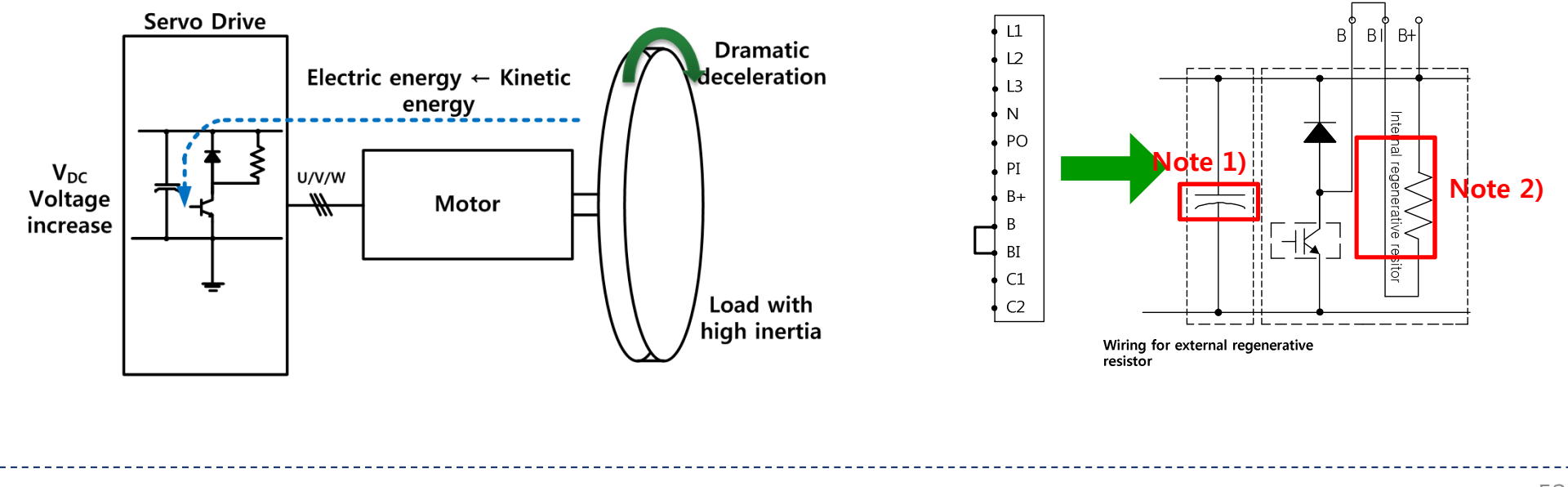

#### **External regenerative braking resistor setting**

### Regenerative braking resistor

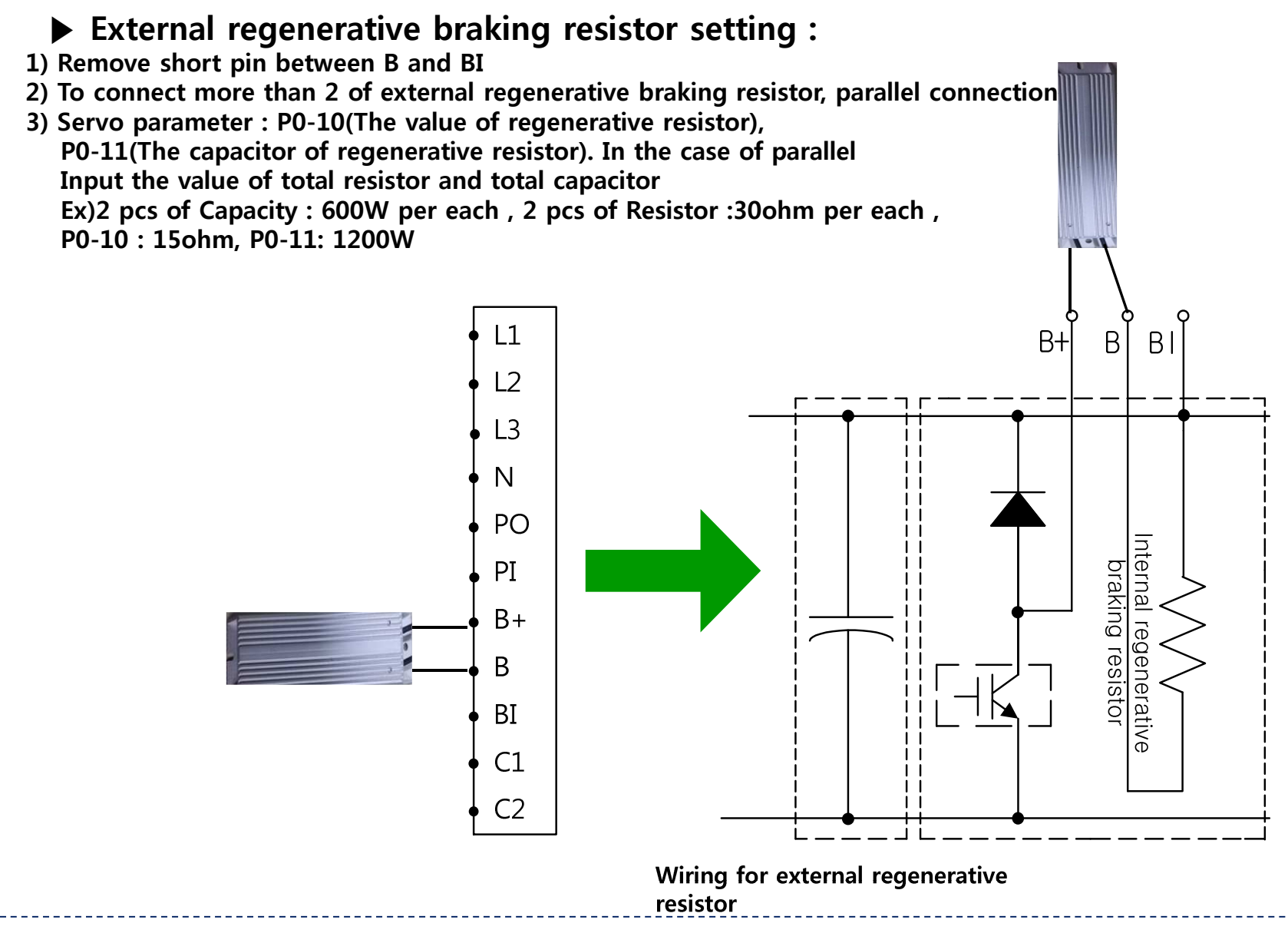

## **L7S Ver1.29 OS Download**

- 1. If current version is 1.28, need to upgrade 1.29 version
- \* Execute OS with upgrader in Live-I.C.E

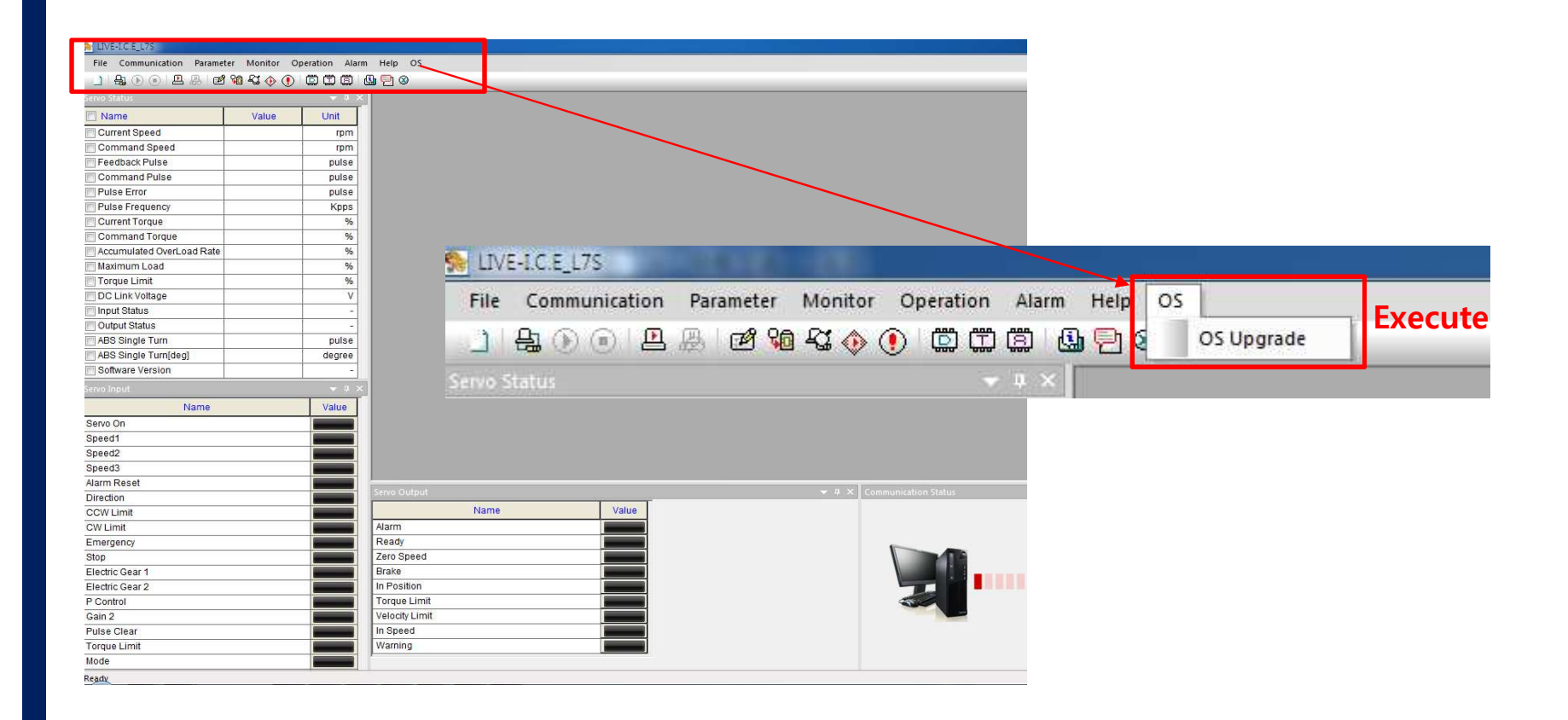

## ■ L7S Ver1.29 OS Download Note that Move the multi-turn encoder as single-turn

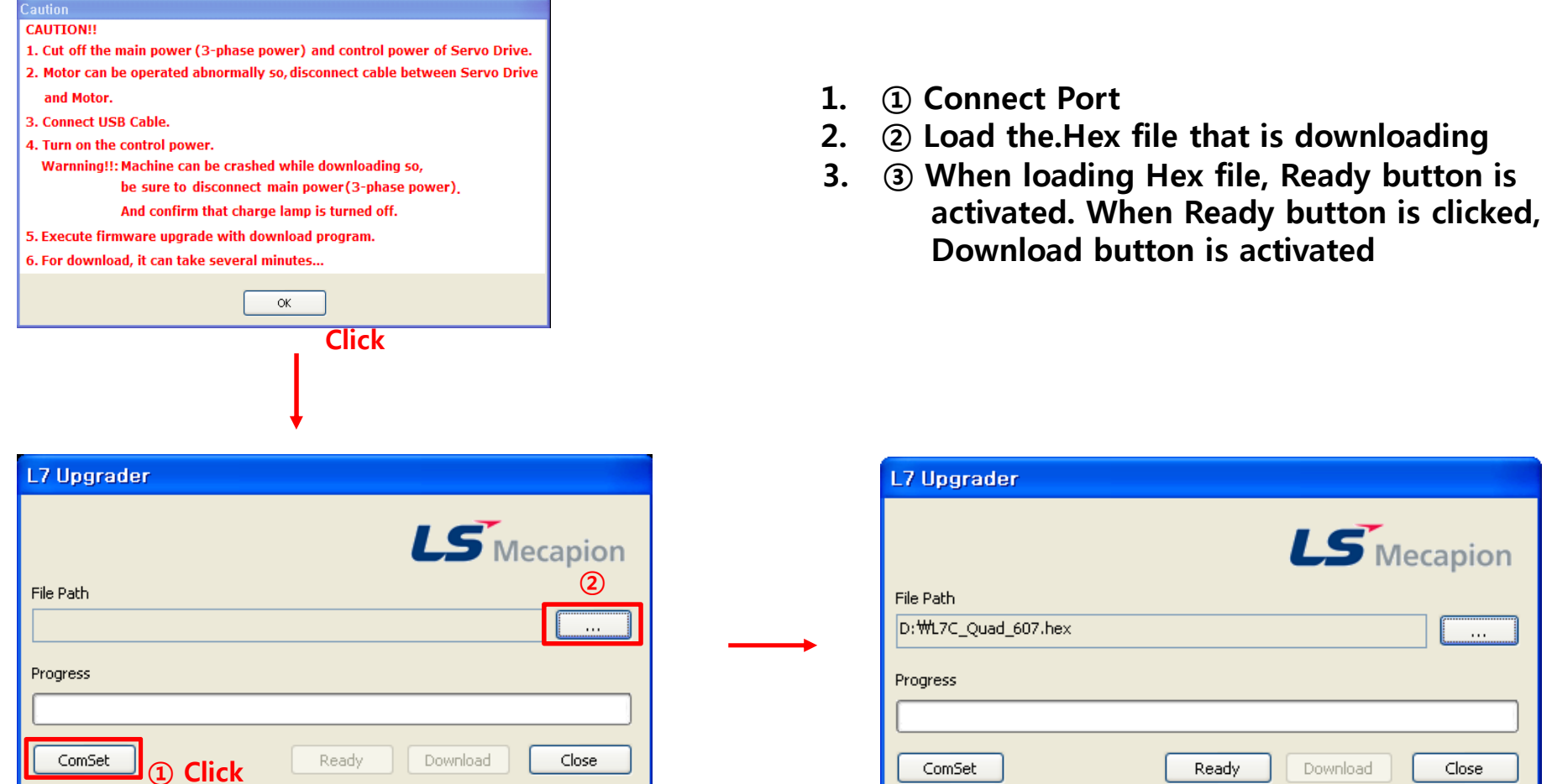

## **L7S Ver1.29 OS Download**

1. When downloading Ver1.29 in current OS, AL-64 occurs

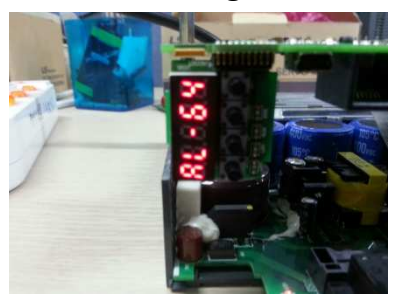

#### 2. After saving 0 in [P0-26], Power off/on

(The value of P0-26 is already 0. But, you have to save the value in EEPROM by set key because it was not save in EEPROM) )

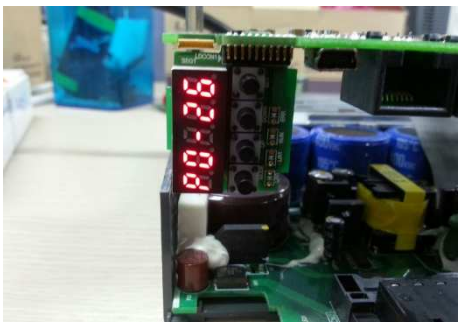

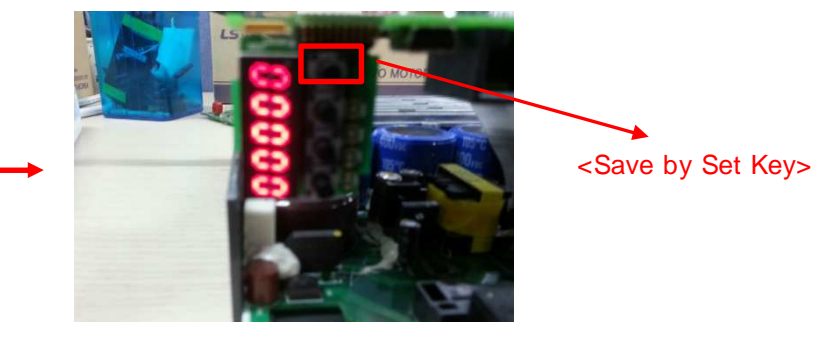

3. AL-31 occurs after Power off/on

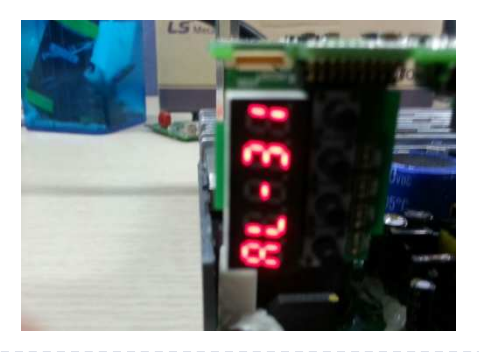

## ■ Use the multi-turn encoder as single-turn

- Use the multi-turn encoder as single-turn
- 1) Input 0 in P0-26 (Use multi-turn)
- 2) Input 1 in P0-26 (Use single-turn)

# Guide Book for L7S Series Speed Mode

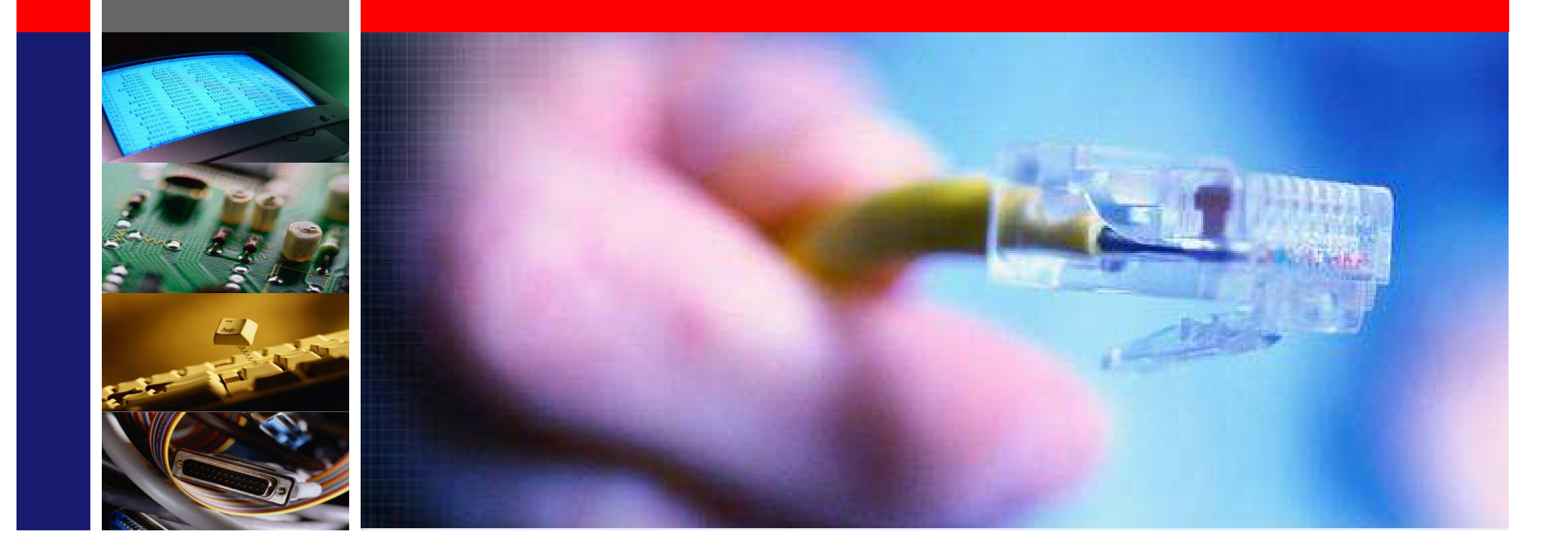

09.Mar,2015Technical support team/Eric Son

LS Mecapion

- 1. Wiring Diagram
- 2. Outline
- 3. Parameter settings
- 4. Speed command
- 5. Gain Tuning

## a Speed mode **All Accords** Speed mode **Wiring Diagram**

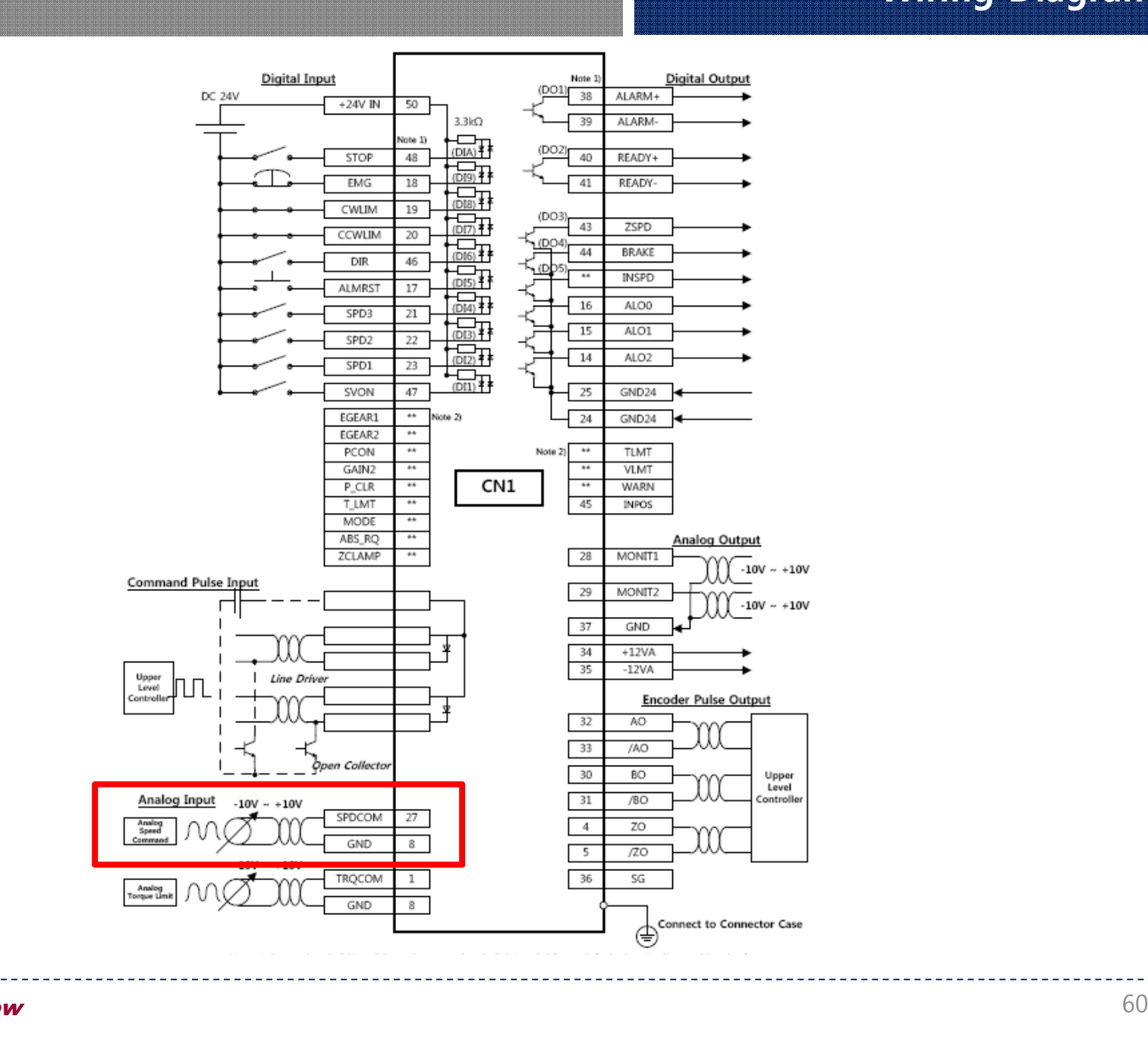

### **Outline for speed mode**

#### **Outline**

# ▶ Set as below ordering

- 1. Wiring on CN1
	- Analogue speed command : CN1, No.27(SPDCOM), No.8(GND) Wiring
- 2. Basic parameters setting
	- Motor ID->Encoder type->Encoder pulse numbers->Operation mode
- 3. Motor operation test as increase gradually Analogue speed command voltage
- 4. Check speed command(rpm) and speed feedback(rpm)
- 5. When ordering 0V, if motor is rotated, adjust not to rotate motor as using speed offset function
- 6. Accel/Decel time setting when necessary
- 7. Use Zero clamp function to reduce offset of command from upper controller
- 8. Adjust Drive according to load condition

## a Speed command input Speed command input

# ▶ Speed command

Analogue speed command input signal : I/O pin no.27, no8

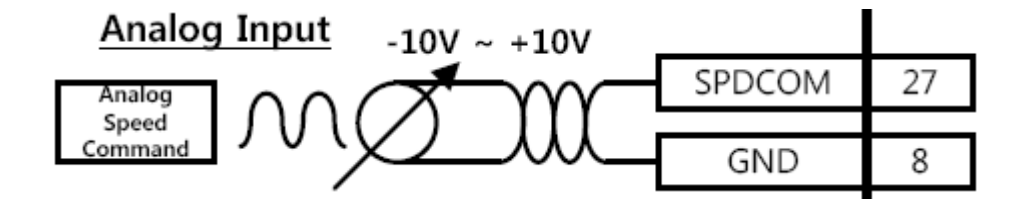

Analog speed scale setting [P2-17] : Sets speed scale when the analog speed command is 10 [V]. The maximum value is the maximum motor speed

If input value is 2000, when 10V, motor is rotated at 2000rpm

### Analog speed command by using variable resistor

Speed command

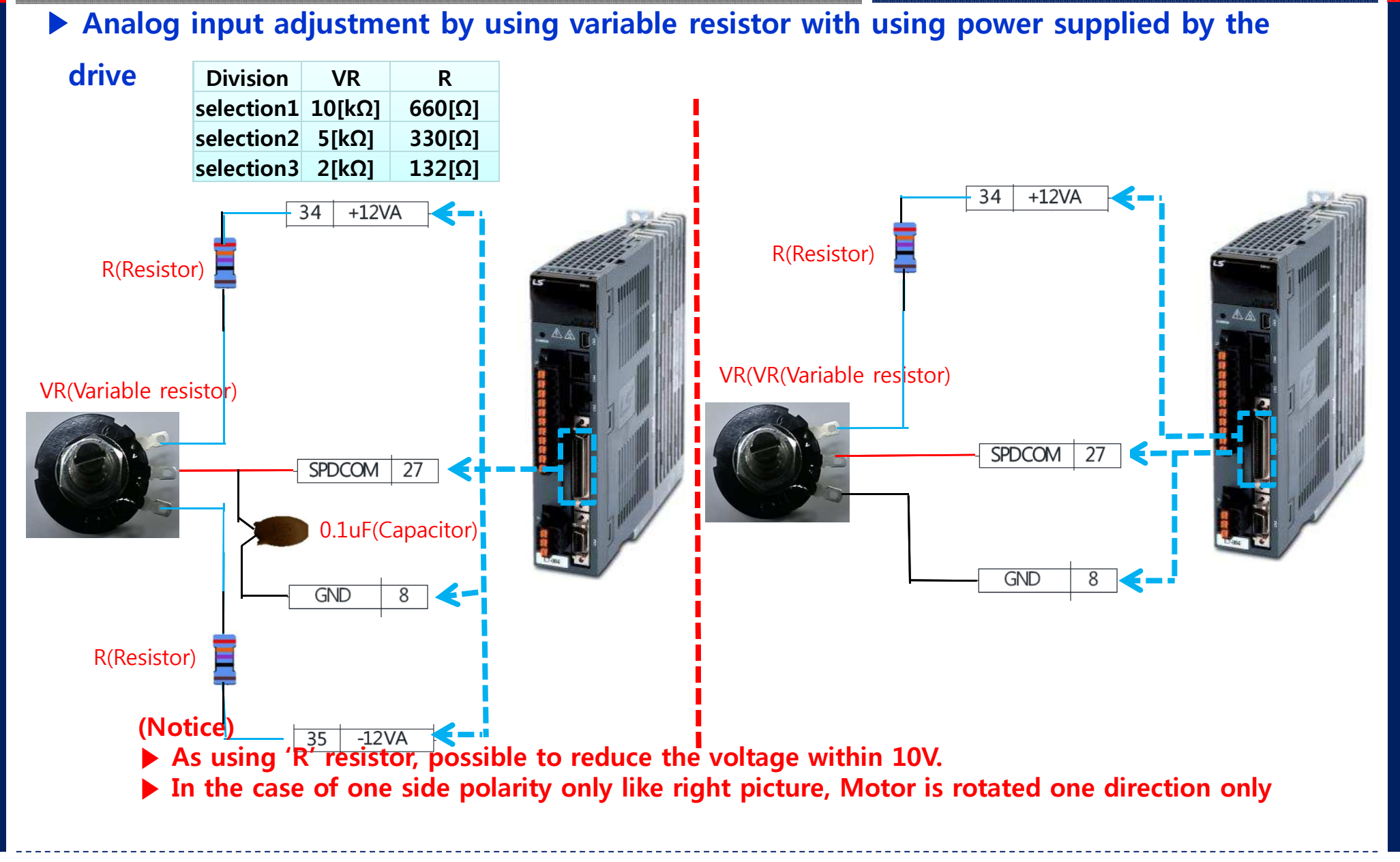

# ▶ Analog speed scale[P2-17] :<br>Set the analog speed command of 10 [

Set the analog speed command of 10 [V] in the unit of [RPM].

The maximum value is the maximum motor speed. If input value is 2000, when 10V, motor is rotated at 2000rpm

# ▶ Analog speed offset [P2-18]:

There are cases where a certain level of voltage remains on the analog signal access circuit, even at the 0 speed command. In this case, you can compensate it by setting the voltage as offset. The unit is $[mV]$ .

# ▶ Zero speed clamp voltage [P2-19]:

The voltage command under the zero speed clamp level[P2-19] is ignored

When speed command over the level inputs, motor is rotated by command value

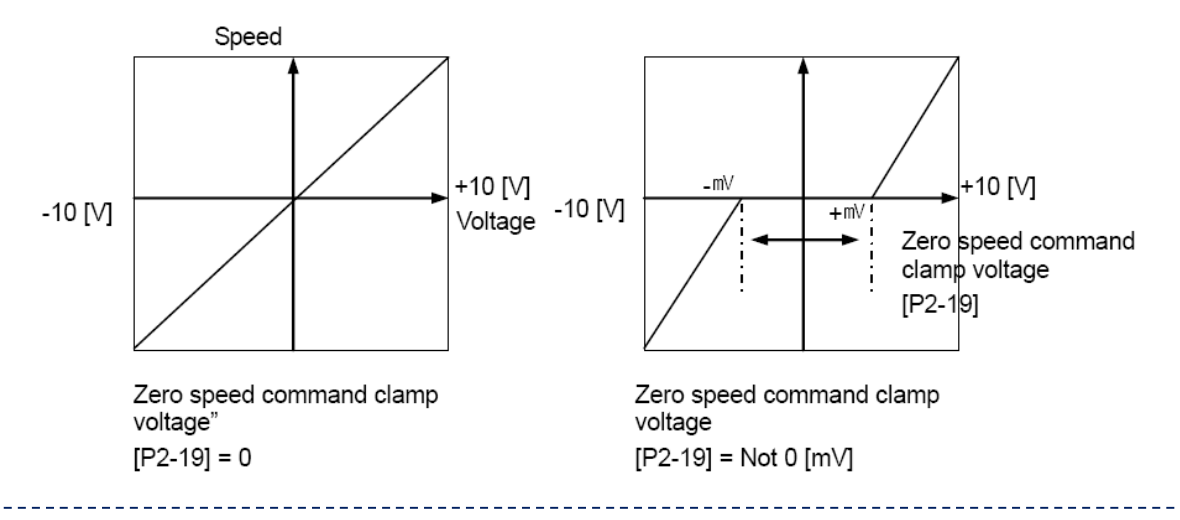

## **Direction change**

# ▶ Input of direction change :

In speed mode, motor direction is changed by polarity of voltage

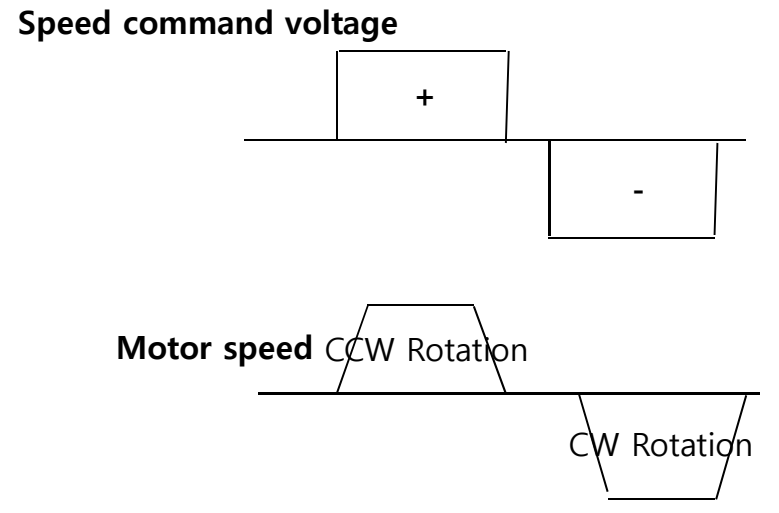

If Input contact DIR(No.46) is On, Motor direction is changed as speed command is reversed

#### **STOP & Soft Accel/Decel operation**

# ▶ STOP input :

After Servo-On, If speed command voltage is input after Servo-On, Motor is rotated

Input contact STOP(No.48) is on, Motor will be stopped.

# ▶ Soft operation setting :

As setting Accel/Decel and S-curve operation, possible for softer operation to reduce shock that can occur when Accel/Decel

# ▶ Acceleration/Deceleration Time :

Acceleration Time[P3-08]: Set the time required for the motor to reach the rated motor speed from zerospeed in [ms] units

Deceleration TimeP3-09]: Sets the time required for the motor to stop after running at the rated

# ▶ S-Curve operation[P3-11]

You can set acceleration/deceleration operation as an S-curve pattern for smooth acceleration/deceleration.

0: Trapezoidal -> Set acceleration/deceleration time [P3-08] and [P3-09].

- 1: Sinusoidal -> Set acceleration/deceleration time [P3-08] and [P3-09] + S-curve time [P3-10]. (Notice)
	- ▶ Without Acceleration/Deceleration setting, S-curve operation is not available. To use S-Curve operation set Acceleration/Deceleration in advance operation, set Acceleration/Deceleration in advance.
	- ▶ Before setting acceleration/deceleration time, if operation time is 20S, total operation time is
		- => 20Second+Acceleration/Deceleration Time[P3-08],[P3-09]+S-Curve time[P3-10]

## ▶ Servo lock setting :

1) Servo-Lock : In speed mode, even if the speed command input is 0, the position of servo is not locked. If Servo-Lock function is set(P0-17), the position of servo is locked

If Servo-Lock function is used, it controls the position of the time that speed command input is 0

2) Servo lock setting[P0-17]:

DIGIT2 of Parameter [P0-17] -> "0" : Not use

"1" : Use

# ▶ Digital speed command(P3-00~P3-06) :

It is operated by drive internal speed as using input signals SPD1(No.23), SPD2(No.22), SPD3(No.21) not using external analog input voltage.

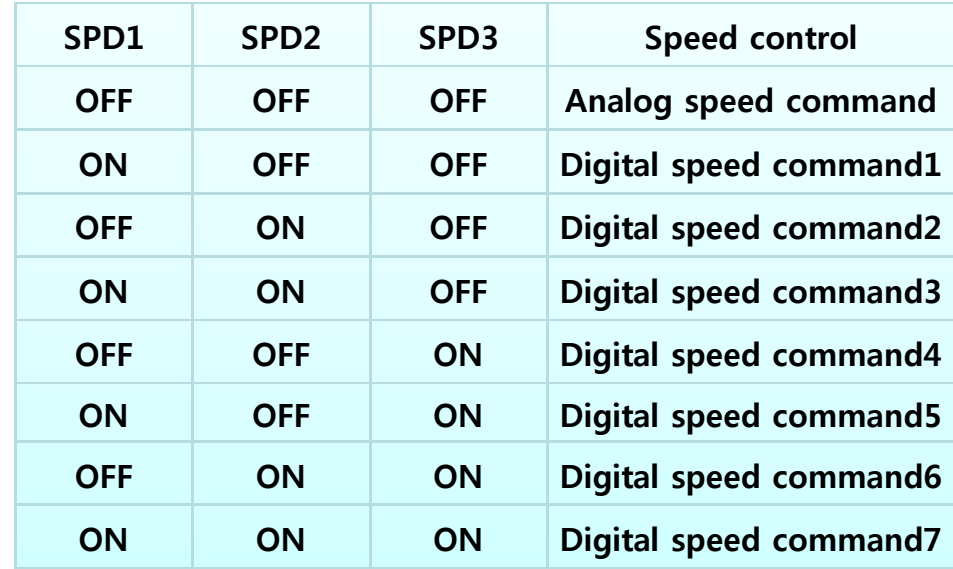

# Guide Book for L7S Series Torque Mode

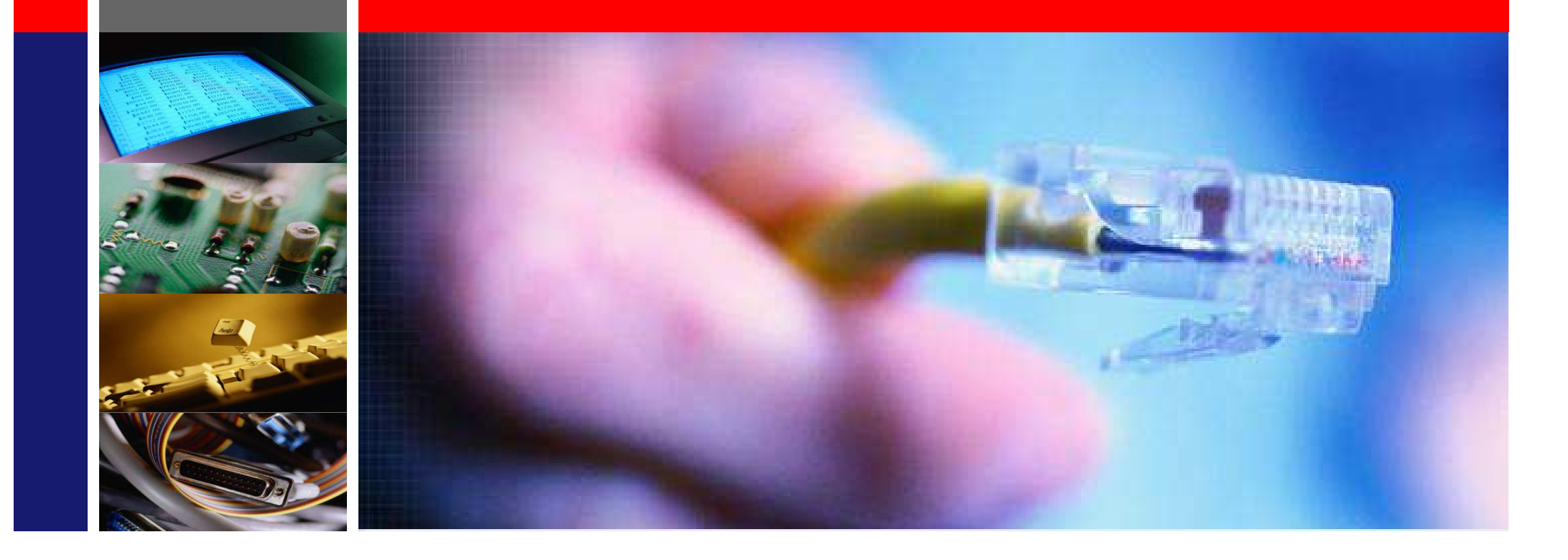

09.Mar,2015Technical support team/Eric Son

LS Mecapion

- 1. Wiring diagram
- 2. Outline
- 3. Parameter settings
- 4. Torque command
- 5. Gain Tuning

## | Torque mode November 2012 | November 2013 | November 2013 | November 2013 | November 2014 | November 2013 | N

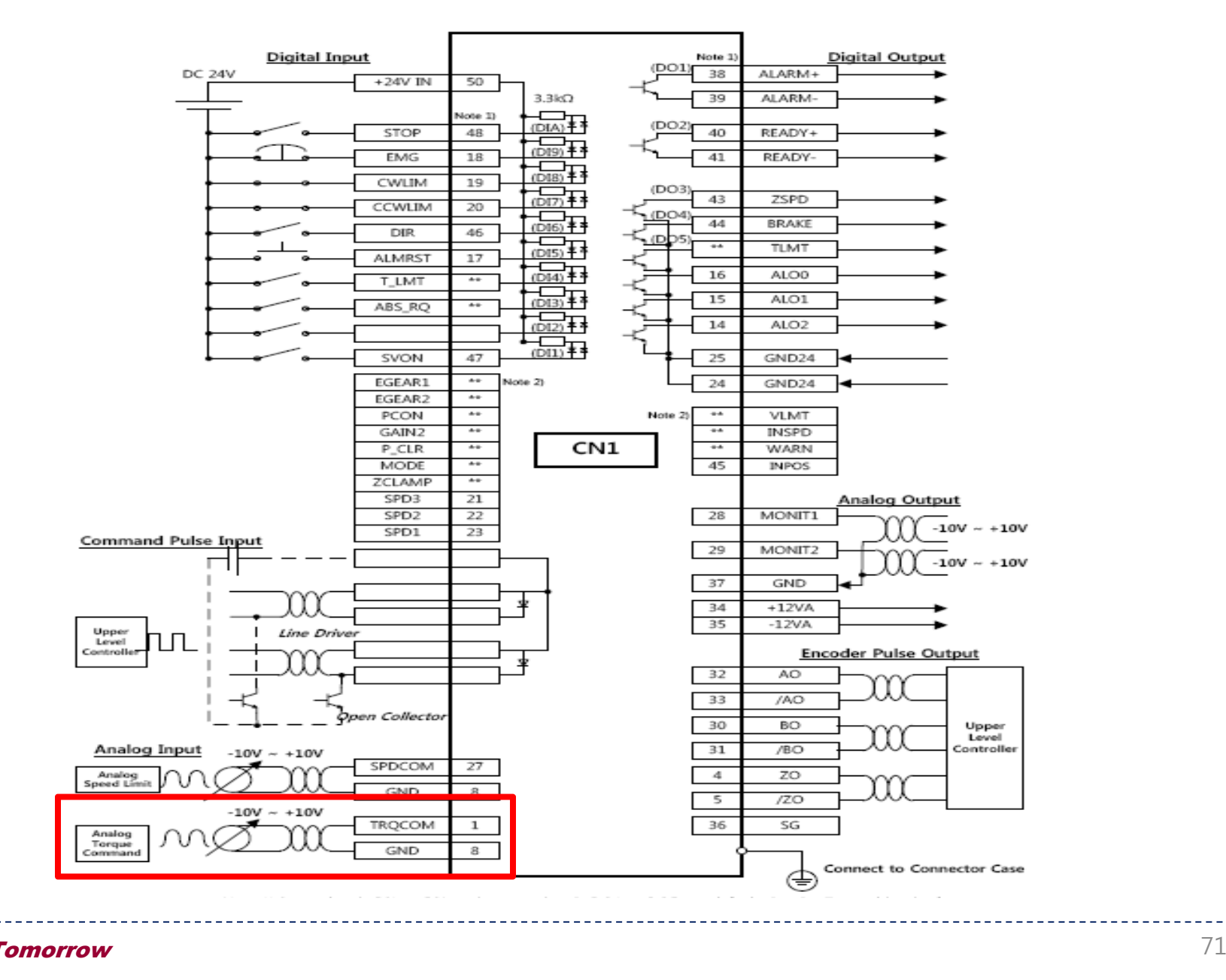

#### Outline for torque mode

▶ Outline: Torque mode is to use for controlling tension and pressure of machine. Input the voltage required from upper controller

## ▶ Set as below ordering

- 1. Wiring on CN1
	- Analog Torque command : No.1(TRQCOM), No.8(GND)
- 2. Basic parameters setting
	- Motor ID->Encoder type->Encoder pulse numbers->Operation mode
- 3. Motor operation test as increase gradually Analogue Torque command voltage
- 4. Check analog torque command scale and current command torque[St-08]
- 5. When ordering 0V, if motor is rotated, adjust not to rotate motor as using torque offset
- 6. Torque limit setting
- 7. Use Zero clamp function to reduce offset of command from upper controller
- 8. Adjust Drive according to load condition
#### **Torque command input**

# ▶ Torque command

Analogue Torque command input signal : I/O pin no.1, no8

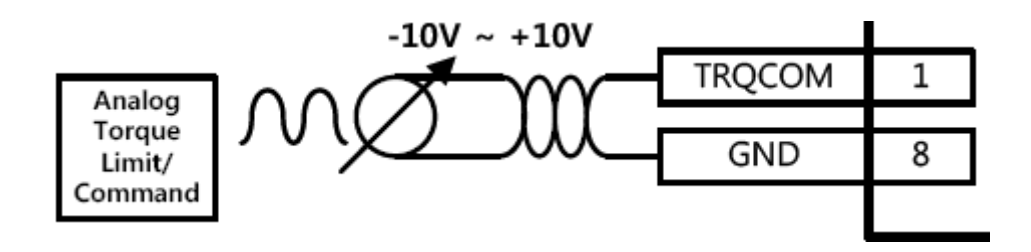

\*Current operation torque (St-07) : Displays the current load factor against the rated load factor (Displays the load currently output by the servo motor as a percentage against the rated output)

\*Current command torque (St-08) : Displays the command load factor against the rated load factor (Displays the load currently output by the servo motor as a percentage against the rated output)

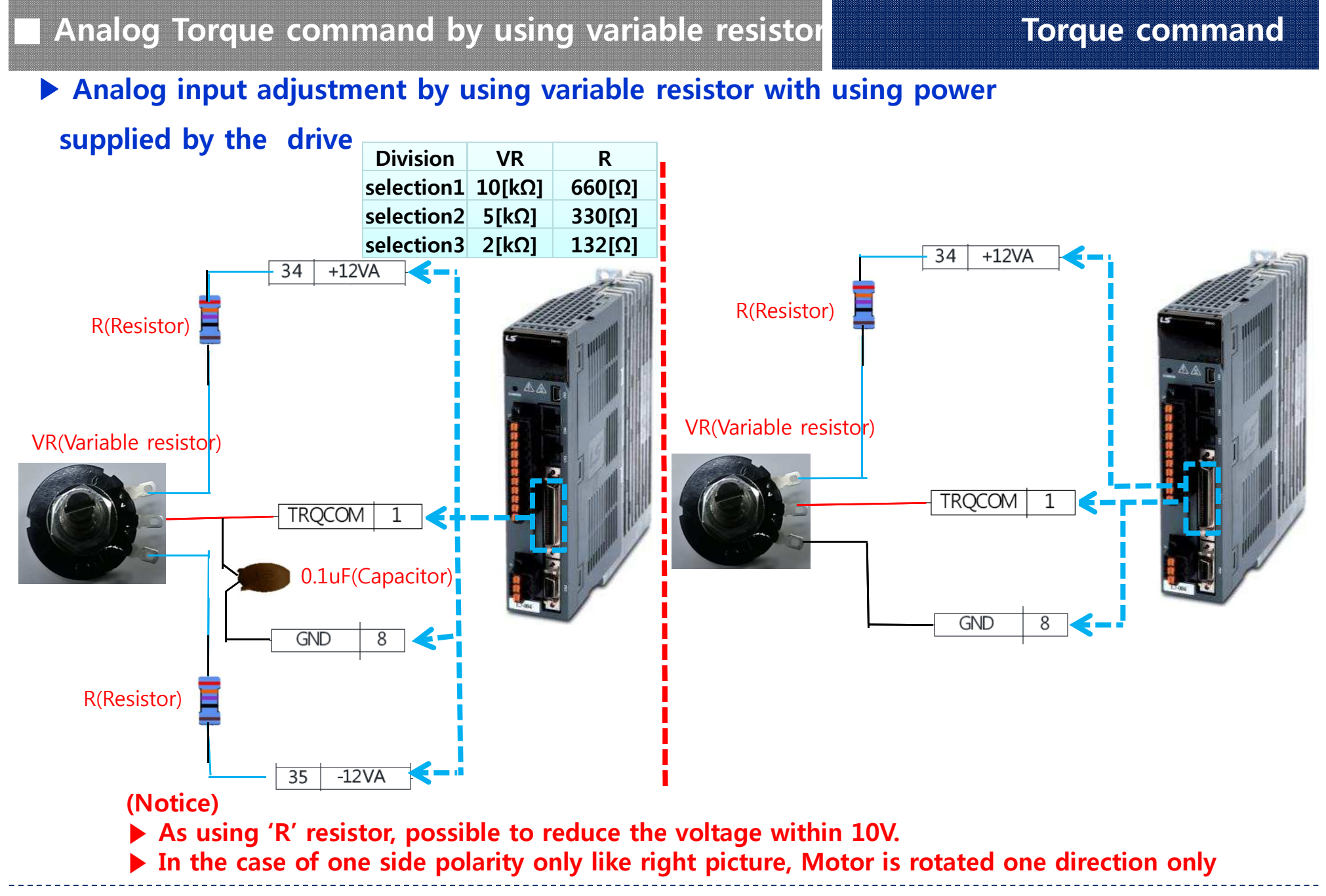

# ▶ Analog Torque Scale Setting[P2-20] :<br>et the analog torque command of 10 [V] as a pe

Set the analog torque command of 10 [V] as a percentage of the rated torque. The setting should be within the torque limit [P1-13] and [P-14] of system parameter setting.

## ▶ **Torque command offset[P2-21]:**<br>here are cases in which a certain level of

There are cases in which a certain level of voltage remains on the analog circuit, even at the 0 torque command, because of problems with the circuit. You can compensate this by setting the voltage as offset. The unit is [mV].

# ▶ Zero Torque clamp voltage[P2-22]:

The voltage command under the zero speed clamp level[P2-22] is ignored

When speed command over the level inputs, motor is rotated by command value

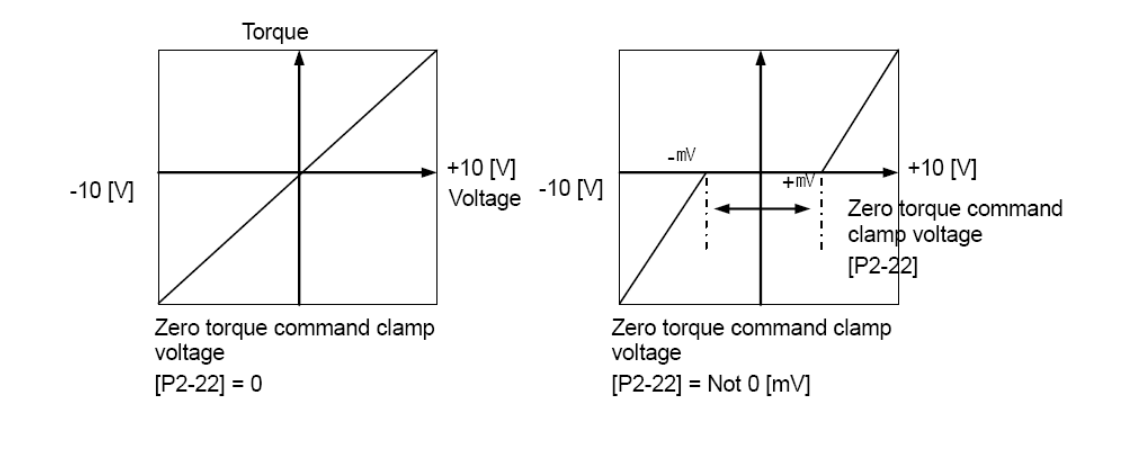

▶ Velocity limit in torque mode : This function is to limit velocity for protection machine. In Torque mode, Servo motor is controlled by command torque but velocity is not controlled. Therefore, When over torque command is set, the velocity of motor is over machine torque and over speed occurs. For that case, possible to use velocity limit

▶ Velocity limit switch : Sets speed limit mode during torque control

- \* 0: Limit to [P1-23]. 1: Maximum motor speed 2: Analog speed command 3: Limited to the smaller value between the value of [P1-23] and the analog speed command.
- \* Sets speed limit when speed limit mode [P1-22] is 0 during torque control

## ▶ STOP input :

After Servo-On, If speed command voltage is input after Servo-On, Motor is rotated Input contact STOP(No.48) is on, Motor will be stopped.

#### (Notice)

▶ The setting of Acceleration/Deceleration Time and S-curve operation is available for Speed mode, only. It is not available for Torque mode

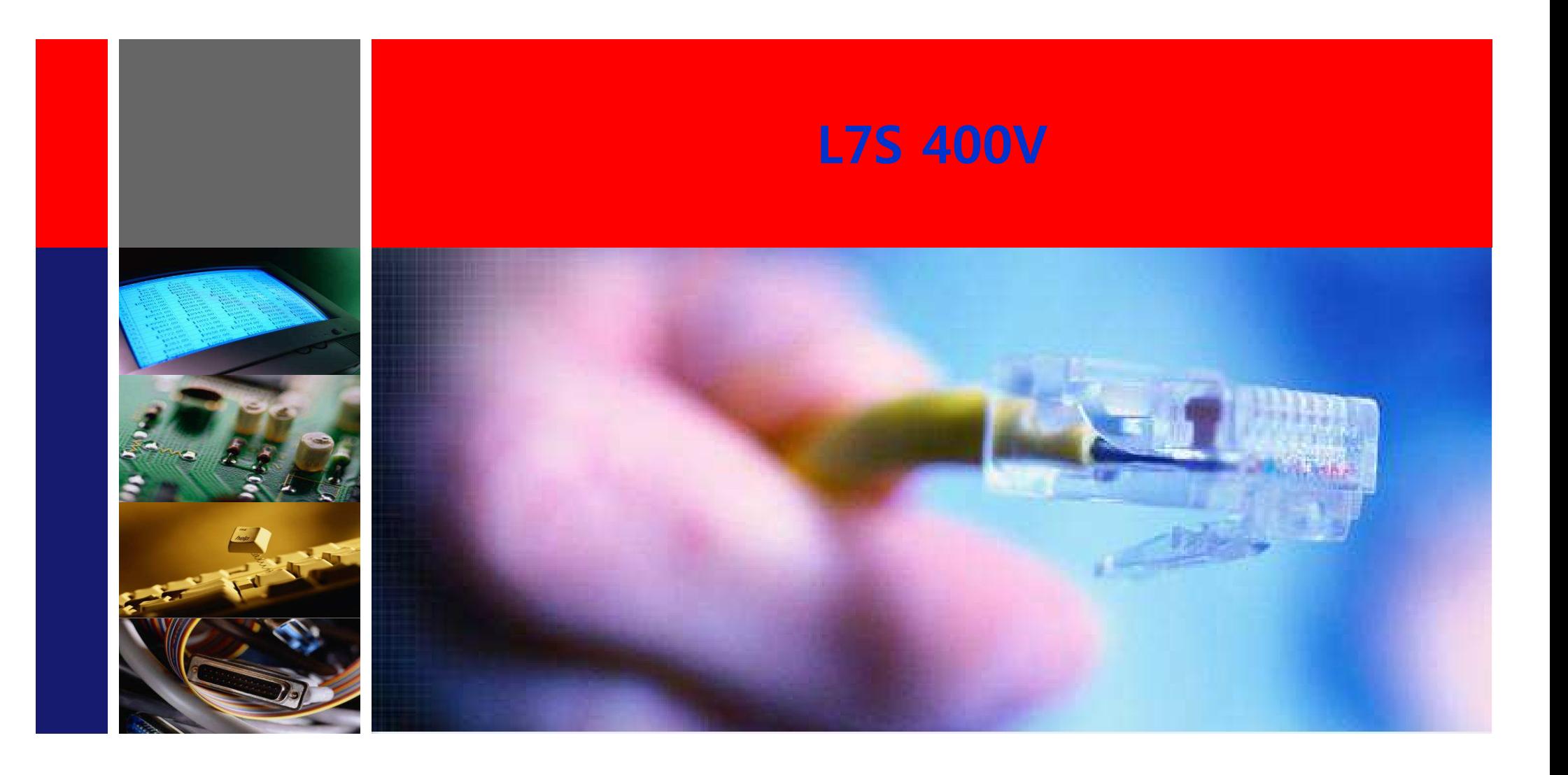

09.Mar,2015Technical support team/Eric Son

LS Mecapion

- 1. Configuration difference between 400V drive &220V Drive
- 2. Software version Display
- **3. Servo Drive Product Format<br>4. Servo Motor Product Forma**
- 4. Servo Motor Product Format
- 5. Dimensions for power circuit electrical parts
- 6. DC Link Voltage

#### Configuration difference between 400V drive &220V Drive

### ▶ Configuration difference between 400V Drive & 220V Drive

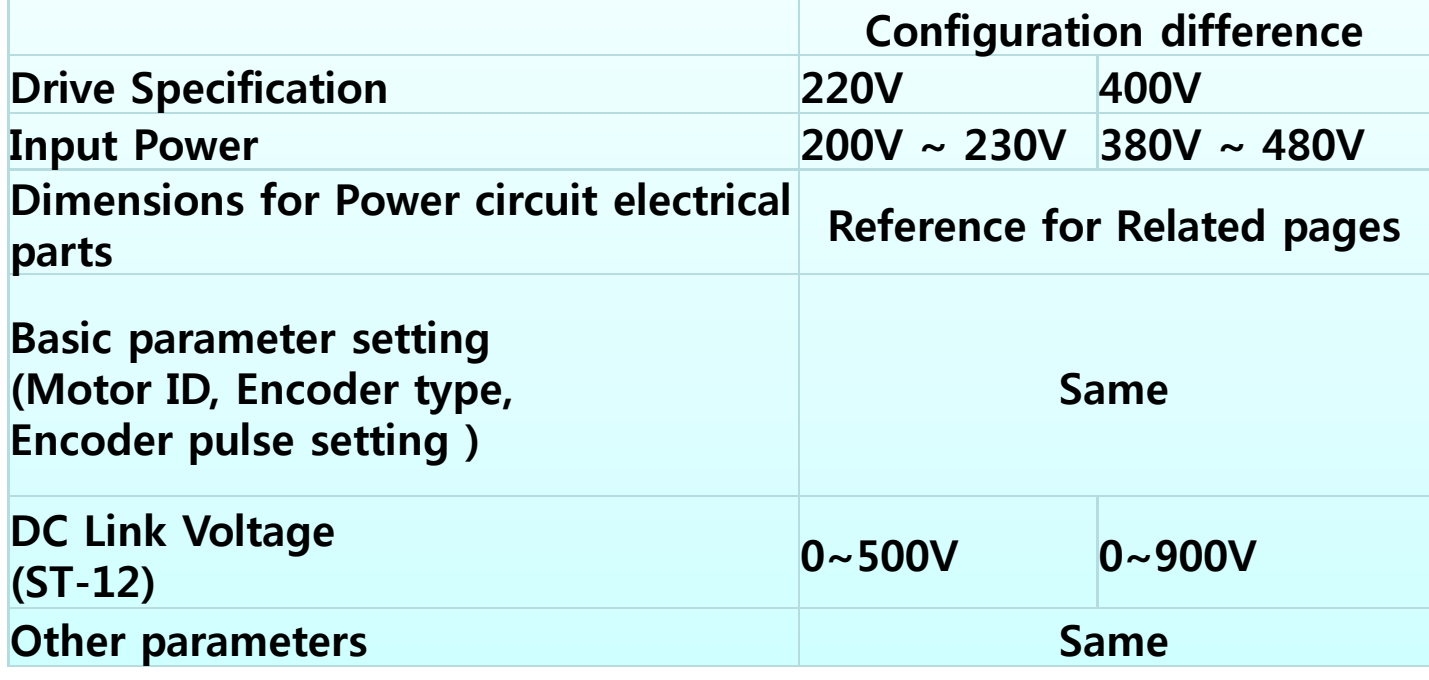

## Software version display

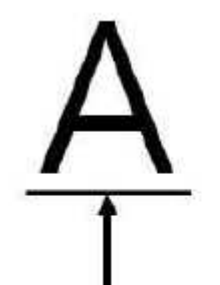

Encoder Type

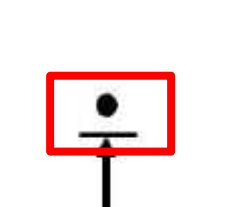

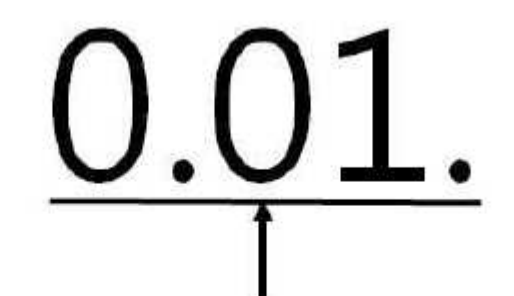

Version Number

**Drive Capacity** 

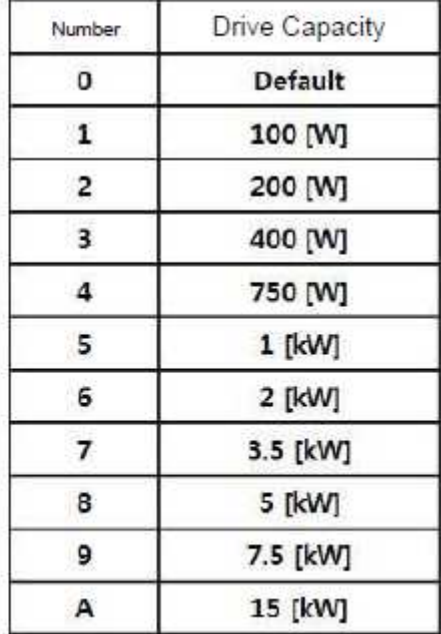

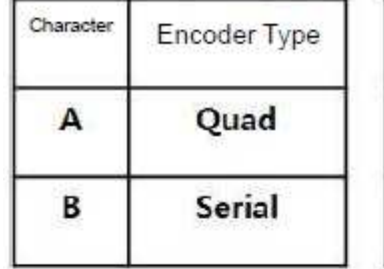

Rated Voltage

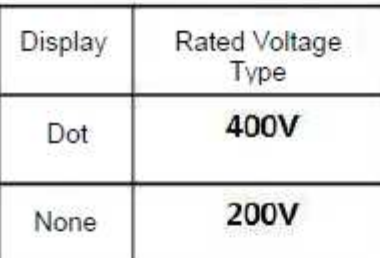

### **Servo Drive Product Format**

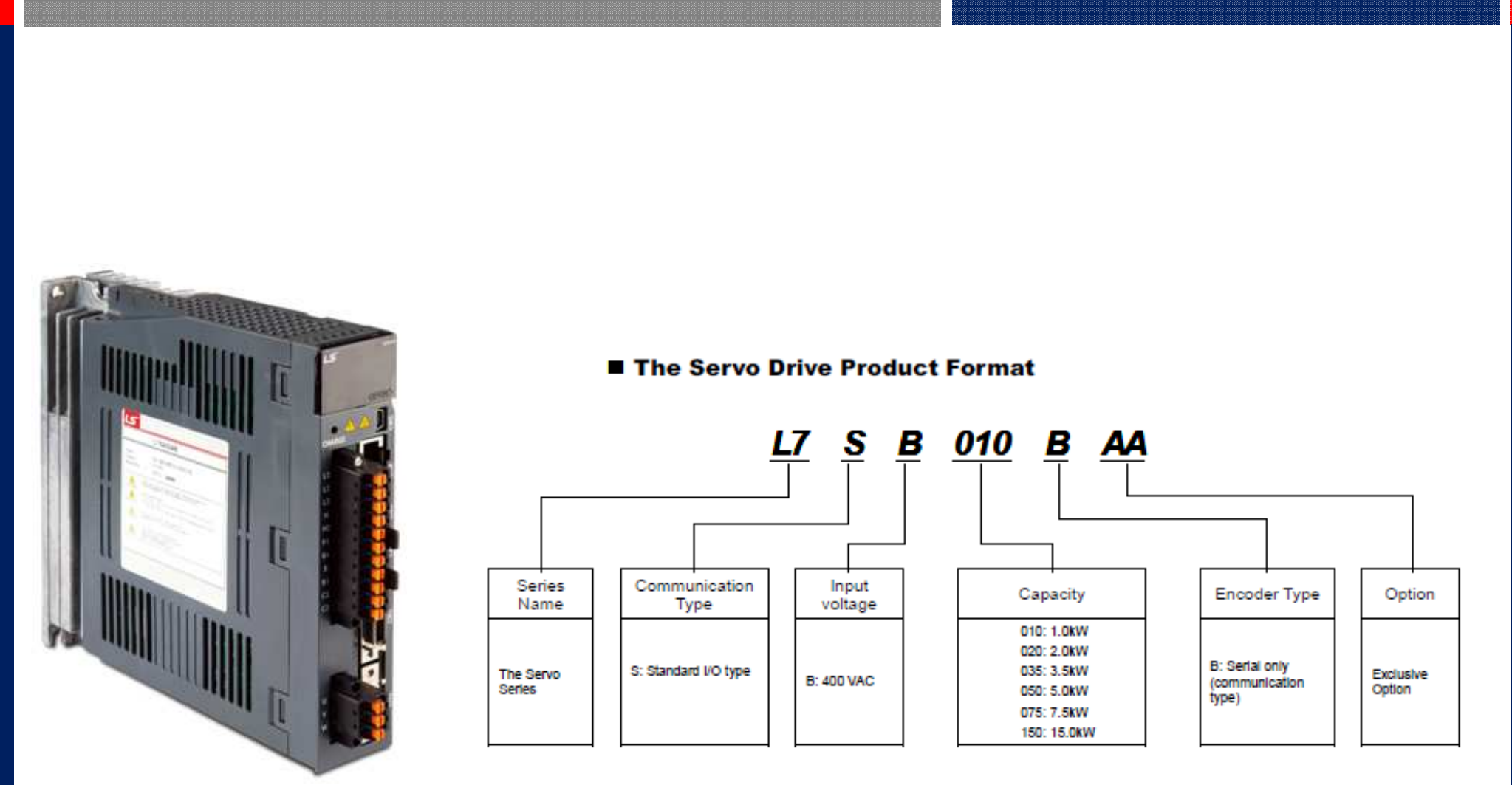

▶ Serial encoder type motor is supported only for 400V drive

#### Moving towards Tomorrow

#### ■ Servo Motor Product Format

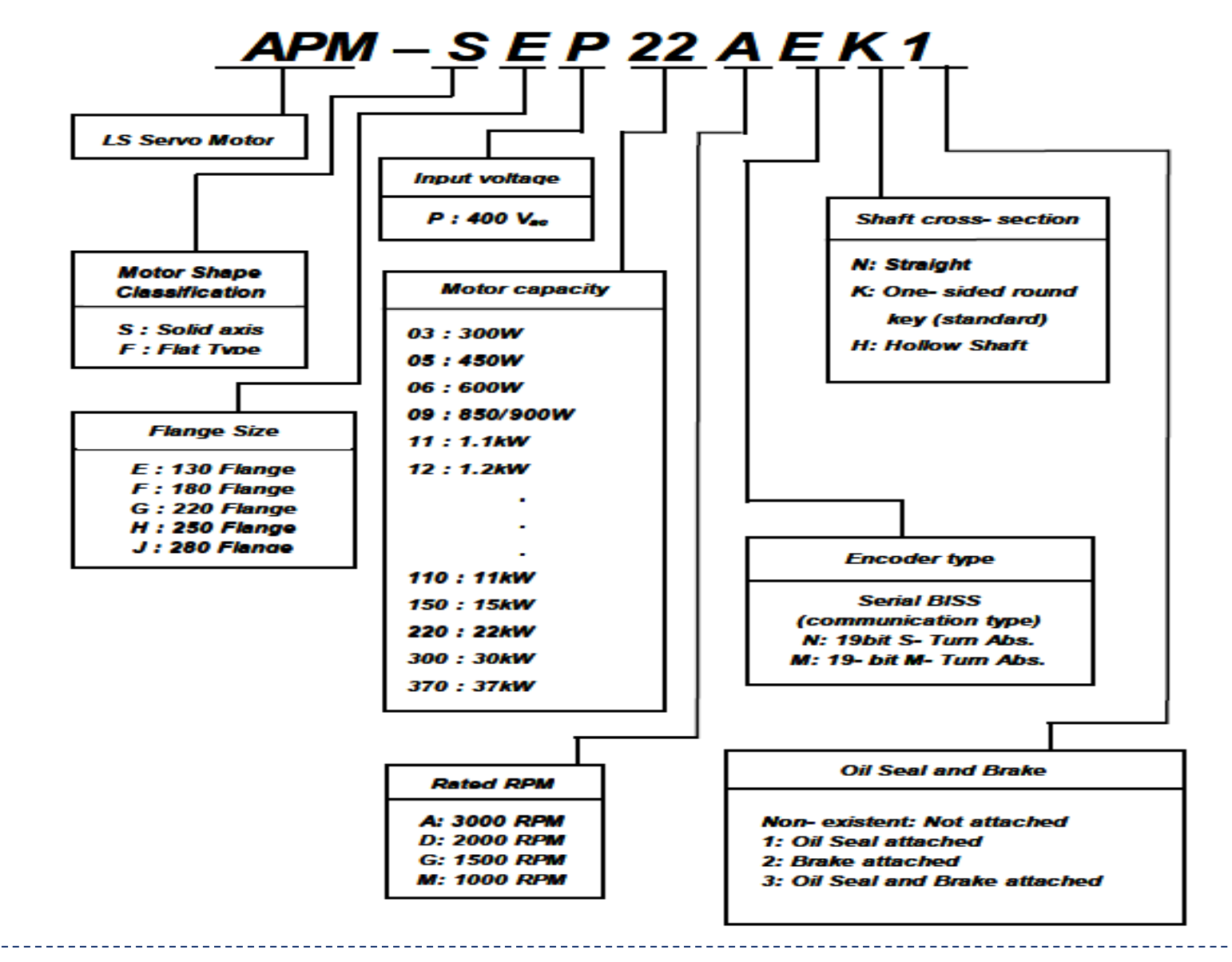

Moving towards Tomorrow

### | Input Power

▶ Input power : 380~480V, ( For 220V Drive, Input 200~230V)

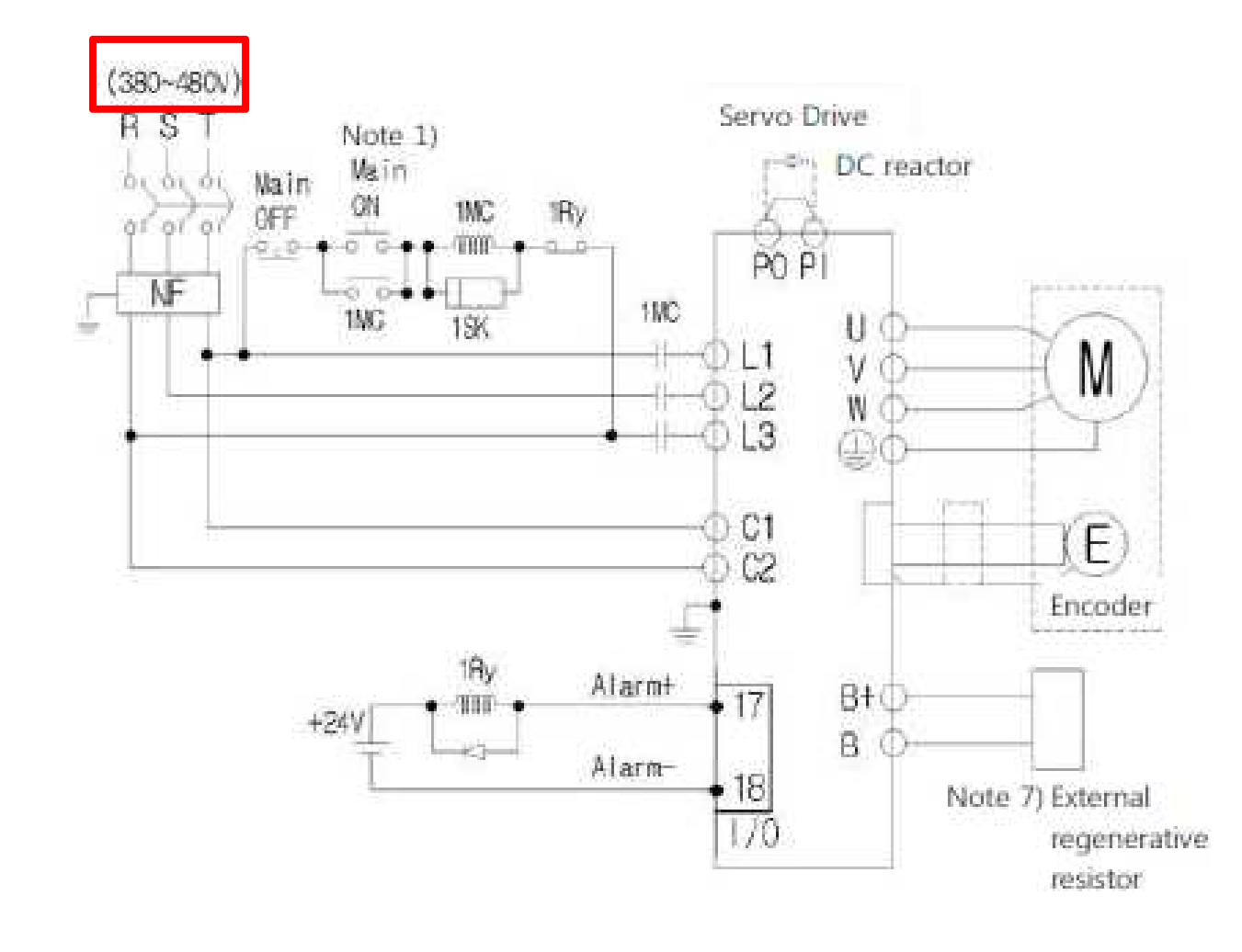

## Dimensions for power circuit electrical parts

#### ▶ Dimensions for power circuit electrical parts

#### $• 400V$ •  $400V$  •  $220V$

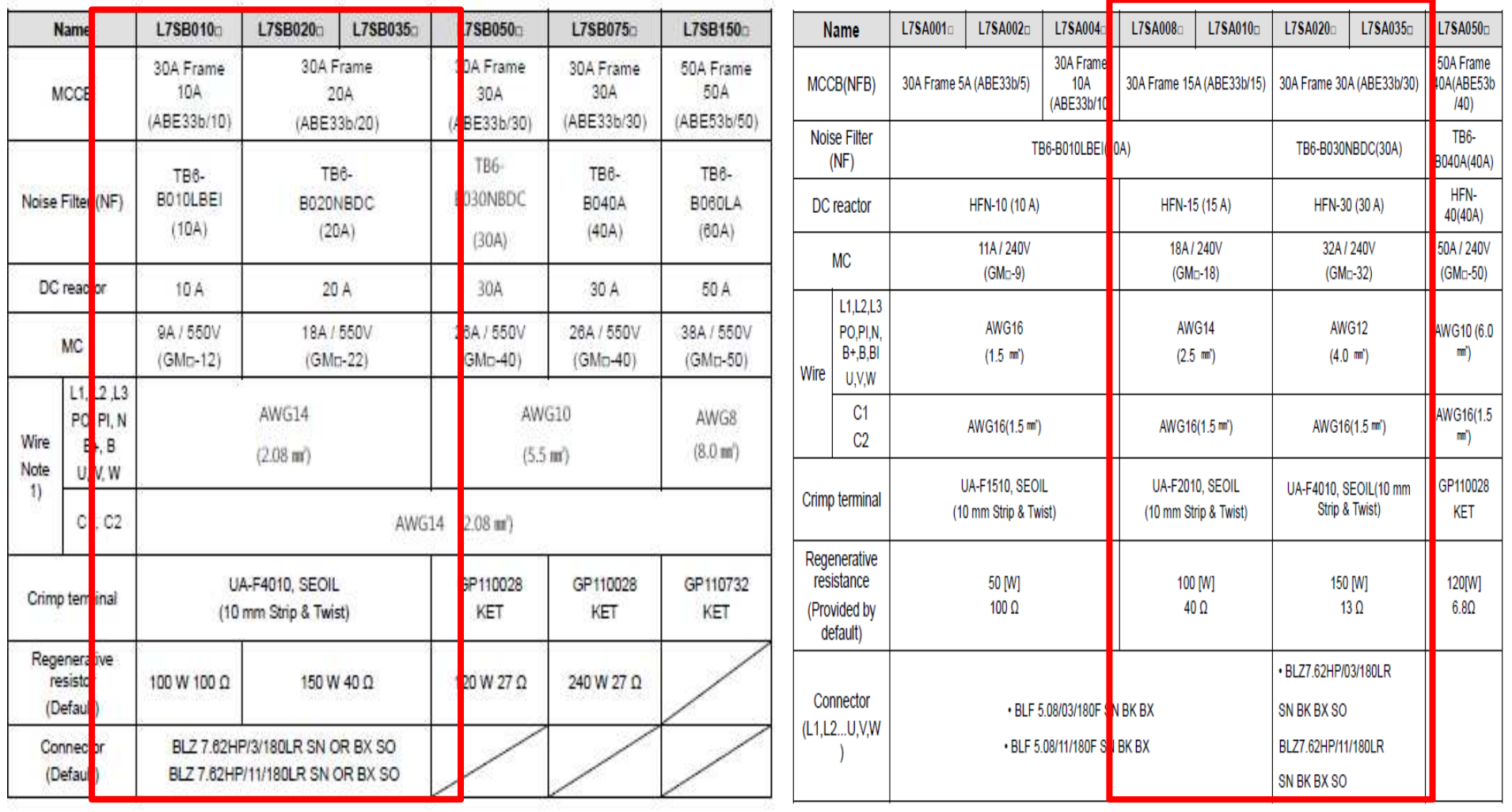

#### Moving towards Tomorrow

### DC Link Voltage

- ▶ DC Link voltage :
	- •In 380V power, DC Link voltage is approximately 537V
	- •In 380V Power, Max allowed voltage is 800V
	- If there is either too much regenerative energy or too little regenerative resistance •capacity, Alarm[AL-41] triggers because DC Link voltage threshold is exceeded
	- $\bullet$ The normal DC link voltage in the regenerative section is 747V or below